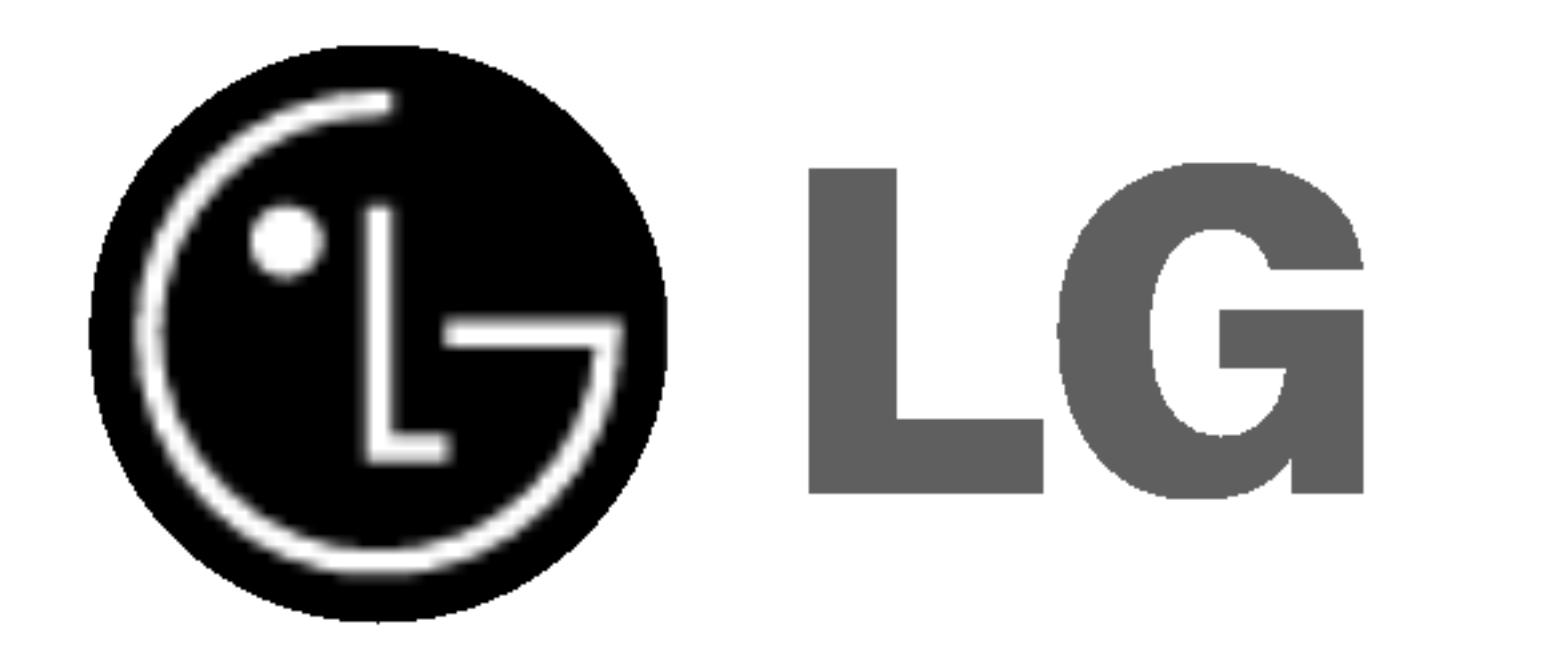

# DVD-TALLENNIN VIDEO-TALLENNIN

Ennen kuin kytket, kaytat tai saadat tata tuotetta, lue tämä ohjekirja huolellisesti läpi.

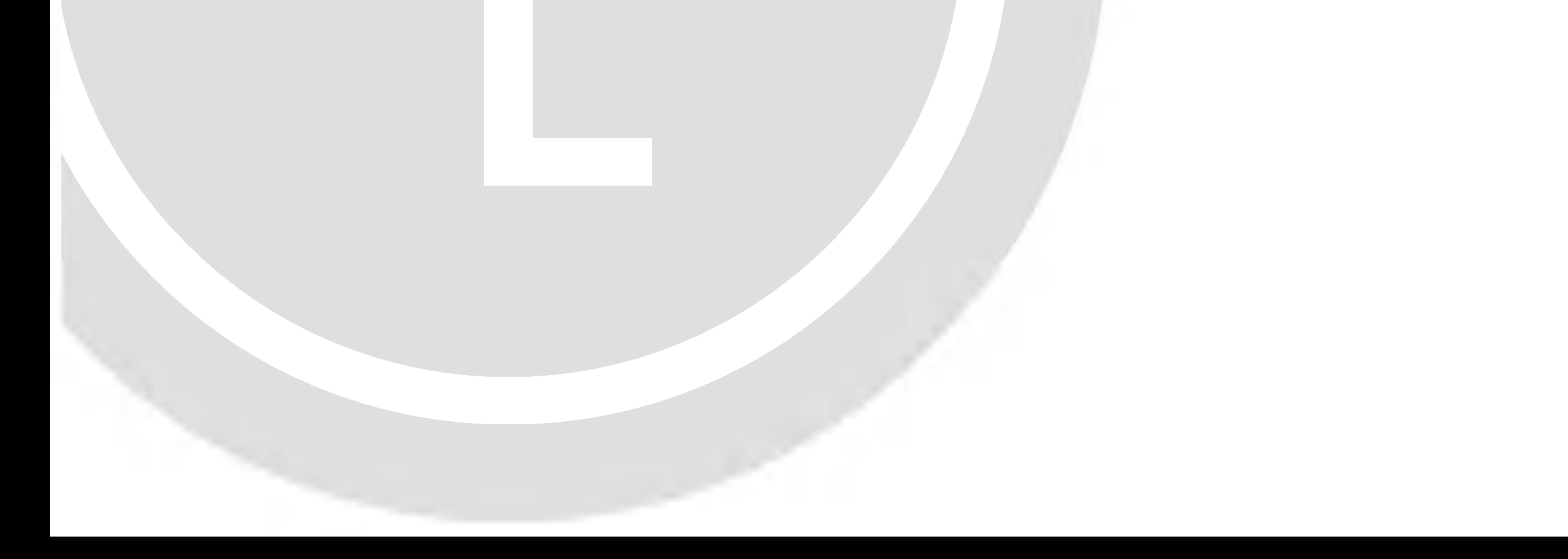

# KAYTTOOHJEKIRJA

MALLI : RC7000

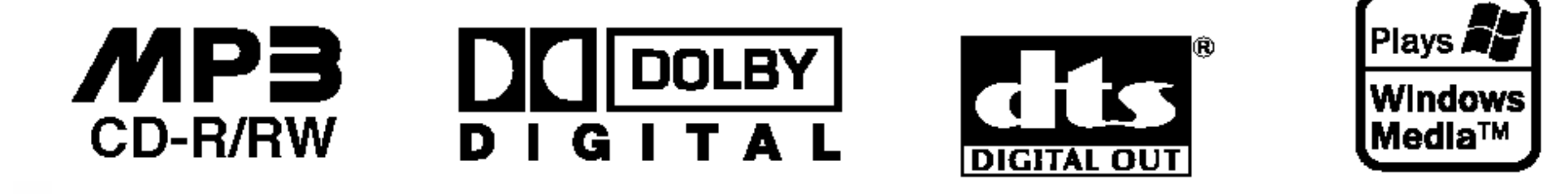

**PROGRESSIVE** SCAN

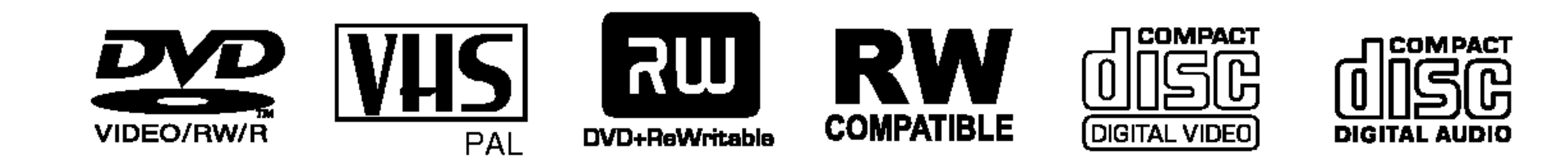

# Finnish

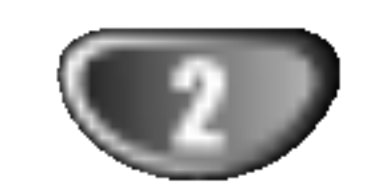

Tama nuolikarkinen salama tasasivuisen kolmion sisällä on tarkoitettu varoittamaan käyttäjää tuotteen kuoren sisällä olevasta eristämättömästä vaarallisesta jännitteestä, jonka voimakkuus voi riittää aiheuttamaan ihmisille sähköiskun vaaran.

### Turvatoimet

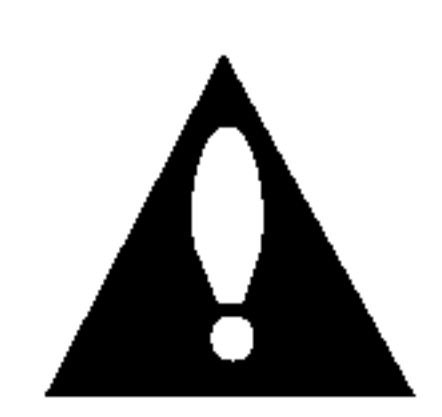

Huutomerkki tasasivuisen kolmion sisalla on tarkoitettu herättämään käyttäjä huomioimaan tärkeät käyttö- ja huolto-ohjeet tuotteen mukana tulleessa kirjallisuudessa.

Tuotteen oikean käytön varmistamiseksi lue käyttöohjekirja huolellisesti ja säilytä se myöhempää tarvetta varten. Jos laite tarvitsee huoltoa, ota yhteys valtuutettuun huoltopisteeseen.

Muiden kuin tässä määritettyjen säätimien tai menettelyjen käyttö tai säätöjen teko voi saada aikaan altistuksen vaaralliselle sateilylle.

VAROITUS: Ala asenna laitetta ahtaaseen tilaan, kuten kirjahyllyyn tai vastaavaan tilaan.

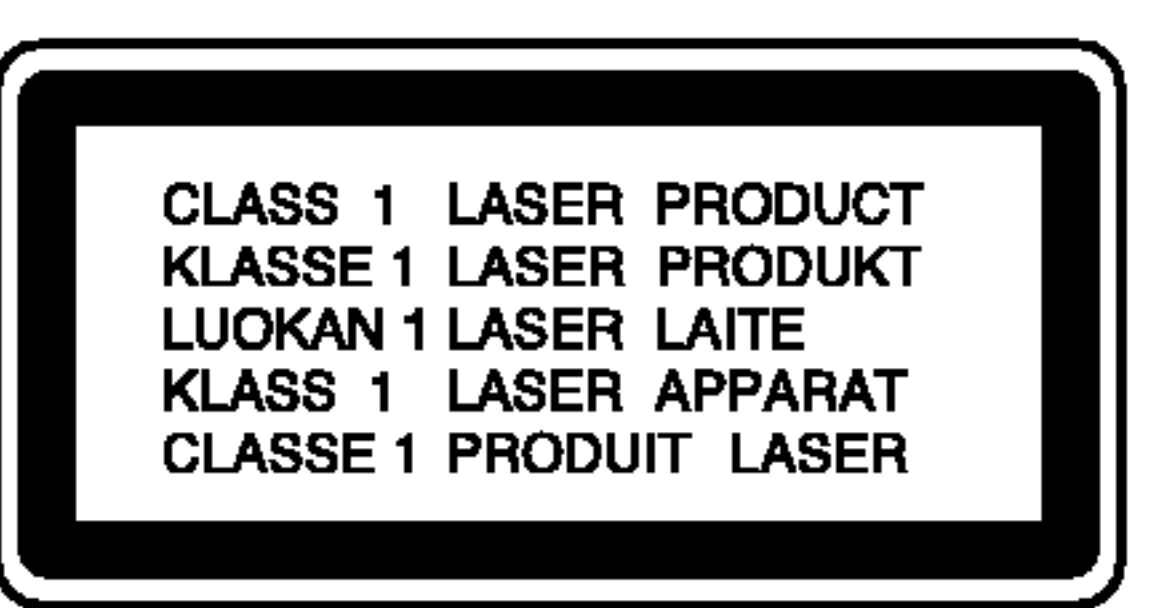

### VAARA:

Tämä DVD-tallennin käyttää laserjärjestelmää.

Välttyäksesi lasersäteen kohdistumiselta suoraan itseesi älä yritä avata koteloa. Avattuna näkyvissä on lasersäteilyä. ALA KATSO SADETTA KOHTI.

VAARA: Laitteelle ei saa tippua tai roiskahtaa vettä, eikä sen päälle saa asettaa mitään nesteillä täytettyjä esineitä, kuten kukkamaljakoita.

(lisatietoja kohdassa huoltotoimet)

Laki kieltää kopioimasta, lähettämästä radiolla, esittämästä, jakelemasta kaapeliteitse, esittämästä julkisesti tai vuokraamasta tekijanoikeuden alaista aineistoa luvatta. Tämä tuote käyttää Macrovisionin kehittämää kopioinninsuojatoimintoa. Joillekin levyille on tallennettu kopiosuojasignaaleja.

Tallennettaessa ja toistettaessa näiltä levyiltä kuvia videonauhurilla, niihin voi tulla häiriöitä. Tama tuote sisaltaa tekijanoikeuksien suojaustekniikkaa, joka

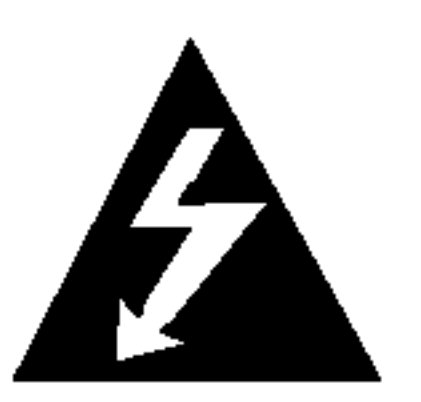

on suojattu eräillä yhdysvaltalaisilla patenttihakemuksilla ja muilla oikeuksilla henkiseen omaisuuteen, jotka ovat Macrovision Corporationin ja muiden oikeudenomistajien omaisuutta.

Tämän tekijänoikeuksien suojaustekniikan käyttöön täytyy olla Macrovision Corporationin lupa ja se on tarkoitettu ainoastaan koti- ja muuhun rajoitettuun katseluun, ellei Macrovision Corporation ole antanut toisenlaista lupaa. Ohjelmakoodin purku tai laitteiston purkaminen on kielletty.

SARJANUMERO: Sarjanumero sijaitsee laitteen takana. Tämän laitteen sarjanumero on ainutkertainen, eikä sitä anneta muille laitteille. Kirjoita pyydetyt tiedot muistiin tähän ja pidä tämä käyttöohje tallessa pysyvänä tallenteena ostostasi.

Mallinro.<br>Mallinro.

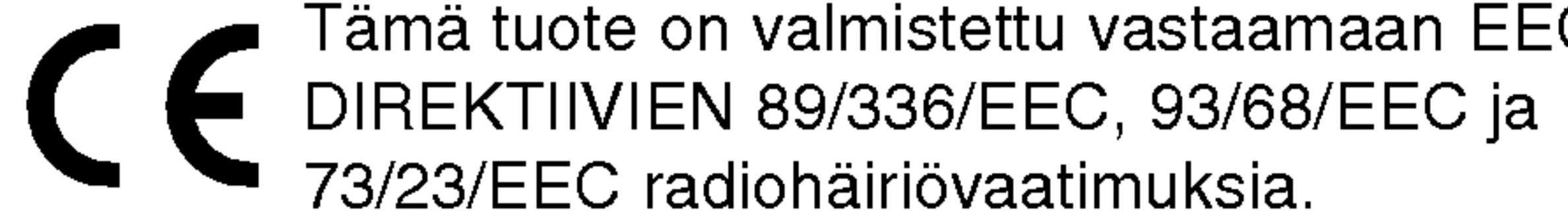

Sarjanro. \_\_\_\_\_\_\_\_\_\_\_\_\_\_\_\_\_\_\_\_\_\_\_\_\_\_\_\_\_\_\_\_\_\_\_

VAROITUS: TULIPALON TAI SAHKOISKUN VAARAN VAHENTAMISEKSI ALA JATA TATA LAITETTA ALTTIIKSI SATEELLE TAI KOSTEUDELLE.

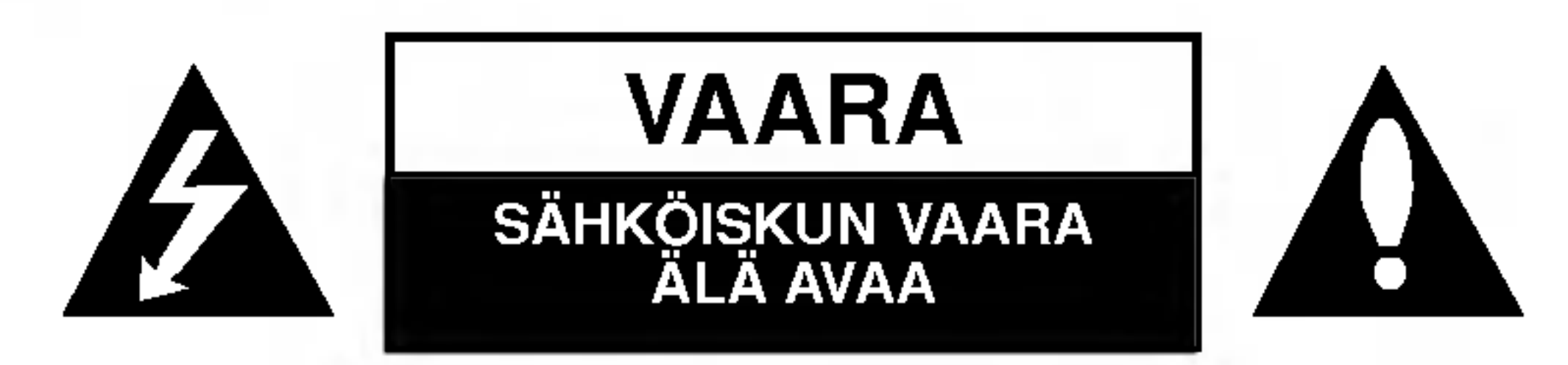

VAARA: SAHKOISKUN VAARAN **VÄHENTÄMISEKSI** ÄLÄ IRROTA KUORTA (TAI TAKELEVYÄ) SISÄLLÄ EI OLE KAYTTAJAN HUOLLETTAVIA OSIA. ANNA HUOLTOTOIMET AMMATTITAITOISEN HUOLLON EDUSTAJILLE.

## **M** HUOMAUTUS TEKIJÄNOIKEUKSISTA:

JOHDANTO

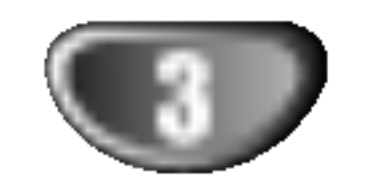

# Sisallysluettelo

### JOHDANTO

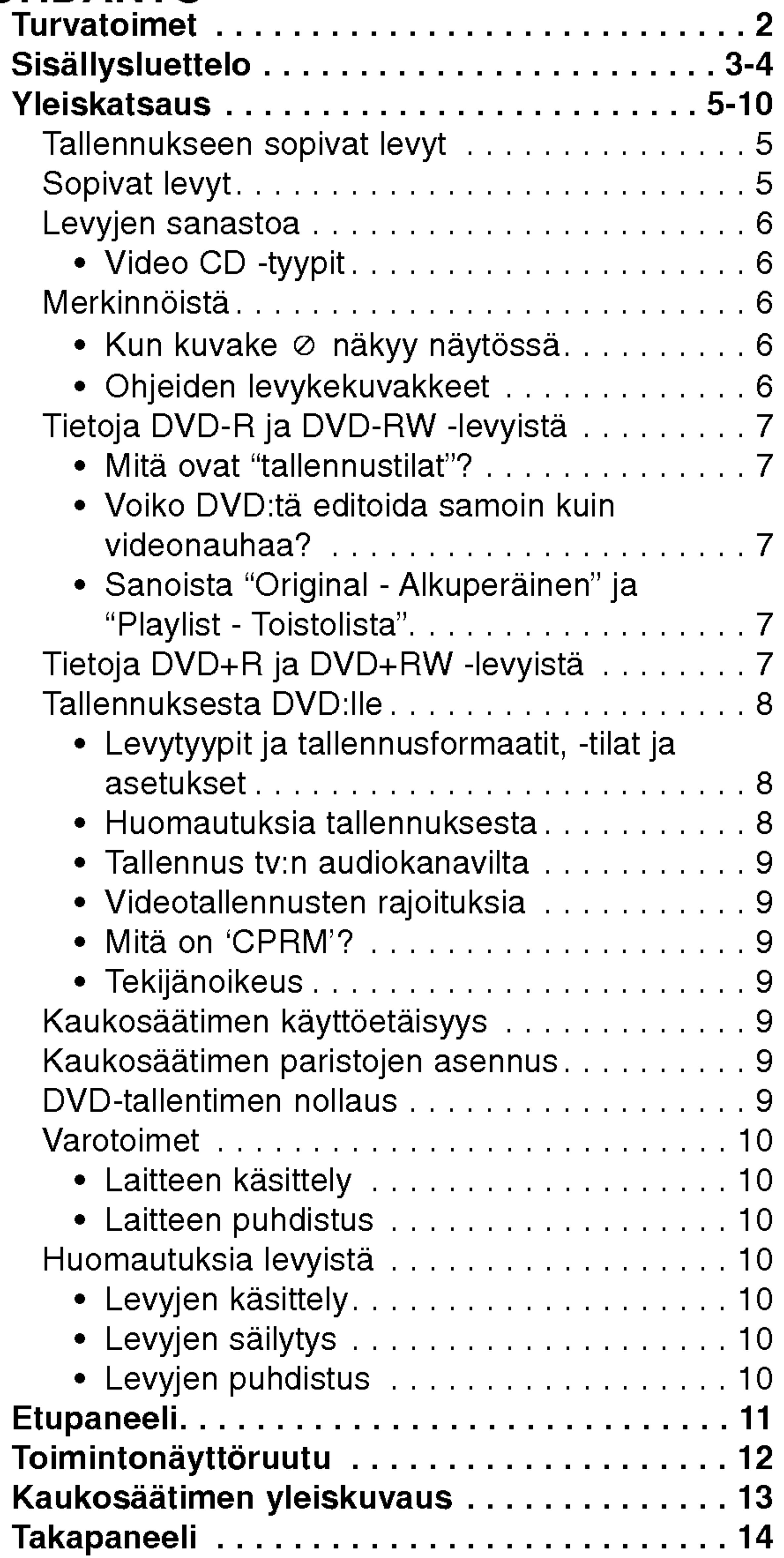

# DVR-LIITÄNTÄ

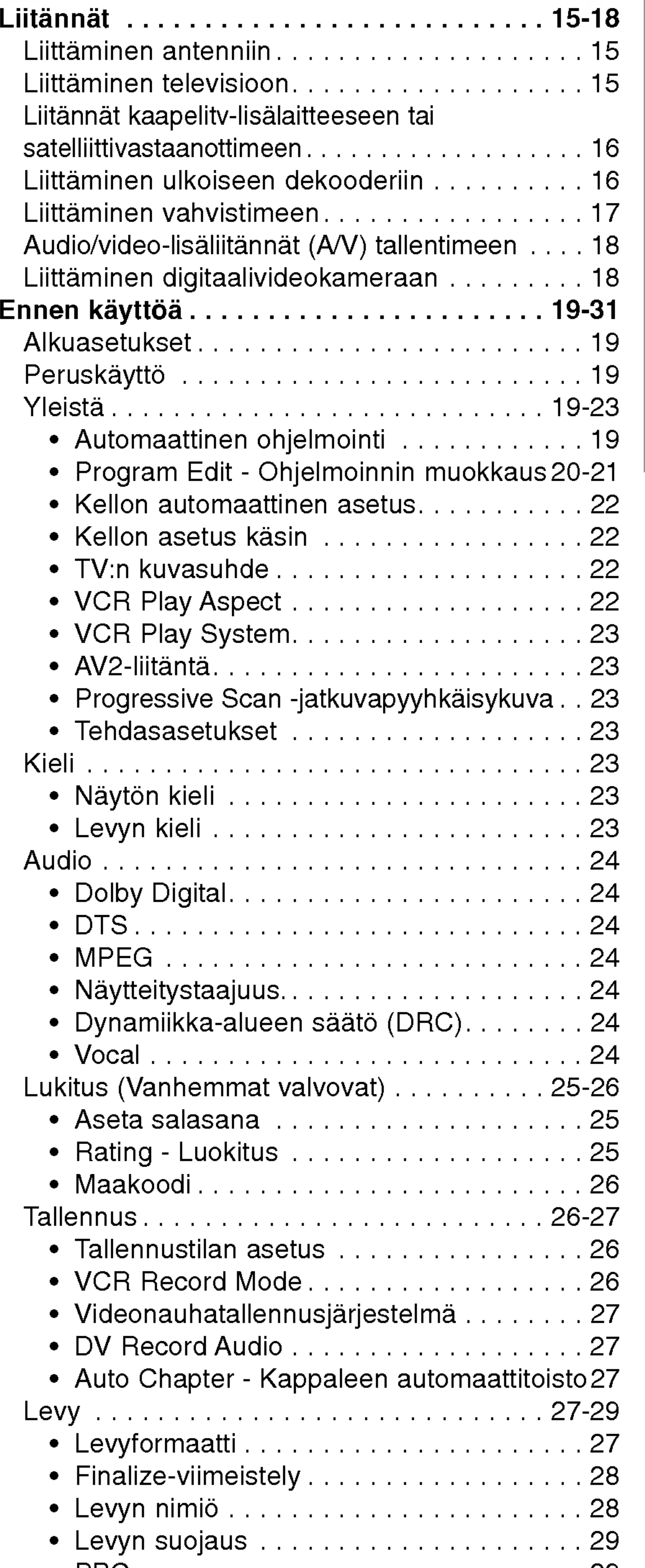

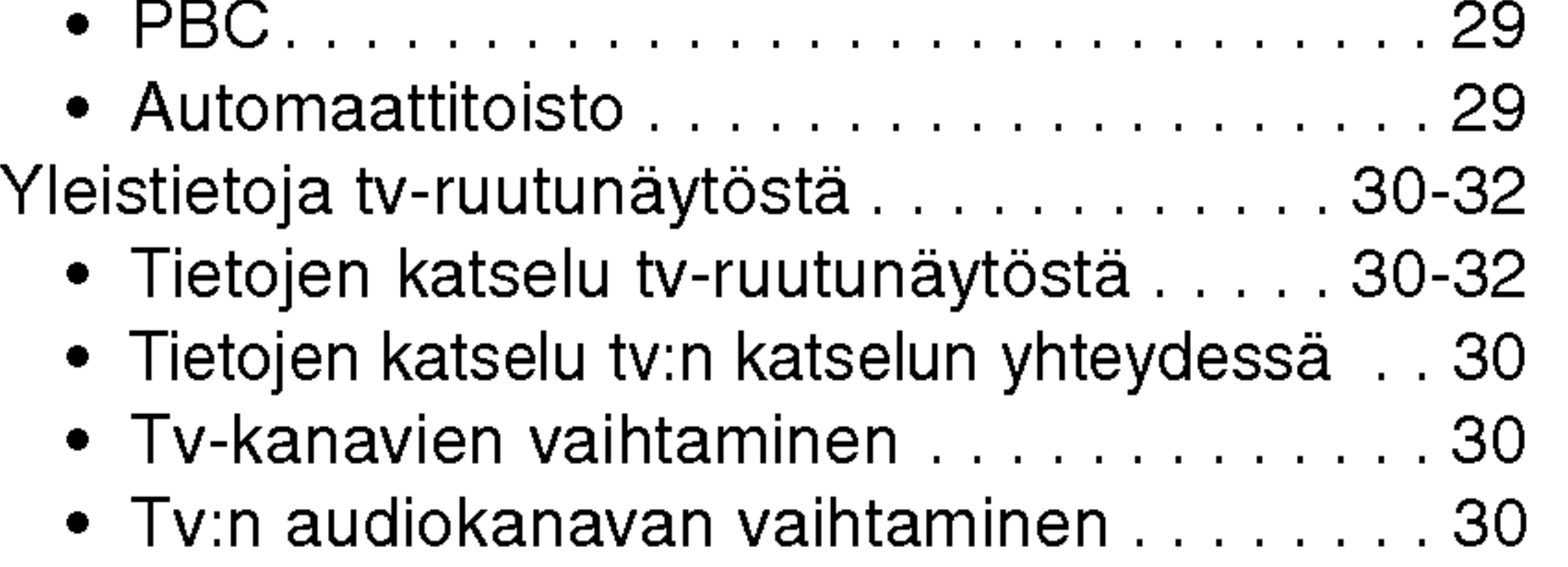

## Sisallysluettelo

### TOISTO

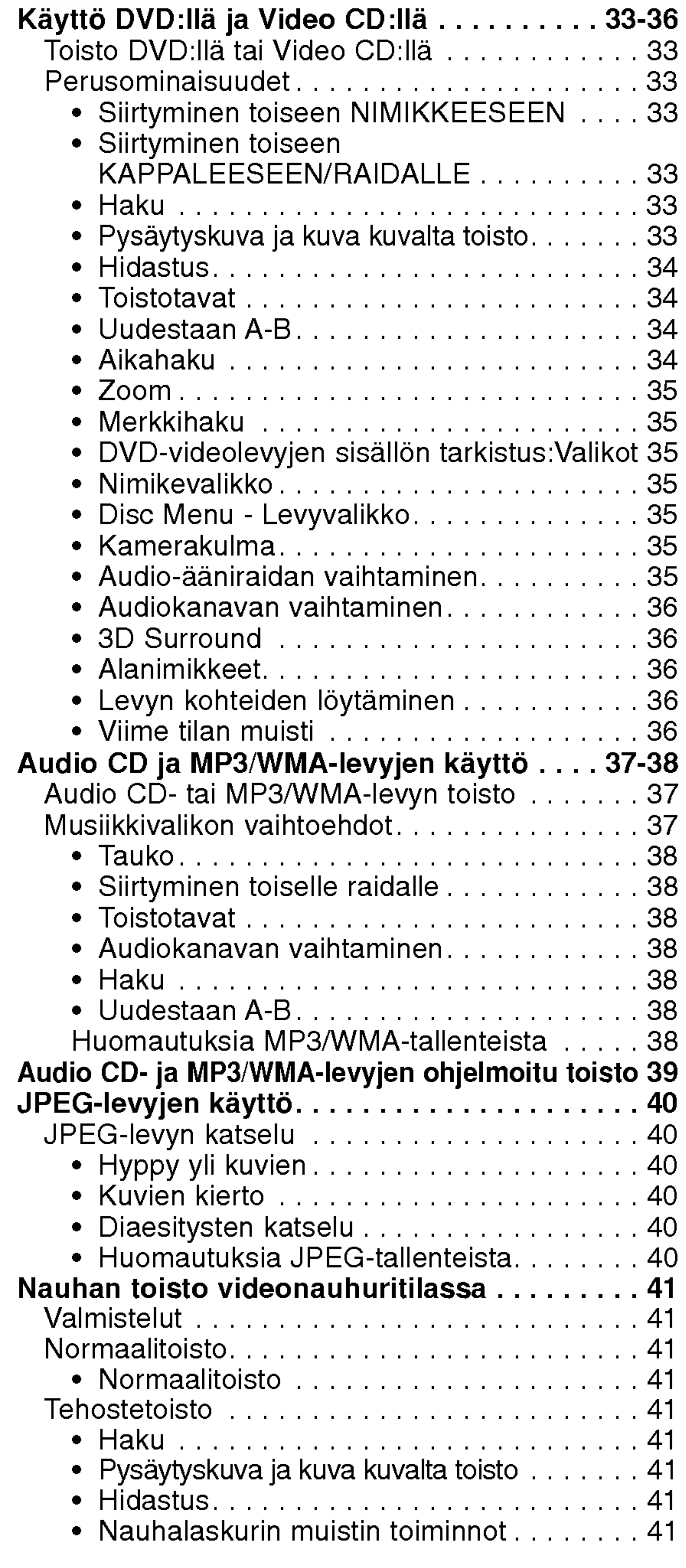

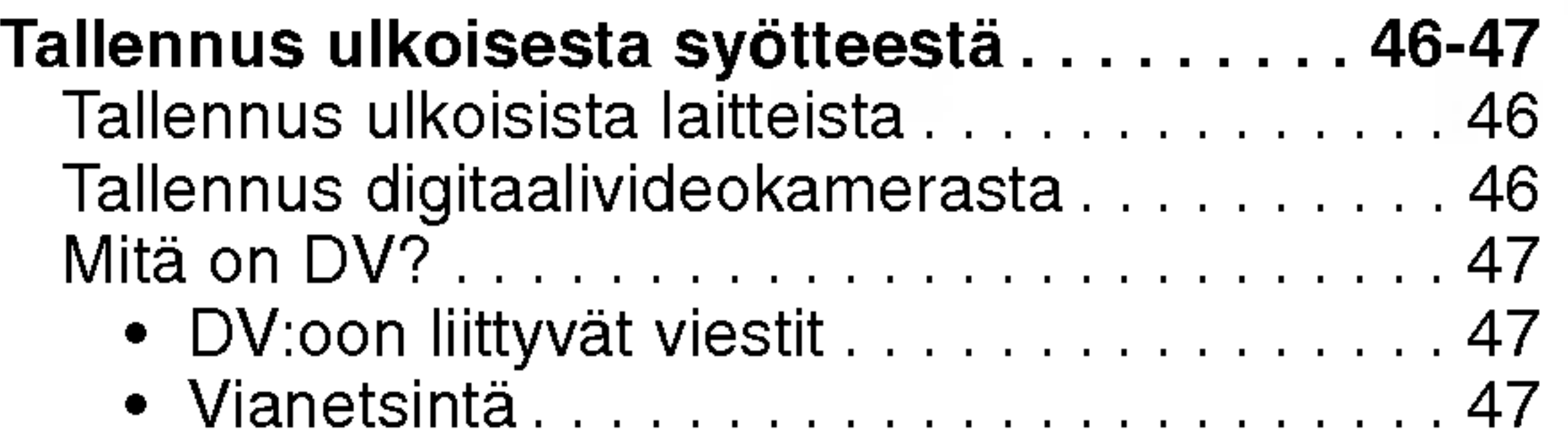

Nimikelista- ja kappalelistavalikko . . . . . . . 48-52 Title List-Original (Nimikelista, alkuperainen) -valikon käyttö **........**<br>-valikon käyttö **.........** 

### TALLENNUS

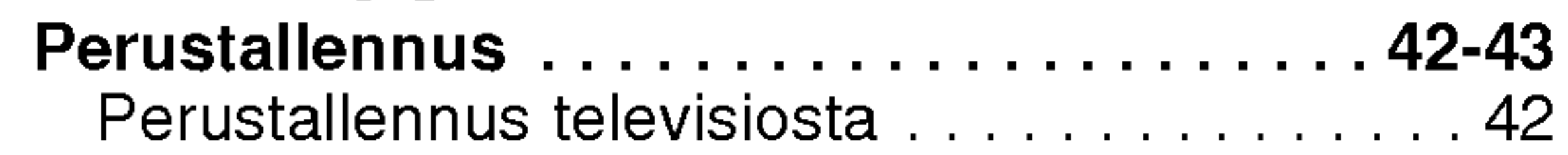

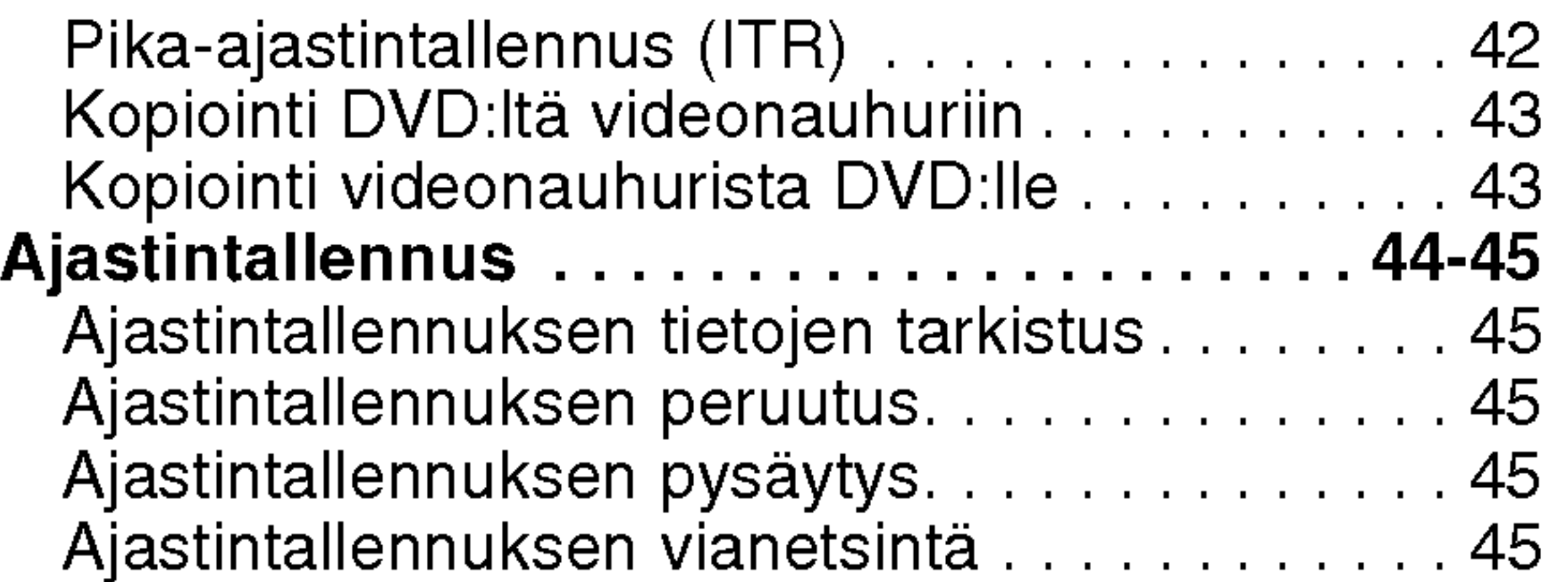

## MUOKKAUS

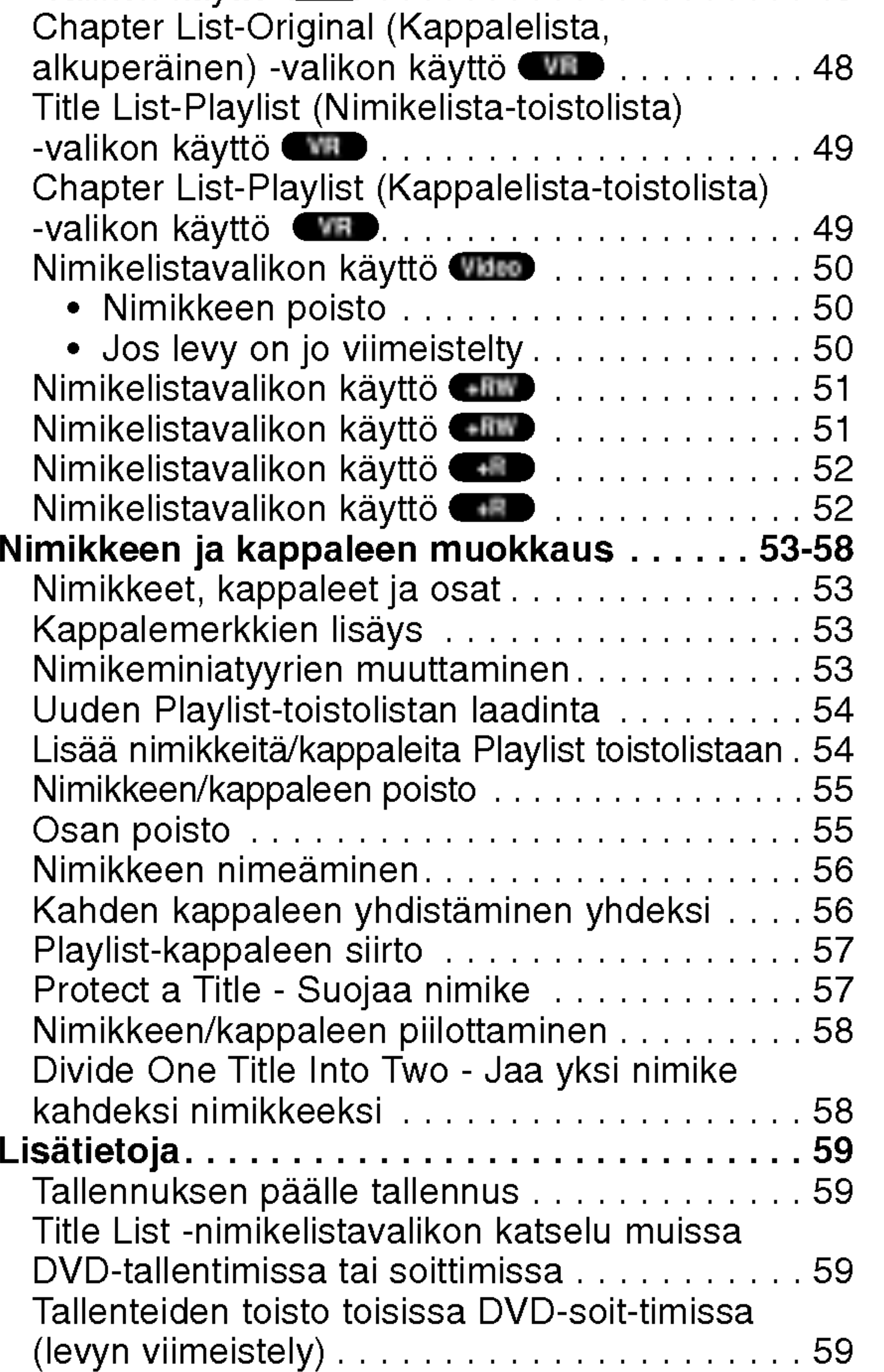

## VIITETIEDOT

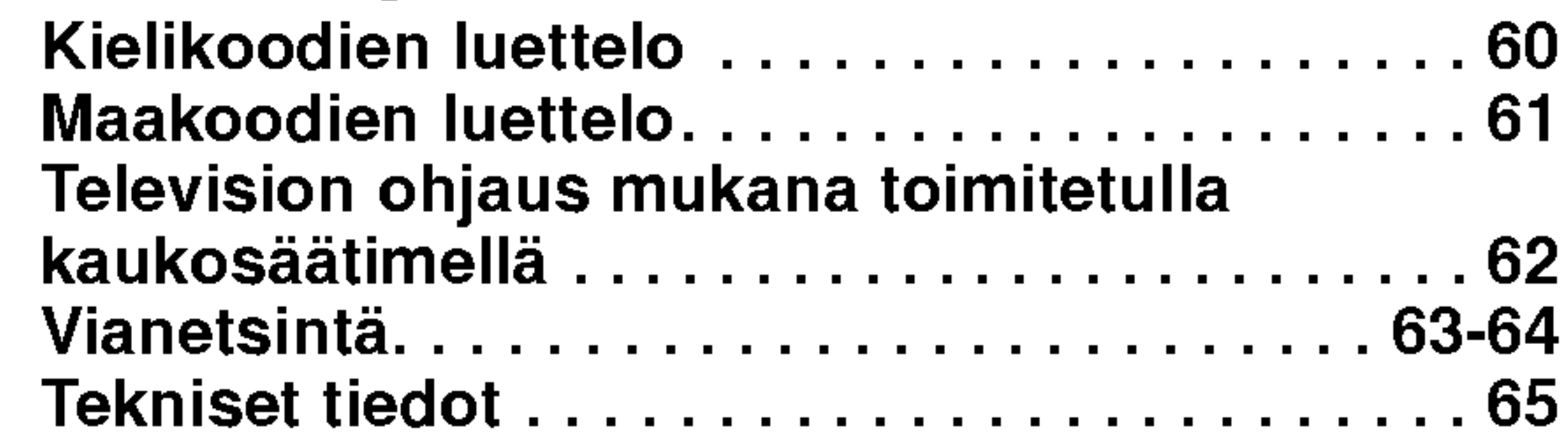

## Ohjeiden kuvakkeet

Ilmaisee vaaroja, jotka voivat aiheuttaa haittaa  $\sqrt{\!\!\bigwedge\!\!\bigwedge\!\!\bigwedge\!\!\bigwedge\!\!\bigwedge\!\!\bigwedge\!\!\bigwedge\!\!\bigw^\prime\!\!\bigwedge\!\!\bigw_\alpha\!\!\bigwedge\!\!\bigw_\alpha\!\!\bigw_\alpha\!\!\bigwedge\!\!\bigw_\alpha\!\!\bigw_\alpha\!\!\bigw_\beta\!\!\bigw_\beta\!\!\bigw_\beta\!\!\bigg.$ laitteelle tai muita aineellisia vahinkoja.

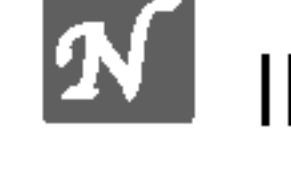

Ilmaisee taman laitteen erikoiskayttoominaisuuksia.

Ilmaisee vihjeitä tehtävän helpottamiseksi.

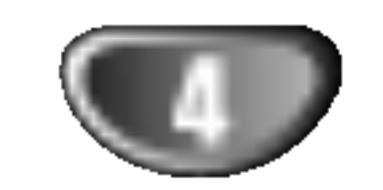

JOHDANTO

enää tallentaa tai sitä ei voi muokata.

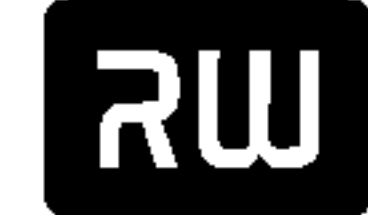

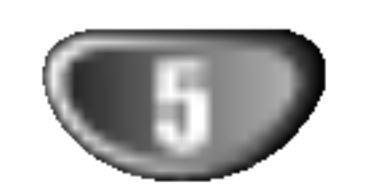

## **Yleiskatsaus**

## Tallennukseen sopivat levyt

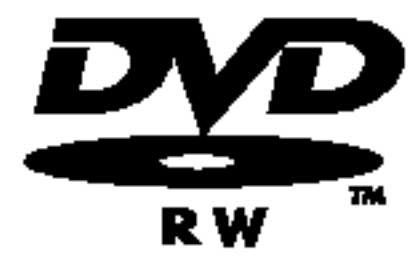

DVD-RW (Digitaalivideolevy - uudelleenkirjoitettava): Näille levyille voidaan tallentaa toistuvasti. Tallenteita voi poistaa ja samalle levylle voi sitten tallentaa uudelleen.

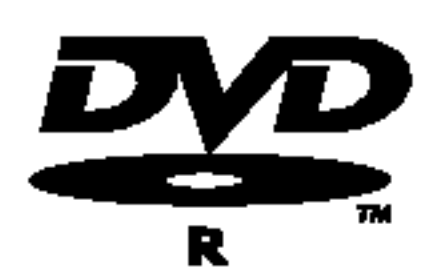

DVD-R (Digitaalivideolevy - tallennettava): Naille levyille voidaan tallentaa vain kerran.

DVD+R (Digitaalivideolevy - tallennettava): Naille levyille voidaan tallentaa vain kerran. Kun viimeistelet DVD+R -levyn, sille ei voi enää tallentaa tai sitä ei voi muokata.

# **AV** Huomautuksia

- Tämä laite ei voi tallentaa CD-R- tai CD-RW -levyille.
- -- PC-tietokoneella tai DVD- tai CD-tallentimella tallennettuja DVD-R/RW-,DVD+R/RW- ja CD-R/RW -levyja ei ehka voi toistaa, jos levy on vaurioitunut tai likainen tai jos tallentavan laitteen linssiin on kertynyt likaa.
- Jos tallennat levylle PC-tietokonetta käyttäen, niin vaikka tallennus olisi yhteensopivaa muotoa, levyä ei

Kun viimeistelet DVD-R -levyn, sille ei voi

DVD+RW (Digitaalivideolevy - uudelleenkirjoitettava): Näille levyille voidaan tallentaa tois-DVD+ReWritable tuvasti. Tallenteita voi poistaa ja samalle levylle voi sitten tallentaa uudelleen.

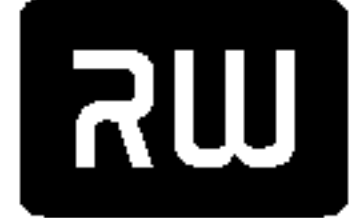

 $DVD+R$ 

eräissä tapauksissa voi soittaa johtuen levyn luonnissa kaytetyn sovelluksen asetuksista. (Tarkista lisatiedot ohjelmiston julkaisijalta.)

- Yhtiö ei ota vastuuta tallennetuiksi tarkoitetuttujen tietojen korvaamisesta ja mistään menetyksistä tai vahingoista (esim. liikevoittojen menetyksestä tai kaupankaynnin keskeytymisesta) jotka voivat aiheutua tallentimen toimintahairiosta (tallennus/editointi ei tapahdu halutusti).

- Kun tällä tallentimella tallennettua DVD-levyä kaytetaan toisen valmistajan DVD-tallentimessa tai käytetään (syöttö, toisto, tallennus tai editointi) henkilokohtaisen PC-tietokoneen DVD-asemassa.
- Kun yllä kuvatuin tavoin käytettyä DVD:tä käytetään sen jälkeen taas tässä tallentimessa.
- Kun käytetään DVD-levyä, joka on tallennettu toisen valmistajan DVD-tallentimessa tai PC-tietokoneen DVD-asemassa.

### **EX Huomautuksia DVD- ja Video CD -levyistä**

Lisäksi tällä laitteella voi toistaa DVD-R/DVD-RW-levyjä, DVD+R/DVD+RW -levyja, CD-R/CD-RW-levyja, jotka sisaltavat audionimikkeita, MP3-tiedostoja, WMA-tiedostoja tai JPEG-tiedostoja, ja SVCD- levyja.

## **KN** Huomautuksia

- Tallennuslaitteen tekniikasta tai CD-R/RW (tai DVD ± R/ ±RW) -levysta itsestaan riippuen ei eraita CD-R/RW (tai DVD ± R/±RW) -levyjä voi toistaa tällä laitteella.
- -- Ala kiinnita mitaan tarraoja levyn kummallekaan puolelle (etikettipuolelle tai tallennuspuolelle).
- Älä käytä muodoiltaan säännöttömiä CD-levyjä (esim. sydämenmuotoisia tai kahdeksankulmaisia). Seurauksena voi olla virhetoimintoja.

Tama DVD-tallennin on suunniteltu ja valmistettu toistamaan alueelle "2" koodattua DVD-ohjelmistoa. Eraiden DVD-levyjen etikettien aluekoodi kertoo, minka tyyppisella DVD-tallentimella kyseisia levyja voi toistaa. Tama laite voi toistaa vain sellaisia DVD-levyja, joiden tarrassa on 2 tai ALL. Jos yritat toistaa muunlaisia levyja, viesti "Incorrect region code. Can't play back" ilmestyy tv-ruutuun. Joissakin DVD-levyissa ei ehkä ole aluekooditarraa, vaikka niiden toisto on estetty aluerajoituksilla. 2

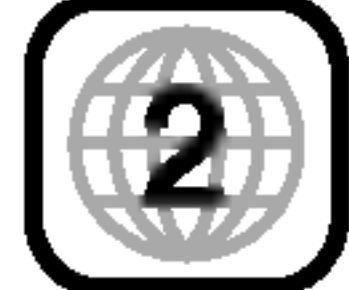

Seuraavista tapauksista johtuvat ongelmat mukaan lukien.

## Sopivat levyt

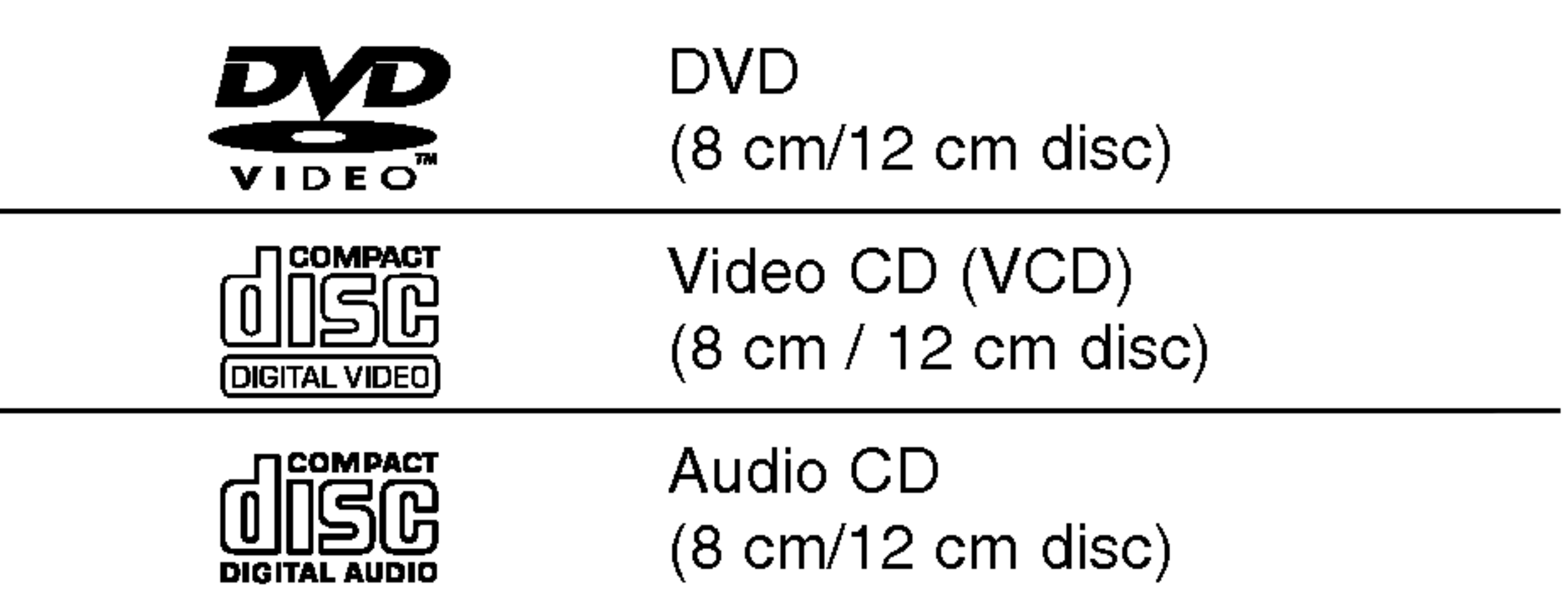

### DVD-tallentimen ja DVD-levyjen aluekoodi

Ohjelmistovalmistajat ovat saattaneet tarkoituksella jarjestaa jotkin DVD- ja Video CD -levyjen toistotoiminnot kiinteiksi. Koska tämä laite toistaa DVD ja Video CD levyja ohjelmistovalmistajien suunnittelemien levysisältöjen mukaan, saattavat jotkin laitteen toisto-ominaisuudet olla pois käytöstä tai joitakin muita toimintoja on lisatty.

Lue myös DVD ja Video CD -levyjen mukana tulleet ohjeet. Eraita liiketoimintaan tarkoitettuja DVD-levyja ei ehkä voi toistaa tällä laitteella.

### Levyjen sanastoa

### Nimike (vain DVD)

Tärkein levyn sisältämä elokuva tai siihen liittyvä viihdesisältö tai musiikkialbumi.

Jokaiselle nimikkeelle on annettu nimikeviitenumero, jolla löydät nimikkeen helposti.

Elokuvan tai musiikkiesityksen osa, joka on nimiketta pienempi. Nimikkeen alle on koottu yksi tai useampia kappaleita. Jokaiselle kappaleelle on annettu kappalenumero, jolla löydät haluamasi kappaleen. Levystä riippuen sille ei ehkä nimetä kappaleita lainkaan.

## **Merkinnöistä**

### Kun kuvake  $\oslash$  näkyy näytössä

 $^a$   $\oslash$ saattaa nakya televisioruudussa kayton aikana. Tama kuvake tarkoittaa, ettei tassa kayttoohjekirjassa selitetty toiminto ole käytettävissä tällä levyllä.

### Kappale (vain DVD)

Kuvan tai musiikkikappaleen sijaintipaikka video-CD:lla tai audio-CD:llä. Jokaiselle raidalle on annettu raitanumero, jolla löydät haluamasi raidan.

### Raita (vain Video CD ja audio-CD)

PBC (toistonhallinta) -toiminnolla voit vuorovaikuttaa jarjestelman kanssa valikoiden, hakutoimintojen tai muiden tietokoneille tyypillisten toimintojen avulla. Lisaksi voidaan toistaa suuritiheyksisia pysaytyskuvia, jos levy sisältää sellaisia.

### Kohtaus

Käytetään samaan tapaan kuin audio-CD-levyjä, ja näiltä levyiltä voi toistaa videokuvia sekä ääntä, mutta niilla ei ole PBC-toistonhallintatoimintoa.

PBC-toiminnoilla (toistonhallinta) varustetulla Video CD:lla liikkuva kuva ja pysaytyskuvat on jaettu lohkoihin, joiden nimitys on "Kohtaukset", Jokainen levylla oleva kohtaus naytetaan kohtausvalikossa, ja jokaiselle on annettu kohtausnumero, jolla löydät haluamasi kohtauksen. Kohtaus voi koostua yhdestä tai useammasta raidasta.

### Monet taman tallentimen ominaisuudet riippuvat tallennustilasta. Yksi tai useampi kuvakkeista Monet tämän tallentimen ominaisuudet riippuvat<br>tallennustilasta. Yksi tai useampi kuvakkeista<br>(Corea), CORD, CORD, CORD, Däytetään kunkin<br>tässä käyttöoppaassa esitetyn toiminnon ohessa niin

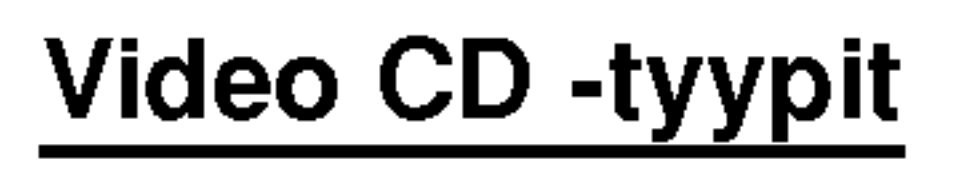

Video CD -tyyppeja on kaksi

### PBC:lla varustetut Video CD:t (Versio 2.0)

tässä käyttöoppaassa esitetyn toiminnon ohessa niin, että yhdellä vilkaisulla voit todeta, koskeeko se ladattua levya. Video VR +R +RW

### Video CD:t ilman PBC:ta (Versio 1.1)

### Ohjeiden levykekuvakkeet

Jakso, jonka nimikkeessa on jokin seuraavista kuvakkeista, koskee ainoastaan kuvakkeen edustamia levyja.

- DVD-R/RW -levyt ja videotallennustila
- DVD-RW ja VR-tallennustila

DVD+RWt

Audio CDt

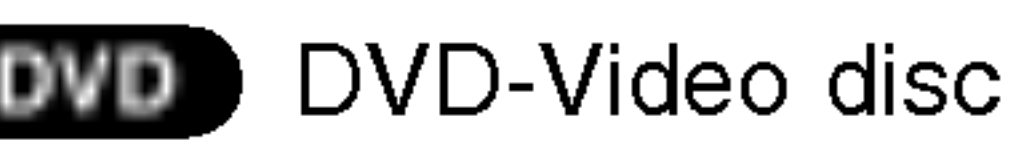

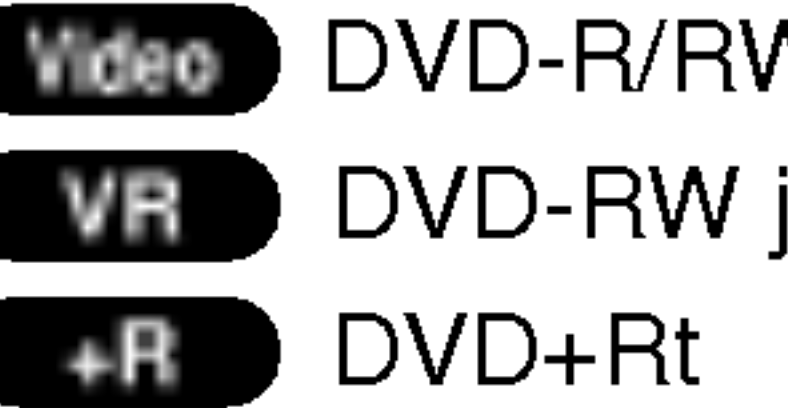

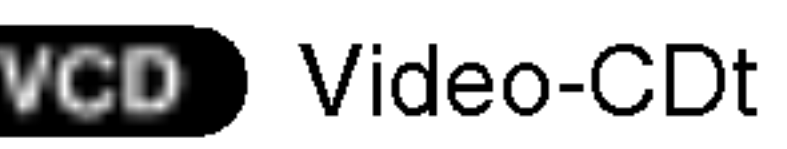

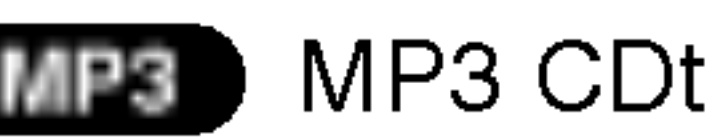

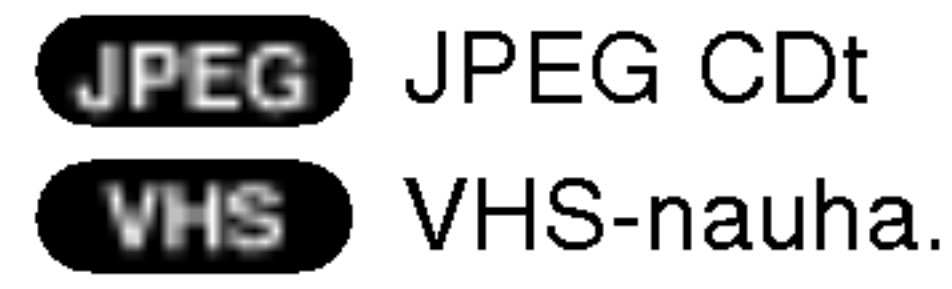

Viimeistelty DVD-levy on kuin DVD-videolevy.

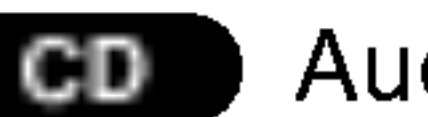

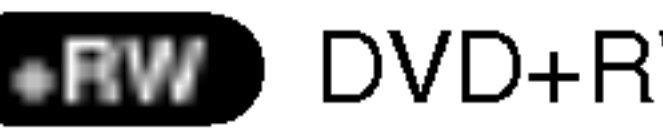

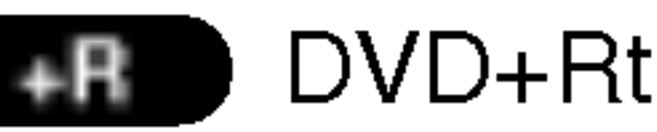

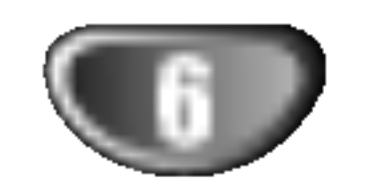

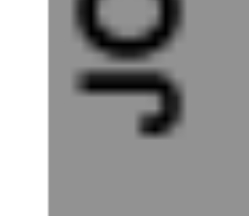

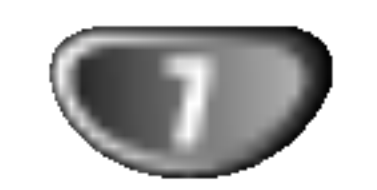

### Tietoja DVD-R ja DVD-RW -levyistä

Millä tavalla DVD-R ja DVD-RW -levyt ovat erilaisia? Olennainen DVD-R- ja DVD-RW -levyjen ero on siina, että DVD-R on vain kerran tallennettava levy, kun DVD-RW -levylle voidaan tallentaa ja pyyhkia tallenne pois. DVD-RW -levylle voi tallentaa uudelleen/pyyhkia pois noin 1000 kertaa.

Videotilassa tallennettuja DVD-R ja DVD-RW -levyja voidaan yleensä toistaa tavallisessa DVD-soittimessa, mutta levyt täytyy ensin viimeistellä (finalize). Viimeistely kiinnittää sisällön levyille ja tekee levyistä sellaisia, että toiset DVD-soittimet voivat toistaa niitä kuin DVD-Videolevyjä.

### Voinko toistaa tallennettavia levyjani tavallisessa DVD-soittimessa?

VR-tilassa (videotallennus) tallennettuja DVD-RW-levyja voi toistaa eraissa soittimissa.

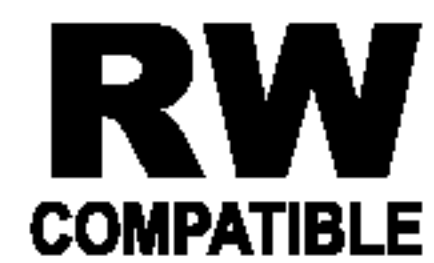

Formaatti DVD-Video (videotila) on uusi, DVD Forumissa vuonna 2000 hyvaksytty tallennemuoto DVD-R/RW -levyille tallennukseen. Siksi saatat kohdata joitakin ongelmia toistettaessa tallennettavia DVD-levyja joillakin soittimilla. Ilmiöihin kuuluvat videohäiriöt, äänen ja/tai kuvan katkeilut ja toiston akilliset pysahtymiset. Yhtiomme ei ole vastuussa ongelmista toistettaessa tällä tallentimella tallennettuja levyjä toisissa soittimissa.

Tuotteessa tulee silloin olla ilmoitettu ominaisuus kyvysta toistaa Video Recording formaattiin tallennettuja DVD-RW -levyja.

### Mitä ovat "tallennustilat"?

Tassa tallentimessa on kaytettavissa kaksi tallennustilaa: VR-tila ja Video-tila. Tallennettaessa DVD-R -levyille tallennukset ovat aina videotilassa. DVD-RW-levyt voi alustaa VR-tilassa tallennukseen tai

Video-tilassa tallennukseen.

### VR mode recording

Tassa kayttooppaassa kaytetaan usein sanoja Original ja Playlist-toistolista, joilla tarkoitetaan alkuperaista sisältöä ja editoitua, muokattua versiota.

- ? Käytettävissä on 4 erilaista kuvan laadun/tallennusajan asetusta (XP, SP, LP, EP)
- ? Ei voi toistaa tavallisilla DVD-soittimilla
- ? Tallenteita voi muokata (editoida) laajasti

### Video mode recording

- Original (Alkuperäinen): sisältö tarkoittaa alkuperäistä tallennusta levylle.
- · Playlist Toistolista: sisältö tarkoittaa levyn muokattua versiota — sitä, miten alkuperäistä sisältöä tulee toistaa.

### Tietoja DVD+R ja DVD+RW -levyistä

- ? Kaytettavissa on 4 erilaista kuvan laadun/tallennusajan asetusta (XP, SP, LP, EP)
- Voi toistaa tavallisilla DVD-soittimilla (viimeistelyn jalkeen)
- ? Rajalliset muokkausmahdollisuudet

# **AV** Huomautus

- ? Käytettävissä on 4 erilaista kuvan laadun/tallennusajan asetusta (XP, SP, LP, EP)
- Voi toistaa tavallisilla DVD-soittimilla
- Muokattua sisältöä voi toistaa tavallisilla DVD-soittimilla vain viimeistelyn jalkeen
- Tallenteissa voi muokata nimikettä ja kappaletta

### Voiko DVD:ta editoida samoin kuin videonauhaa?

Ei voi. Editoitaessa videonauhaa tarvitaan yksi videodekki toistamaan alkuperaista nauhaa ja toinen tallentamaan muokkaukset. DVD:llä editoidaan tekemällä "Playlist"-toistolista, joka sisaltaa toistettavan materiaalin ja sen toistoajat. Toistettaessa tallennin toistaa levyä toistolistan mukaan.

Sanoista "Original - Alkuperäinen" ja

### "Playlist - Toistolista".

Miten DVD+R ja DVD+RW -levyt eroavat toisistaan? Olennainen DVD+R- ja DVD+RW -levyjen ero on siina, että DVD+R on vain kerran tallennettava levy, kun DVD+RW -levylle voidaan tallentaa ja pyyhkia tallenne pois. DVD+RW -levylle voi tallentaa uudelleen/pyyhkia pois noin 1000 kertaa.

### Tallennus DVD+RW -tilassa

### Tallennus DVD+R -tilassa

- ? Käytettävissä on 4 erilaista kuvan laadun/tallennusajan asetusta (XP, SP, LP, EP)
- Voi toistaa tavallisilla DVD-soittimilla (viimeistelyn jalkeen)
- Mikään DVD+R-levyjen muokattu sisältö ei ole yhteensopiva tavallisten DVD-soittimien kanssa. (Piilotettu, yhdistelty kappaleita, lisatty kappalemerkkeja jne.)
- ? Rajalliset nimikkeen/kappaleen muokkausmahdollisuudet

### Tallennuksesta DVD:lle

# Huomautuksia

- Tämä laite ei voi tallentaa CD-R- tai CD-RW -levyille.
- Yhtiömme ei ole millään tavalla vastuussa tallennusten epäonnistumisesta sähkökatkojen, viallisten levyjen tai tallentimen vaurioiden johdosta.
- ? Sormenjaljet ja pienet naarmut levylla voivat vaikuttaa toiston ja/tai tallennuksen suorituskykyyn. Huolehdi

levyista hyvin.

### Levytyypit ja tallennusformaatit, -tilat ja asetukset

Tämä tallennin voi toistaa viittä erilaista DVD-levytyyppia: esitallennettua DVD-Videolevyja , DVD-RW, DVD-R, DVD+RW ja DVD+R -levyja. DVD-R -levyjen formaatti on aina "Videoformaatti" - sama kuin esitallennetuilla DVD-Video -levyilla. Tama tarkoittaa, että viimeisteltyä DVD-R -levyä voi toistaa tavallisessa DVD-toistimessa. DVD-RW -levyt ovat oletusarvoisesti Videotallennusformaatissa, mutta voit vaihtaa sen Videoformaattiin, mikali tarpeellista. (Levyn uudelleenalustus pyyhkii sisällön levyltä.) Tallennustila on laheisesti yhteydessa levyn formaattiin. Jos levyn formaatti on Videotallennus, tallennus tapahtuu VR-tilassa; jos levyn formaatti on Video, tallennus tapahtuu Videotilassa (paitsi DVD-Video, joka ei ole tallennettava eikä sille ole tallennustilaa). Tallennustilojen (jotka on kiinteita koko levylle) mukana ovat tallennusasetukset. Niita voidaan muuttaa tarvittaessa jokaisella tallennuskerralla ja määritellä kuvanlaatu ja kuinka paljon tilaa tallennus vie levylta.

• Tallennus päällekirjoittaen on käytettävissä DVD+RWlevyillä.

### Huomautuksia tallennuksesta

- ? Näytetyt tallennusajat eivät ole tarkkoja koska tallennin kayttaa bittinopeudeltaan mukautuvaa videopakkausta.
- Tämä tarkoittaa sitä, että tarkat tallennusajat riippuvat tallennettavasta materiaalista. o Tallennettaessa TVlähetystä tallennusajat saattavat olla lyhyempiä jos kuva on heikkotasoinen tai sisaltaa hairioita.
- Jos tallennat pysäytyskuvia tai vain ääntä, tallennusaika on pidempi.
- ? Näytetyt tallennuksen pituus ja jäljellä oleva aika eivä välttämättä aina vastaa yhdessä levyn pituutta täsmallisesti. ? Käytettävissä oleva tallennusaika saattaa vähenty jos muokkaat levyä laajalti. • Varmistu DVD-RW -levyä käytettäessä, että tallennusformaatin vaihto (Video tai VR -tila) tapahtuu ennen kun tallennat mitaan levylle. Katso sivulta 27 (Levyn formaatti) ohjeet kuinka se tapahtuu. ? Kaytettaessa DVD-R -levya, voit jatkaa tallennusta kunnes levy on tyhja, tai viimeistelet set. Tarkista ennen tallennusistunnon aloittamista kuinka paljon tallennusaikaa levyllä on jäljellä. ? Kaytettaessa DVD-RW -levya Videotilassa, kaytettävissä oleva tallennusaika lisääntyy vain jos poistat viimeksi levylle tallennetun nimikkeen. • Title List-Original - Nimikelista, alkuperäinen -valikon Erase Title - Poista nimike -valinta vain piilottaa nimikkeen, ei varsinaisesti pyyhi sitä levyltä ja siten lisää kaytettavissa olevaa tallennusaikaa (ellei se ole viimeksi tallennettu nimike DVD-RW -levylla Videotilassa).

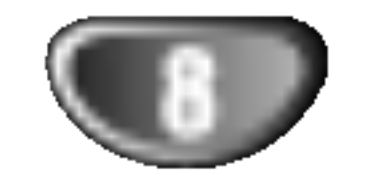

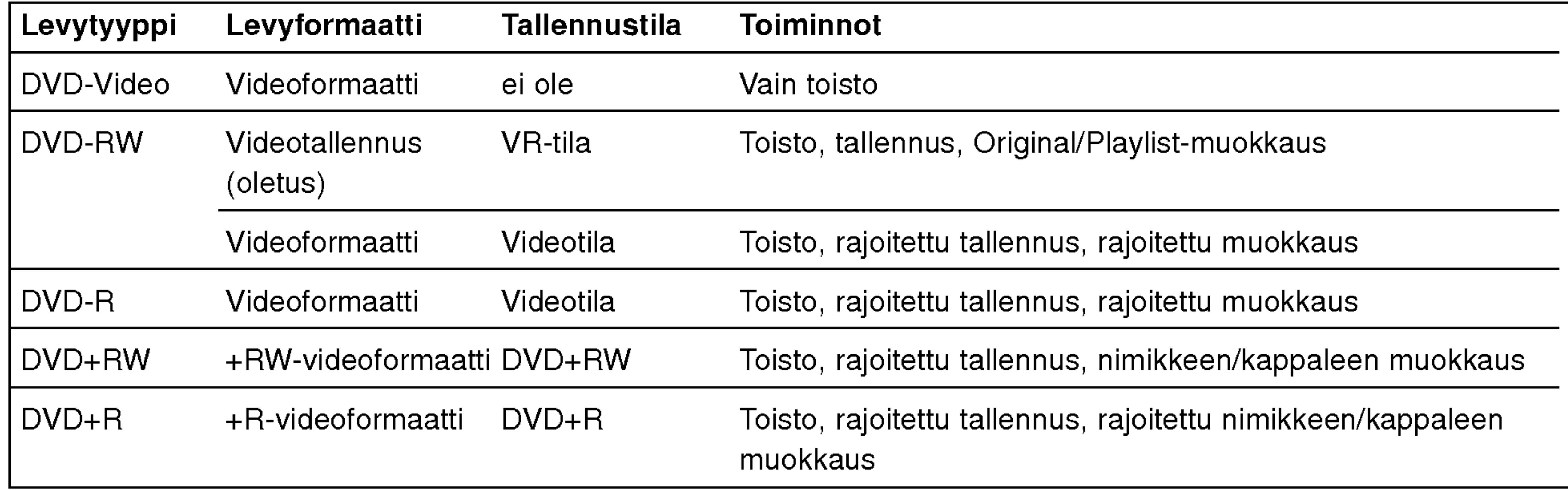

### JOHDANTO

## <u>/!</u>∆Vaara:

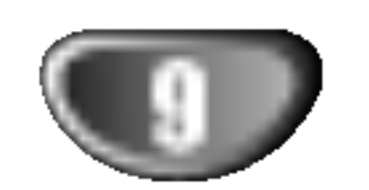

## Yleiskatsaus (Jatkoa)

### Tallennus tv:n audiokanavilta

Tallennin voi tallentaa NICAM tai tavallista ääntä. Jos NICAM asetuksena (sivulla 21) on Auto, NICAM aanen tallentaminen onnistuu jos lahetys on NICAM. Jos lähetys ei ole NICAM, tavallista ääntä tallennetaan aina.

### Videotallennusten rajoituksia

Et voi tallentaa kopiosuojattua videota tällä tallentimella. Kopiointisuojattu video sisältää DVD-Video -levyt ja joitakin satelliittilahetyksia. Jos kopiosuojattua aineistoa tavataan tallennuksen aikana, tallennus pysäytetään tai keskeytetään automaattisesti ja virheilmoitus nakyy ruudussa. • Video joka on "kopiointi vain kerran" tyyppistä, voidaan tallentaa käyttäen DVD-RW -levyä VR-tilassa käyttäen CPRM-järjestelmää (katso alla). • Tämä tallennin ei tallenna kunnolla NTSC-formaatin signaalia analogisesta tai DV-sisaantulosta. • SECAM-formaatin videosignaalit (sisäänrakennetusta TV-virittimesta tai analogisisaantuloista) tallennetaan PAL-formaatissa.

### Kaukosäätimen käyttöetäisyys

CPRM on kopiosuojausjarjestelma (sisaltaa sekoitusmuokkauksen), joka sallii ainoastaan "kertakopioitavien" lahetysten tallennuksen. CPRM on lyhenne sanoista Content Protection for Recordable Media.

- Tallennuslaitetta tulee käyttää ainoastaan lain sallimaan kopiointiin ja kayttajaa neuvotaan tarkistamaan huolellisesti, mika kopiointi on laillista siinä maassa, jossa kopioita tehdään. Tekijanoikeuksin suojatun aineiston, kuten elokuvien tai musiikin, kopiointi on laitonta, ellei sitä ole lakiperusteisin poikkeuksin sallittu tai sen oikeuksien omistaja ole antanut suostumustaan.
- Tämä tuote sisältää tekijänoikeuksien suojaustekniikkaa, joka on suojattu erailla yhdysvaltalaisilla patenttihakemuksilla ja muilla oikeuksilla henkiseen omaisuuteen, jotka ovat Macrovision Corporationin ja muiden oikeudenomistajien omaisuutta. Taman tekijänoikeuksien suojaustekniikan käyttöön täytyy olla Macrovision Corporationin lupa ja se on tarkoitettu ainoastaan koti- ja muuhun rajoitettuun katseluun, ellei Macrovision Corporation ole antanut toisenlaista lupaa. Ohjelmakoodin purku tai laitteiston purkaminen on kielletty.
- ? KULUTTAJIEN TULISI HUOMIOIDA, ETTEIVAT

Tama tallennin on CPRM-yhteensopiva, mika tarkoittaa, että voit tallentaa kertakopioitavia lähetyksiä, mutta et voi enää tehdä tallenteista lisäkopioita. CPRM-tallenteita voi tehda ainoastaan VR-tilassa alustetuille DVD-RWlevyille ja CPRM-tallenteita voi toistaa vain nimenomaan CPRM-yhteensopivissa soittimissa.

Kohdista kaukosäädin kaukoanturiin ja paina näppäimia.

### Kaukosäätimen paristojen asennus

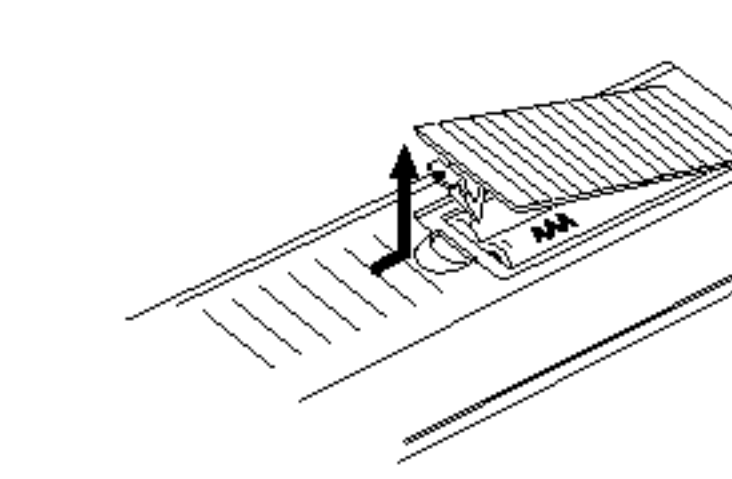

Irrota paristokotelon kuori kaukosäätimen takaa ja laita sisaan kaksi R03 (koko AAA) paristoa  $\bigoplus$  ja  $\bigoplus$  oikein suunnattuina.

### Mitä on 'CPRM'?

KAIKKI TARKKAPIIRTOTELEVISIOT OLE TAYSIN YHTEENSOPIVIA TÄMÄN TUOTTEEN KANSSA JA SE SAATTAA AIHEUTTAA KUVAVIRHEITA. MIKALI 625 VIIVAN JATKUVAPYYHKAISYKUVASSA ILME-NEE ONGELMIA, KAYTTAJAA SUOSITELLAAN KYTKEMAAN LIITANTA 'PERUSPIIRTO' ULOSTU-LOLLE. JOS TEILLA ON KYSYMYKSIA KOSKIEN VALMISTAMAMME TV:N JA TAMAN 625v TALLEN-NIN YHTEENSOPIVUUTTA, OLKAA HYVÄ JA OTTAKAA YHTEYS ASIAKASPALVELUKESKUK-SEEN.

Ala kayta sekaisin vanhoja ja uusia paristoja. Ala koskaan kayta sekaisin eri tyypin paristoja (vakio, alkali jne.)

### DVD-tallentimen nollaus

Jos havaitset jonkin seuraavista oireista...

- Etupaneelin näyttö ei toimi.
- Tallennin ei toimi normaalisti.
- ...voit nollata (palauttaa tehdasasetuksiin) Tallentimen seuraavasti:
- Paina ja pidä POWER-virtanäppäintä alhaalla vahintaan viisi sekuntia. Tama pakottaa laitteen kytkeytymaan pois paalta. Kytke laitteeseen virta painamalla POWER-painiketta uudelleen.
- Irrota verkkojohto, odota vähintään viisi sekuntia ja

### **Tekijänoikeus**

liita verkkojohto sitten takaisin.

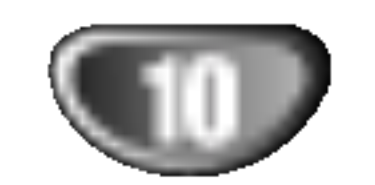

### Varotoimet

### Laitteen kasittely

### Laitteen kuljettaminen

Alkuperäisestä tehtaan pahvilaatikosta ja pakkausmateriaaleista on apua. Parhaan suojan esim. muutossa saat, kun pakkaat laitteen takaisin tehtaan alkuperäispakkaukseen.

## Huomautuksia levyistä

### Levyjen käsittely

Älä koske levyn toistopuoleen. Pitele levyä reunoista niin, ettei pintaan jää sormenjälkiä. Älä kiinnitä tarroja tai teippiä levyihin.

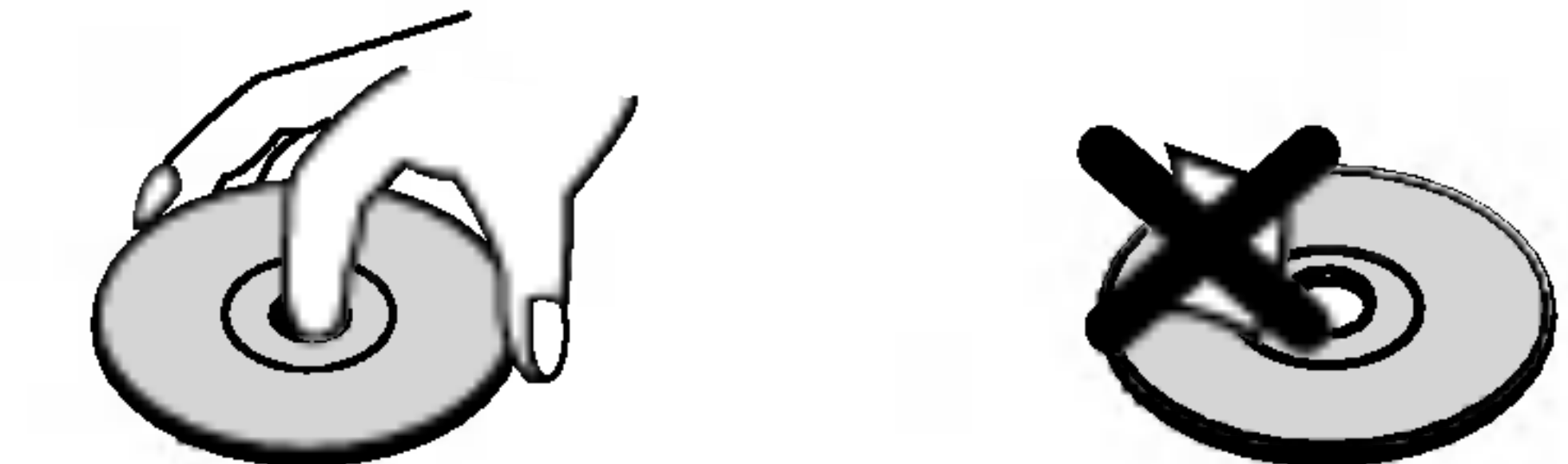

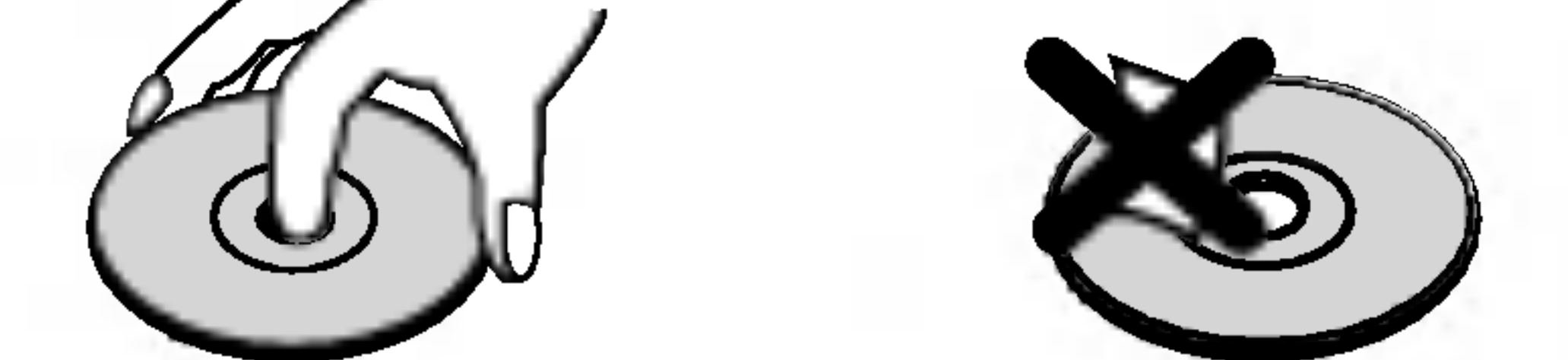

Lähellä olevan television, videonauhurin tai radion kuva tai ääni voivat vääristyä toiston aikana. Siirrä tässä tapauksessa laite kauemmaksi televisiosta, videonauhurista tai radiosta tai ota levy pois ja sammuta laite.

### Laitteen paikka

Käytä pehmeää, kuivaa kangasta. Jos pinnat ovat erittäin likaiset, kostuta pehmeä kangas miedolla pesuaineella. Ala kayta vahvoja liuottimia, kuten alkoholia, bensiinia tai ohenteita, koska voivat

DVD-tallennin on korkeatekninen tarkkuuslaite. Jos optinen lukulinssi ja levyaseman osat ovat likaiset tai kuluneet, kuvan laatu huononee. Suositetaan saannollista tarkastusta ja huoltoa 1000 tunnin käyttövälein. (Tämä riippuu käyttöolosuhteista.) Lisätietoja saat ottamalla yhteyden lähimpään vähittäismyyjään.

### Kun puhdistat ulkopintaa

Ala kayta laitteen lahella haihtuvia nesteita, kuten hyönteissumutteita. Älä jätä kumi- tai muoviesineitä kosketukseen laitteen kanssa pitkaksi ajaksi. Ne jattavat merkkeja pintaan.

### Laitteen puhdistus

### Kotelon puhdistaminen

Säilytä levy käytön jälkeen kotelossaan. Ala jata levya suoraan auringonpaahteeseen tai lammonlahteiden lahelle tai jata suoraan auringonpaahteeseen pysäköityyn autoon, koska lämpötila voi nousta auton sisalla merkittavasti.

vaurioittaa laitteen pintaa.

### Toistokuvan selkeys

### Levyjen sailytys

### Levyjen puhdistus

Sormenjäljet tai pöly levyillä voi heikentää kuvan laatua ja vääristää ääntä. Puhdista levy pehmeällä kankaalla ennen toistokäyttöä. Pyyhi levyä keskiöstä ulospäin.

Ala kayta vahvoja liuottimia, kuten alkoholia, bensiinia, ohenteita, kaupoissa myytavia puhdistusaineita tai vanhoille vinyylilevyille tarkoitettuja antistaattisia suihkeita.

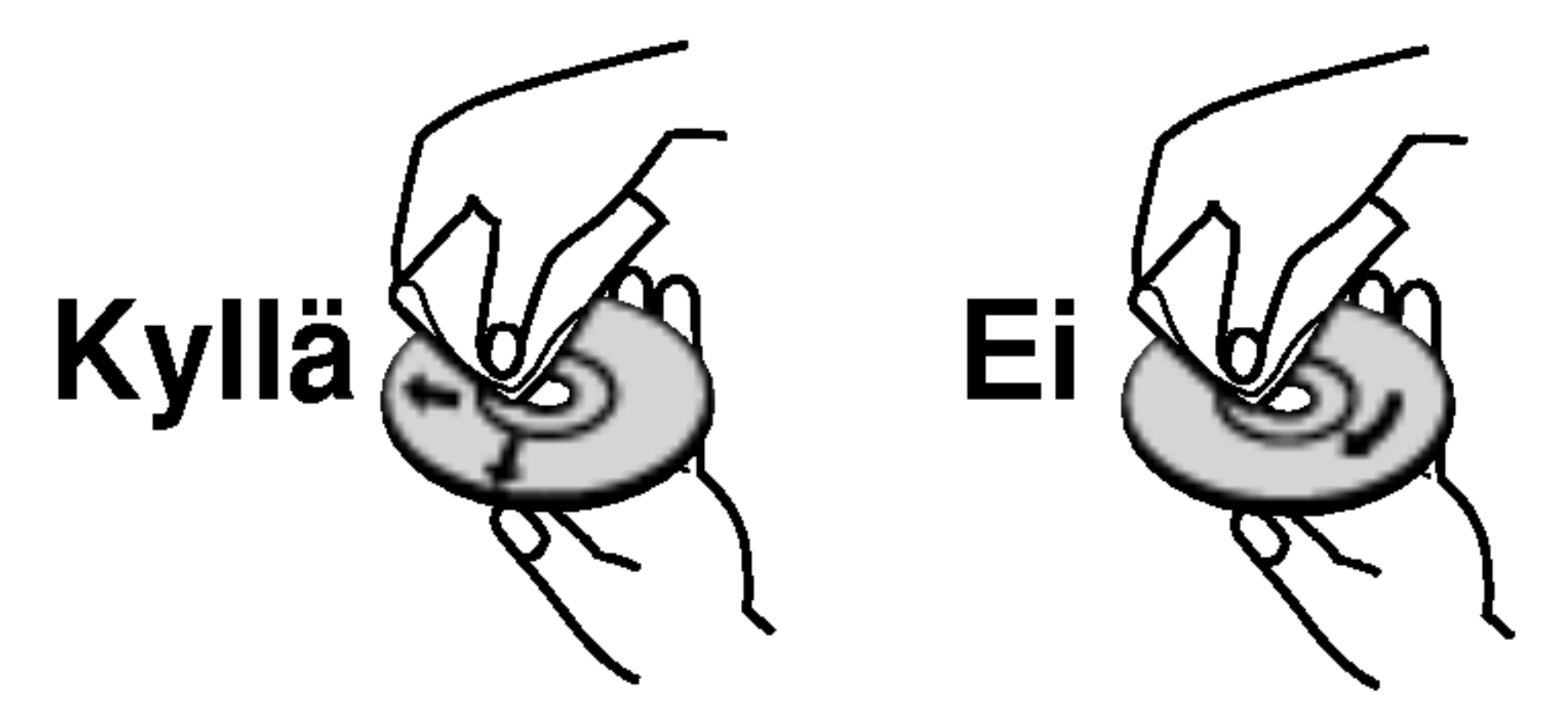

JOHDANTO

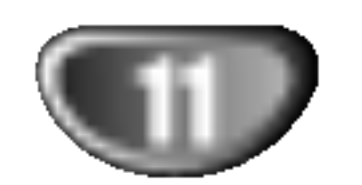

## Etupaneeli

POWER - VIRTA Kytkee tallentimen ON -PAALLE tai OFF - POIS.

 $EJECT$  ( $\triangle$ )- ULOS | Työntää nauhan ulos videonauhuriosasta.

### DUB<sub>I</sub>

Kopioi DVD:n kovalevylle (tai kovalevyn DVD:lle) painamalla tätä.

> PROG.  $({\blacktriangle}/\blacktriangledown)$ .<br>Skannaa ylös tai alas

### AV3 IN (VIDEO IN/AUDIO IN (vasen/oikea))

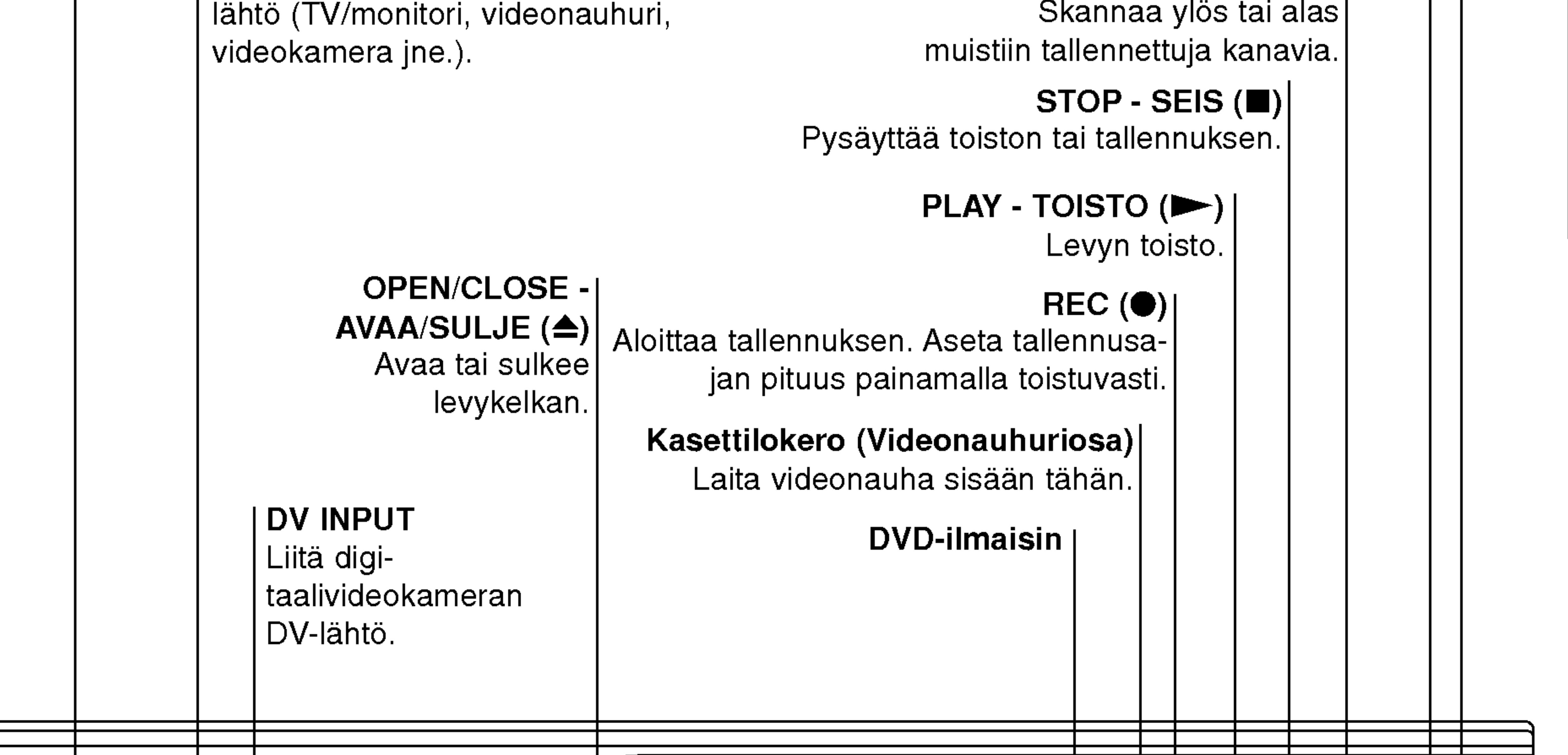

Liita ulkoisen lahteen audio/videolahdot (audiojarjestelma, TV/monitori, videonauhuri, videokamera jne.).

### AV3 IN (S-VIDEO IN)

Liita ulkoisen lahteen D-Video-

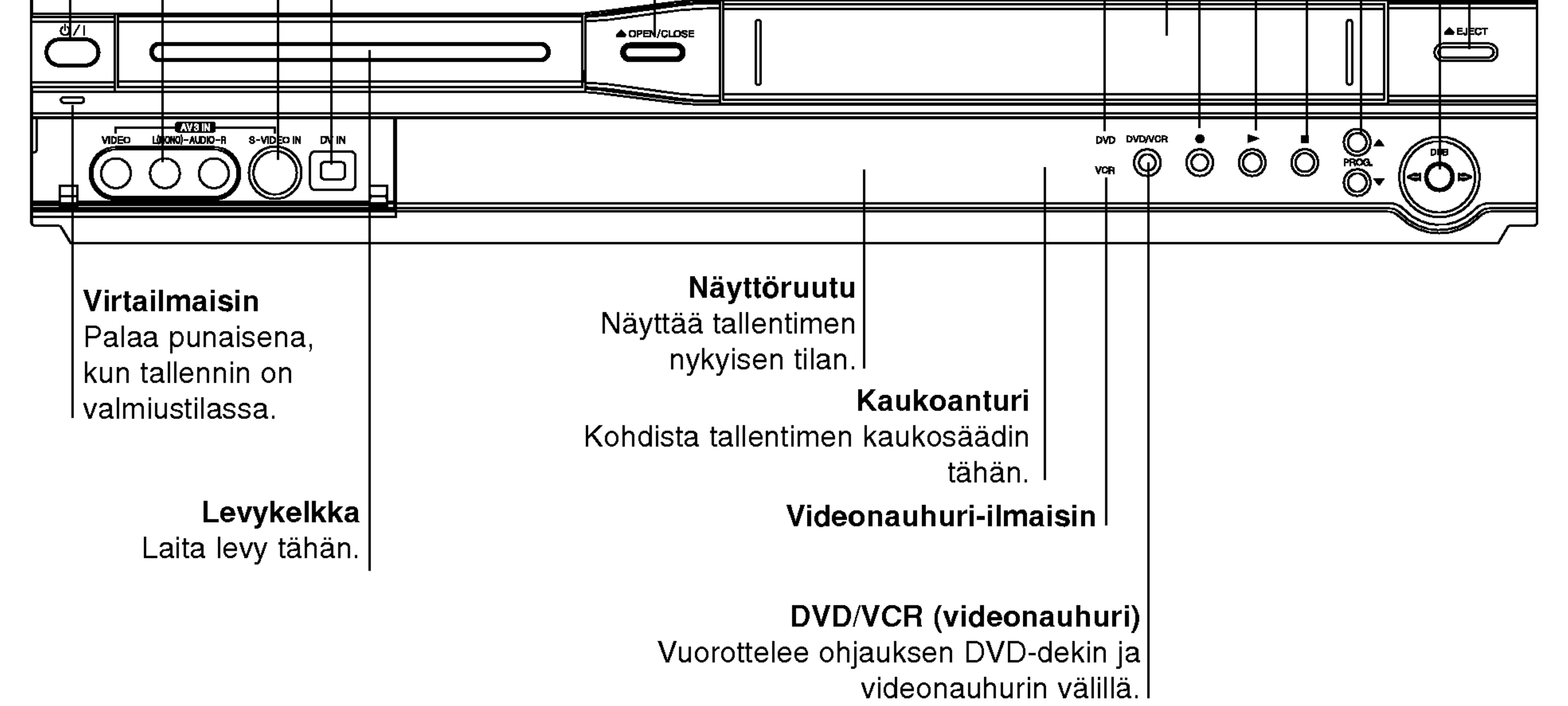

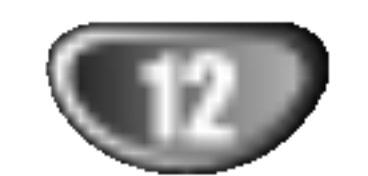

## Toimintonayttoruutu

Levytyyppien ilmaisimet Näyttävät ladatun levyn tyypin.

> **O** Ilmaisee, että tallennin on ajastintallennustilassa tai ajastintallennus on ohjelmoitu.

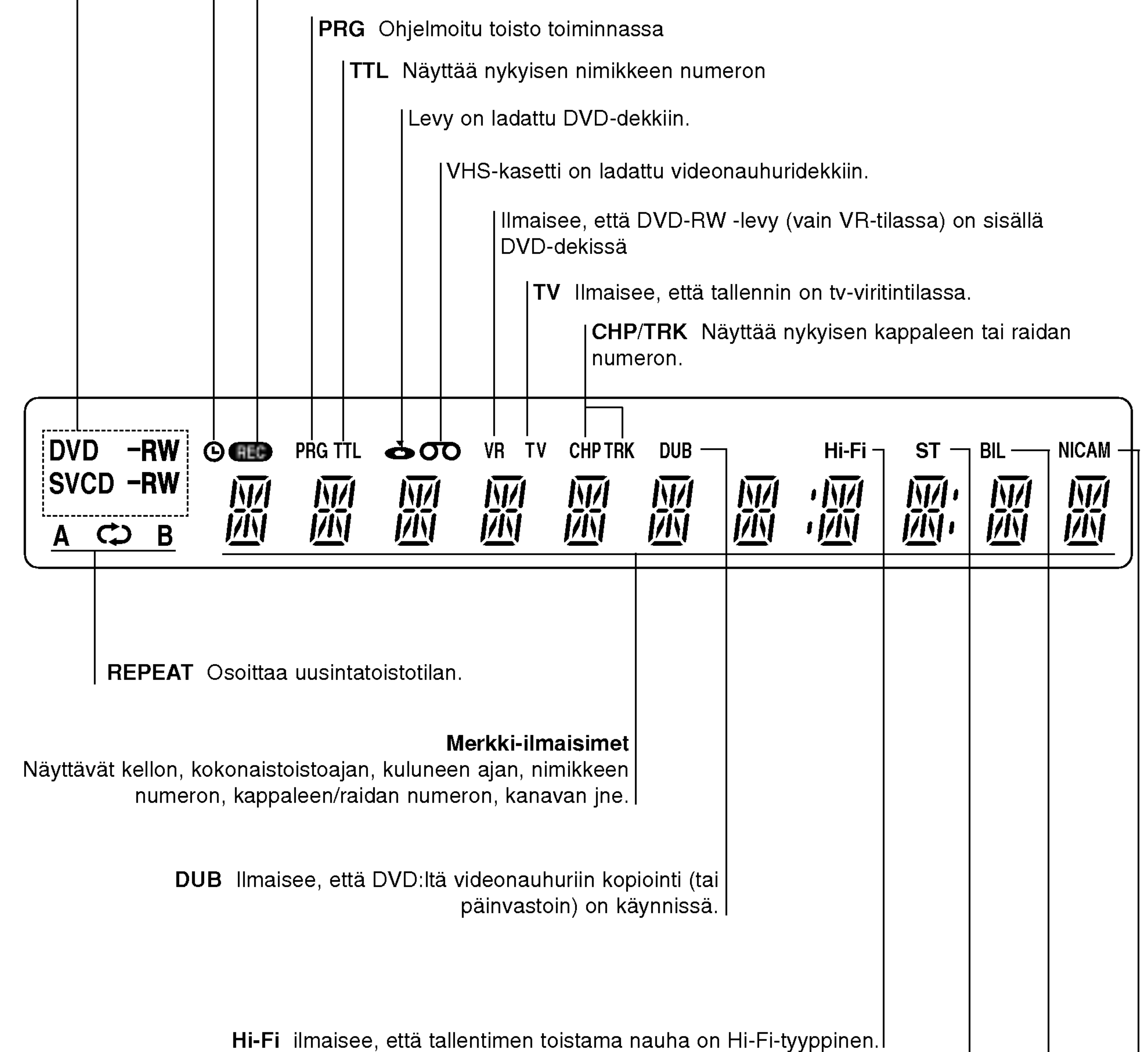

ST Ilmaisee, että kun vastaanotetaan stereolähetystä.

BIL Ilmaisee, että kun vastaanotetaan KAKSIKIELISTÄ lähetystä.

NICAM Ilmaisee, että kun vastaanotetaan NICAM lähetystä.

REC Tallennin tallentaa.

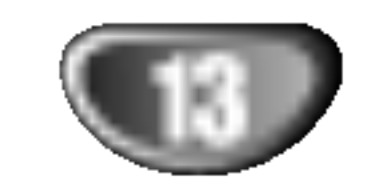

## Kaukosäätimen yleiskuvaus

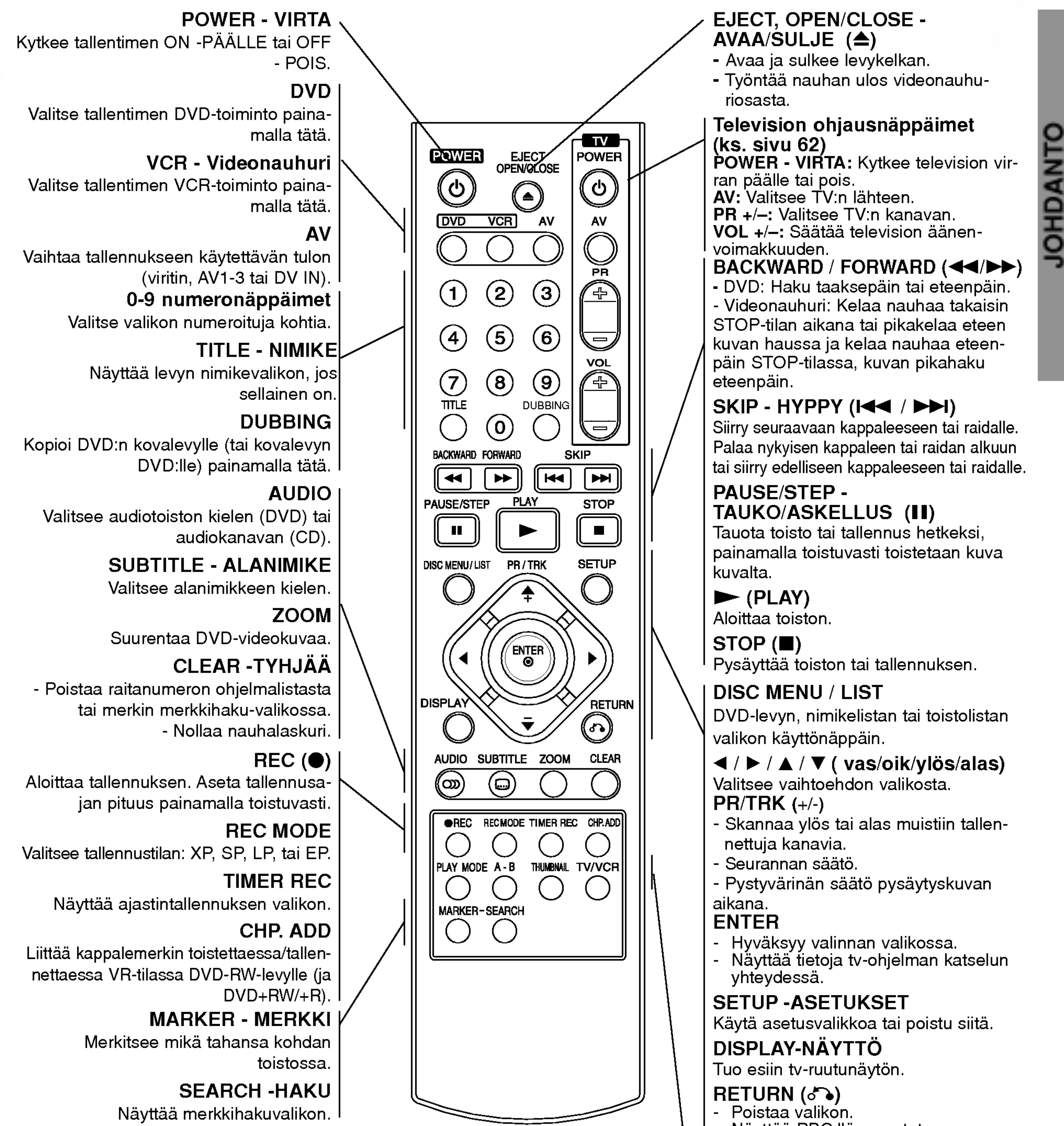

- 
- 
- 
- 
- 
- 

- 
- Näyttää PBC:llä varustetun video-CD:n valikon.

Valitsee miniatyyrikuvan nykyisestä nimikkeestä ja kappaleesta käytettäväksi Original- tai Playlist-valikossa.

PLAY MODE

Valitsee toistotilan. (Repeat, Random).

A-B

Toista jakso uudestaan.

### THUMBNAIL

### TV/VCR

Tallentimen virittimen tai television virittimen kanavien valinta katseluun.

![](_page_13_Picture_21.jpeg)

## Takapaneeli

AERIAL - ANTENNI Liita antenni naihin liittimiin.

### RF. OUT Siirtää antennisignaalin televisioon/monitoriin

# **M** Tärkeä huomautus

### Koskien ferriittisydäntä

Varmistu että ferriittisydän on kiinnitetty virtajohtoon (tämän yksikön kytkemistä varten. Ferriittisydän voi vähentää kohinaa.

1 Avaa ferriittisydän työntämällä pidäkettä [a].

COMPONENT/PROGRESSIVE SCAN VIDEO OUT (Y Pb Pr) Liitäntä televisioon, jossa on Y Pb Pr -tulot.

Verkkovirtajohto Liita verkkovirran pistorasiaan.

![](_page_13_Figure_8.jpeg)

AUDIO OUT (vasen/oikea))

Liitanta vahvistimeen, vastaanottimeen tai stereolaitteisiin.

### EURO AV <sup>2</sup> DECODER

Liita ulkoisen lahteen audio/videolahdot (kaapeli-tv-

VIDEON ULOSTULO-kytkin Valitse joko COMPONENT/PROGRESSIVE SCAN VIDEO OUT tai EURO AV1 AUDIO/ VIDEO -liittimen RGB-signaali riippuen siita, miten liitat tallentimen televisioon.

### S-VIDEON LÄHTÖ

Liitäntä television on S-Videon sisäänmenoon.

![](_page_13_Figure_17.jpeg)

2 Kierrä virtajohto kahdesti ferriittisydämen ympärille.

 $3$  Sulje ferriittisydän niin, että kuuluu naksahdus.

 $\angle \Delta$ Vaara: Ala koske takapaneelin liittimien sisalla olevia piikkeja. Staattisen varauksen purkautuminen voi vaurioittaa laitetta pysyvästi.

## Liitännät

# **T**Vihjeitä

![](_page_14_Picture_35.jpeg)

- Soitin voidaan liittää monella tavalla riippuen televisiostasi ja niistä laitteista, joita haluat tallentimeen liittää. Käytä ainoastaan alla kuvailtuja liitäntöjä.
- Teet liitannat parhaiten lukemalla television, videonauhurin seka stereo- ja muiden laitteiden kayttoohjeet tarvittaessa.

# <u>′!</u>∆Vaara:

- Varmista, että tallennin on liitetty suoraan televisioon. Säädä televisio oikealle videon sisaantulokanavalle. - Alä liitä tallentimen AUDIO OUT -ulostuloa audiolaitteesi (nauhurin) aanisignaalin sisaanmenoliittimeen.  $-$  Alä liitä tallenninta televisioon videonauhurin kautta. Kopiointisuojausjärjestelmä saattaa vääristää DVD:n tuottamaa kuvaa.

### S-Video -liitäntä

Irrota antennikaapelin liitin televisiosta ja työnnä se antenniliittimeen tallentimen takana. Tyonna antennikaapelin pää tallentimen TV-liittimeen ja toinen pää television antennituloliittimeen.

### RF-koaksiaaliliitäntä

- Tee jokin seuraavista liitännöistä riippuen nykyisen laitteistosi ominaisuuksista.
- Käytettäessä COMPONENT/PROGRESSIVE SCAN VIDEO OUT -liitinta aseta VIDEO OUTPUT-valin-

# Liittaminen antenniin

### ColorStream<sup>®</sup>Pro-liitäntä Progressive Scan -jatkuvapyyhkaisykuvalle

Yhdista tallentimen RF. OUT -liitin television antennituloliittimeen käyttäen mukana toimitettua 75 ohmin koaksiaalikaapelia (R). RF. OUT -liitin välittää signaalin AER-IAL-antenniliittimesta.

# Liittaminen televisioon

takytkin asentoon COMPONENT. Kaytettaessa SCART -liitinta aseta VIDEO OUTPUT-valintakytkin asentoon RGB.

### **SCART-liitäntä**

Kytke tallentimen EURO AV1 AUDIO/VIDEO-scartliittimestä scartkaapeli (T) television vastaaviin liittimiin.

Kytke tallentimen S-VIDEO OUT -liitin S-Videokaapelilla (S) television S-Videotuloon.

### Komponenttivideoliitäntä

Kytke tallentimen COMPONENT/PROGRESSIVE SCAN VIDEO OUT -liittimista Y Pb Pr -kaapeli (C) television vastaaviin liittimiin.

Jos televisiosi on teravapiirto-tv tai digitaalivalmiudella varustettu tv, voit käyttää hyväksesi tallentimen jatkuvan pyyhkaisyn lahtoa mahdollisimman teravan videotarkkuuden aikaansaamiseksi. Jos tv ei hyvaksy jatkuvan pyyhkaisyn tiedostomuotoa, kuva nakyy sekoitettuna yritettaessa kayttaa tassa laitteessa jatkuvaa pyyhkaisya.

Kytke tallentimen COMPONENT/PROGRESSIVE SCAN VIDEO OUT -liittimista Y Pb Pr -kaapeli (C) television vastaaviin liittimiin.

## **AV** Huomautuksia

- Aseta Jatkuva tilaan "Päällä" jatkuvapyyhkäisysig naalin asetusvalikosta, katso sivulle 23.
- Aseta jatkuva tilaan "Pois" poistamalla levy yksikös ja sulkemalla levykelkka. Paina sitten STOP ja pida painettuna viisi sekuntia ennen vapauttamista.
- Jatkuvapyyhkäisykuva ei toimi analogisten videoliitän töjen tai S-VIDEO -liitännän kanssa.

### Audioliitannat (vasen/oikea)

Kytke tallentimen vasen ja oikea AUDIO OUT -liittimista audiokaapelit (A) television vasempaan ja oikeaan audiotuloliittimeen. Ala liita tallentimen AUDIO OUT ulostuloa audiolaitteesi (nauhurin) aanisignaalin sisaanmenoliittimeen.

![](_page_14_Figure_23.jpeg)

![](_page_14_Figure_15.jpeg)

![](_page_14_Figure_30.jpeg)

Tallennin takaa

Tallennin takaa

### TV takaa

![](_page_15_Picture_30.jpeg)

# Liitännät (jatkoa)

## Liitannat kaapelitv-lisalaitteeseen

# tai satelliittivastaanottimeen

Jos kaapeli- tai satelliittivastaanottimessa on sisainen dekooderi, liitä se tähän tallentimeen ja televisioon tällä sivulla esitetyllä tavalla. Jos käytät erillistä dekooderia kaapeli/satelliitti-tv:lle, tee liitannat oikealla olevien ohjeiden mukaan.

Tämän sivun liitäntöjen avulla voit:

- Tallentaa miltä tahansa kanavalta valitsemalla sen kaapelitv-boksista/satelliittivirittimesta.
- 1 Liita RF-kaapelit esitetylla tavalla. Nain voit katsella ja tallentaa tv-kanavia.
- 2 Liita EURO AV1 AUDIO/VIDEO-liittimesta SCARTkaapeli television SCART AV -liittimeen. Nain voit katsella levyja.
- 3 Liita EURO AV1 AUDIO/VIDEO-liittimesta SCART-kaapeli satelliitti/kaapelitv-boksin SCART AV -liittimeen.

Alä liitä tätä tallenninta televisioon videonauhurin, satelliittivastaanottimen tai kaapelitv-laitteen kautta. Liita aina kaikki laitteet suoraan televisioon tai AV-vastaanottimeen.

Jos kaytat erillista dekooderia kaapeli/satelliitti-tv:lle, tee liitännät tällä sivulla olevien ohjeiden mukaan.

Nain voit tallentaa sekoitettuja tv-kanavia.

# **T** Vihje

Tassa tallentimessa on 'lapisilmukoitu' signaalin valitystoiminto. Ominaisuuden ansiosta voit tallentaa tv-ohjelmaa taman tallentimen sisaanrakennetusta TV-virittimesta ja katsella samalla satelliitti- tai kaapelitv-kanavaa. Valitse tallennuksen aikana TV-tila painamalla TV/VCR. Esiin tulee TV-ilmaisin.

- Älä liitä dekooderiboksia suoraan tähän tallentimeen.
- Dekooderin informaatio (esimerkiksi maksu-tvpalvelut) on katseltavissa vain, kun tama tallennin on sammutettuna (valmiustilassa).
- Jotta tämän tallentimen ajastintallennus toimisi oikein, täytyy myös satelliitti/kaapeli-tv-boksin virran olla paalla tallennuksen aikana.

# Vaara:

### Antenni/kaapelitv**seinäliitin**

# Liittaminen ulkoiseen dekooderiin

![](_page_15_Picture_7.jpeg)

![](_page_15_Picture_8.jpeg)

- Katso tarkemmat tiedot dekooderiboksin käyttöoppaasta.
- 3 Liita EURO AV2 DECODER -liittimesta SCART-kaapeli satelliitti/kaapelitv-boksin SCART AVliittimeen.
- Liitä EURO AV1 AUDIO/VIDEO-liittimestä SCARTkaapeli television SCART AV -liittimeen.

## $\sqrt{1}$  Vaara:

![](_page_15_Picture_27.jpeg)

![](_page_15_Figure_28.jpeg)

Tallennin takaa

Tallennin takaa

![](_page_16_Picture_20.jpeg)

## Liitannat (jatkoa)

# Liittaminen vahvistimeen

Liitäntä vahvistimeen, jossa on kaksikanavainen analoginen stereo tai Dolby Pro Logic ll/Pro Logic

Kytke tallentimen vasen ja oikea AUDIO OUT -liittimista audiokaapelit (A) vahvistimen, vastaanottimen tai stereolaitteiden vasempaan ja oikeaan audiotuloliittimeen.

 $\blacktriangle$  Sinun täytyy aktivoida tallentimen digitaalinen ulostulo. (Ks. "AUDIO" sivulla 24.)

## Digitaalinen monikanavaääni

Digitaalinen monikanavaääni antaa parhaan äänenlaadun. Tätä varten tarvitset monikanavaisen audio/videovastaanottimen, joka tukee yhta tai useampaa tallentimen tukemaa audioformaattia (MPEG 2,Dolby Digital ja DTS) Tarkista tiedot vastaanottimen käyttöohjeista ja merkeistä vastaanottimen etulevyssä.

<sup>1</sup> Kytke yksi tallentimen DIGITAL AUDIO OUT -liittimistä (COAXIAL X) vastaavaan liittimeen vahvistimessa. Käytä lisävarusteena saatavaa digitaalista (koaksiaali X) audiokaapelia.

![](_page_16_Picture_12.jpeg)

DTS-lisenssisopimuksista johtuen digitaalinen ulostulo on DTS-digitaalitilassa, kun DTS-audiovirtaustoisto on valittu.

## Huomautuksia

- -- Jos digitaalisen ulostulon audioformaatti ei vastaa vastaanottimesi ominaisuuksia, vastaanotin tuottaa kovaa, vaaristynytta aanta tai ei tuota aanta lainkaan.
- Kuusikanavainen Digital Surround -ääni on saatavissa digitaaliliitannan kautta vain, jos vastaanotin on varustettu digitaalisella monikanavadekooderilla.
- Painamalla AUDIO näet tv-ruutunäytössä nykyisen DVD:n audioformaatin.
- Tämä tallennin ei suorita DTS-ääniraidan sisäistä (2 kanavan) dekoodausta. Voit kuunnella DTSmonikanavasurround-ääntä liittämällä tämän tallentimen DTS-yhteensopivaan vastaanottimeen jol-

lakin taman tallentimen digitaalisista lahdoista.

![](_page_16_Figure_5.jpeg)

Liitäntä vahvistimeen, jossa on kaksikanavainen digitaalistereo (PCM) tai audio/video-vastaanottimeen, jossa on monikanavadekooderi (Dolby Digital™, MPEG 2 tai DTS)

Vahvistin (vastaanotin)

### Tallennin takaa

# Liitännät (jatkoa)

# Audio/video-lisäliitännät (A/V)

![](_page_17_Picture_14.jpeg)

## tallentimeen

Jos kaytat etupaneelin S-VIDEO -liitinta, ei VIDEO IN tuloliitin etupaneelissa ole käytettävissä.

Liita DVD-tallentimen tuloliittimet (AV3) lisalaitteen audio/video -lahtoliittimiin kayttamalla audio/videokaapeleita.

## **A**Huomautus

# Liittaminen digitaalivideokameraan

Etupaneelin DV IN -liitintä käyttäen on mahdollista liittää digitaalinen DV-videokamera tai videonauhuri tai DVD-R/RW-tallennin sekä siirtää digitaalisesti DV-tallennuksia tai DVD-R/RW-levyjen sisältöä DVD-R/RW-levyille.

Liitä DV-videokamera/videodekki tämän tallentimen etupaneelin DV IN -liittimeen kayttaen DV-kaapelia (ei mukana).

Liitinpaneeli lisälaitteille (videonauhuri, videokamera jne.)

![](_page_17_Picture_11.jpeg)

Tama liitin on tarkoitettu ainoastaan DV-laitteiden liitantaan. Se ei ole yhteensopiva digitaalisatelliittivirittimien tai D-VHS-videonauhureiden kanssa.

![](_page_17_Figure_10.jpeg)

![](_page_17_Figure_13.jpeg)

![](_page_18_Picture_30.jpeg)

## Ennen käyttöä

## Alkuasetukset

Nain saat valikon esiin ja poistut siita: Hae valikko esiin painamalla SETUP. Takaisin aloitusnäyttöruutuun pääsee painamalla SETUP toisen kerran.

Tassa valikkojarjestelmassa on useita tapoja mukauttaa annettuja asetuksia. Useimmissa valikoissa on kolme tasoa asetusvalinnoille, mutta jotkut niistä vaativat useampia tasoja monille asetuksille. Jos painat SETUP, vain valikkojarjestelman ensimmainen ja toinen taso ilmestyy tv-ruutuun. Kolmannen tason saa näyttöön painamalla  $\blacktriangleright$ . Valikkotasoissa liikkumiseen nähdään käyttäjää seuraavalle tasolle opastava " $\blacktriangleright$ " valikkomerkin oikealla puolella.

# Yleistä

Siirtyminen takaisin edelliselle tasolle: Paina kaukosäätimessä <.

## Peruskäyttö

- Paina SETUP. Esiin tulee asetusvalikko.
- 2 Valitse haluttu vaihtoehto painamalla  $\blacktriangle / \blacktriangledown$ .

4 Kun haluttu kohde on valittu, siirry toiselle

- tasolle painamalla  $\blacktriangleright$ .
- Valitse toinen haluttu vaihtoehto painamalla  $\blacktriangle$  /  $\nabla$ .
- **5** Siirry kolmannelle tasolle painamalla >.
- **6 Valitse haluttu asetus näppäimillä ▲ / V, ja**<br>Vahvista sitten valinta painamalla ENTER. Jotkut kohteet vaativat lisatoimia.
	- 7 Poistu asetusvalikosta painamalla SETUP.

Siirtyminen seuraavalle tasolle:

Paina kaukosäätimessä  $\blacktriangleright$ .

• Liitä tallennin halutun typpiseen antenniin kuten kohdassa "Antenniliitannat" sivulla 15 esitetaan.

### Paina SETUP. Esiin tulee asetusvalikko.

- 2 Valitse vaihtoehto General Yleiset painamalla<br>▲ / ▼. **v** a/V.
- Kun General-vaihtoehto on valittu, siirry toiselle tasolle painamalla  $\blacktriangleright$ .
- ▲ Valitse vaihtoehto Auto Programming -<br>▲ Automaattinen ohjelmointi painamalla ▲ / ▼.
- 
- Siirry kolmannelle tasolle painamalla  $\blacktriangleright$ . Vaihtoehto Country- Maa korostuu.

- Valitse maa näppäimillä  $\blacktriangle / \blacktriangledown$ , ja paina sitten  $\blacktriangleright$ . Aloituskuvake korostuu.
- 7 Aloita kanavahaku painamalla ENTER.
- Viritin askeltaa automaattisesti läpi kaikki alueella saatavissa olevat kanavat ja sijoittaa ne virittimen muistiin.

### Automaattinen ohjelmointi

Tassa DVD-tallentimessa on taajuussyntetisoitu viritin, joka pystyy vastaanottamaan enintään 99 tv-kanavaa. Valmistelut:

![](_page_18_Picture_15.jpeg)

![](_page_19_Picture_38.jpeg)

Voit muokata kanavia itse (lisata, poistaa, nimeta, siirtää *jne.*).

## Ennen käyttöä (jatkoa)

# Program Edit - Ohjelmoinnin muokkaus

- Paina SETUP. Esiin tulee asetusvalikko.
- 2 Valitse vaihtoehto General Yleiset painamalla<br>▲ / ▼.  $\blacktriangle/\blacktriangledown$ .
- Kun General-vaihtoehto on valittu, siirry toiselle tasolle painamalla  $\blacktriangleright$ .
	- Valitse vaihtoehto Program Edit, ja siirry sitten
	- kolmannelle tasolle painamalla  $\blacktriangle / \blacktriangledown$ .
	- Muokkauskuvake korostuu.

**Fraina ENTER.**<br>Esiin tulee ohjelmalistavalikko.

- **Valitse PR-numero näppäimillä ▲ / ▼, ja paina** sitten ENTER.
	- Ohjelmalistan vaihtoehdot naytetaan valikkonayton vasemmassa reunassa.
	- Valitse vaihtoehto näppäimillä  $\blacktriangle / \blacktriangledown$ , ja vahvista sitten painamalla ENTER.

1. Valitse näppäimillä ▲ / ▼ ohjelma ohjelmalistavalikosta, ja paina sitten ENTER. Ohjelmalistan vaihtoehdot näytetään ohjelmalistavalikon vasemmassa reunassa.

Delete: Poistaa ohjelman ohjel-

malistasta.

- 3. Seuraavassa esitetään ohjelmalistavalikon käyttö.
	- b / B (oikealle/vasemmalle): Siirtaa kohdistimen edelliseen tai seuraavaan sarakkeeseen.
	- ▲ / ▼ (ylös/alas): Muuttaa asetusta kohdistimen nykyisessa paikassa.
	- PR: Näyttää ohjelman numeron (vain näytössä)
	- Seek: Hakee aseman automaattinen. Valitse vaihtoe-

Decoder On/Off: Asettaa dekooderin ohjelmaa varten paalle tai pois.

hto Seek painamalla  $\blacktriangle$  /  $\blacktriangleright$ , ja paina sitten  $\blacktriangle$  /  $\blacktriangledown$ . Skannaus pysahtyy DVD-tallentimen virittyessa asemaan.

Ch.: Vaihtaa muokattavaa kanavanumeroa. Valitse vaihtoehto Ch. painamalla  $\blacktriangleleft$  /  $\blacktriangleright$ , ja paina sitten  $\blacktriangle$  /  $\blacktriangledown$  .

MFT: MFT: Muuttaa taajuutta hienosäätöä tehtäessä. Valitse vaihtoehto MFT painamalla  $\blacktriangleleft$  /  $\blacktriangleright$ , ja paina sitten  $\triangle$  /  $\nabla$ .

NICAM Auto/Off: Asettaa NICAM-toiminnon ohjelmaa varten automaattiseksi tai pois.

### Program Edit - Ohjelmoinnin muokkaus

Voit suorittaa haun ja tallentaa tv-kanavia muistiin itse.

- 
- 2. Valitse vaihtoehdoista 'Program Edit' nappaimilla  $\blacktriangle$  /  $\nabla$ , ja paina sitten ENTER. Esiin tulee ohjelmalistan muokkaus valikko Program Edit.

![](_page_19_Picture_973.jpeg)

4. Valitse OK ja vahvista sitten asetus painamalla ENTER, jolloin palataan ohjelmalistavalikkoon.

![](_page_19_Picture_3.jpeg)

### **8 Poistu ohjelmalistavalikosta painamalla**<br>RETURN (AN toistuvasti RETURN  $(5)$  toistuvasti.

![](_page_19_Picture_974.jpeg)

![](_page_19_Picture_16.jpeg)

![](_page_19_Picture_19.jpeg)

# Program Edit - Ohjelmoinnin

![](_page_20_Picture_38.jpeg)

### muokkaus (jatkoa)

### Station Rename - Aseman uusi nimi

Voit antaa asemille itsenaisesti eri nimia. Nimi voi olla enintaan 5 merkkia pitka.

- 1. Valitse näppäimillä  $\triangle$  /  $\nabla$  ohjelma ohjelmalistavalikosta, ja paina sitten ENTER.
	- Ohjelmalistan vaihtoehdot näytetään ohjelmalistavalikon vasemmassa reunassa.

- 3. Syötä asemalle nimi. Valitse merkki näppäimillä ▲ ▼
	- $\blacktriangleleft \blacktriangleright$ , ja vahvista sitten valinta painamalla ENTER.
	- ? English/Latin Capital: Vaihtaa näppäimistön isoille kirjaimille.
	- ? English/Latin Lowercase: Vaihtaa näppäimistön pienille kirjaimille.

- ? Symbol: Vaihtaa näppäimistön erikoismerkeille.
- ? Space: Sijoittaa välilyönnin kohdistimen nykyiseen paikkaan.
- **Delete:** Poistaa edellisen merkin kohdistimen nykyisesta paikasta.
- $\bullet$   $\blacktriangleleft$  /  $\blacktriangleright$ : Siirtää kohdistinta vasemmalle tai oikealle.
- OK: Päätä asetukset.
- Cancel: Poistu valikosta valitsemalla tämä.
- 4. Valitse OK-kuvake ja vahvista sitten nimi painamalla ENTER, jolloin palataan ohjelmalistavalikkoon.
- 1. Valitse näppäimillä ▲ / ▼ ohjelma ohjelmalistavalikosta, ja paina sitten ENTER. Ohjelmalistan vaihtoehdot näytetään ohjelmalistavalikon vasemmassa reunassa.
- 2. Valitse ohjelmalistan vaihtoehdoista 'Delete Poista' näppäimillä  $\blacktriangle / \blacktriangledown$ , ja paina sitten ENTER. Ohjelma on poistettu.

1. Valitse näppäimillä  $\blacktriangle / \blacktriangledown$  ohjelmalistavalikosta ohjelma, johon haluat liittää dekooderitoiminnon, ja paina sitten ENTER.

### Lajittele TV-kanavat itse

Voit lajitella ohjelmien paikat ohjelmalistavalikossa.

- 1. Valitse näppäimillä ▲ / ▼ ohjelma ohjelmalistavalikosta, ja paina sitten ENTER. Ohjelmalistan vaihtoehdot näytetään ohjelmalistavalikon vasemmassa reunassa.
- 2. Valitse ohjelmalistan vaihtoehdoista 'Move  $\mathbf S$ iirr $\vec z$ näppäimillä  $\blacktriangle / \blacktriangledown$ , ja paina sitten ENTER.
- 3. Valitse haluttu paikka näppäimillä ▲ / ▼, ja tallenna sitten painamalla ENTER.
- 2. Valitse ohjelmalistan vaihtoehdoista 'Station Rename' näppäimillä $\blacktriangle / \blacktriangledown$ , ja paina sitten ENTER. Esiin tulee näppäimistövalikko.

- 1. Valitse näppäimillä ▲ / ▼ ohjelma ohjelmalistavalikosta, ja paina sitten ENTER. Ohjelmalistan vaihtoehdot näytetään ohjelmalistavalikon vasemmassa reunassa.
- 2. Valitse ohjelmalistan vaihtoehdoista 'NICAM Auto/Off' näppäimillä  $\blacktriangle / \blacktriangledown$ , ja paina sitten ENTER. Jos valitse Auto, valikkoikkunaan tulee viesti 'NICAM'.

### Ohjelman poisto

Voit poistaa ohjelman ohjelmalistasta.

### Dekooderin asetus paalle/pois

Ohjelmalistan vaihtoehdot naytetaan ohjelmalistavalikon vasemmassa reunassa.

- 
- 2. Valitse ohjelmalistan vaihtoehdoista 'Decoder On/Off' näppäimillä  $\blacktriangle / \blacktriangledown$ , ja paina sitten ENTER. Jos valitse On, valikkoikkunaan tulee viesti 'Decoder'.

### NICAM-asetus Auto/off

Tallennin voi vastaanottaa hifi-aanilahetyksia NICAMstereona. Jos äänessä on kuitenkin häiriöitä, voit kytkeä pois NICAM-asetuksen.

![](_page_20_Picture_13.jpeg)

### Kellon automaattinen asetus

Kun kanavan automaattinen haku on valmis, myös oikea kellonaika ja päivämäärät ovat oikein automaattisesti. Jos DVD-tallentimen kellonaika ei ole oikea aika, kayttäjän täytyy asettaa kellonaika itse.

 $\blacksquare$  Valitse vaihtoehto Auto näppäimillä  $\blacktriangle / \blacktriangledown$ , ja paina sitten ENTER.

Joissakin tapauksissa tv-asema ei laheta aikatietoja tai lähettää vääriä päivämäärä ja/tai kellonaikatietoja, jolloin Tallennin asettuu väärään aikaan.

### 3 Syötä tarvittavat tiedot päivämäärästä ja kellon-<br>Laiasta ajasta.

 $\blacktriangleleft$  /  $\blacktriangleright$  (oikealle/vasemmalle): Siirtää kohdistimen edelliseen tai seuraavaan sarakkeeseen.

7 Poistu asetusvalikosta painamalla SETUP.

 $\blacktriangle$  /  $\blacktriangledown$  (ylös/alas): Muuttaa asetusta kohdistimen nykyisessa paikassa.

# Huomautus

Laajakuvaohjelmien nauhoituksen onnistumiseksi tv-aseman täytyy lähettää oikeaa laajakuvasignaalin tyyppiä.

4:3 Letterbox: Valitse tämä, kun 4:3 vakiotelevisio on liitetty. Kuva nayttaa teatterimaiselta, kun rajauspalkit ovat kuvan yla- ja alapuolella.

Jos nain kay, suositamme, etta kayttaja asettaa kellon itse oikeaan aikaan.

### Kellon asetus käsin

- Noudata vaiheita 1-5 kuten yllä neuvotaan (Kellon automaattinen asetus).
- Valitse vaihtoehto Manual K<br>▲ / ▼, ja paina sitten ENTER. Valitse vaihtoehto Manual - Käsin näppäimillä

4:3 Panscan: Valitse tämä, kun perinteinen televisio on liitetty. Videoaineisto, joka on Pan & Scan -muodossa, toistetaan siinä muodossa (kuvan molemmat reunat on leikattu pois).

![](_page_21_Picture_7.jpeg)

### TV:n kuvasuhde

### Valittavissa ovat:

16:9 Wide: Valitse tama, kun 16:9 laajakulmatelevisio on liitetty.

## VCR Play Aspect

Valittavissa ovat:

AUTO : Automaattisesti toistaa laajakuvaohjelmia laajakuvina ja tavallisia ohjelmia tavallisina. 4:3 : Toistaa vain tavallisen koon (4:3) nauhoitteita. 16:9:Toistaa vain laajakuvan koon (16:9) nauhoitteita.

![](_page_21_Picture_36.jpeg)

![](_page_21_Picture_3.jpeg)

![](_page_21_Picture_8.jpeg)

# **1 Paina SETUP.**<br>Esiin tulee asetusvalikko.

- 2 Valitse vaihtoehto General Yleiset painamalla<br>▲ / ▼.  $\blacktriangleright$   $\blacktriangle$  /  $\nabla$  .
- 4 Kun General-vaihtoehto on valittu, siirry toiselle tasolle painamalla  $\blacktriangleright$ .
	- Valitse vaihtoehto Clock Set- Kellon asetukset painamalla  $\blacktriangle$  /  $\blacktriangledown$ .
- **5** Siirry kolmannelle tasolle painamalla  $\blacktriangleright$ .

![](_page_21_Picture_30.jpeg)

![](_page_21_Picture_21.jpeg)

![](_page_21_Picture_34.jpeg)

![](_page_21_Picture_1007.jpeg)

![](_page_22_Picture_33.jpeg)

## VCR Play System

Tämä videonauhuri käyttää kahta värijärjestelmää: PAL ja MESECAM. Toiston aikana videonauhurin pitäisi valita varijarjestelma automaattisesti, mutta jos kuitenkin havaitset värijärjestelmän ongelmia, joudut tekemään sen itse.

Voit liittää dekooderin (kotipäätteen), satelliittivastaanottimen tai muun laitteen takana olevaan EURO AV2-pistokkeeseen.

Kun jatkuvapyyhkaisykuvan lahto on syotetty, kuva on katsottavissa vain jatkuvapyyhkaisykuvan esittamiseen kykenevästä TV:stä tai näytöstä. Jos asetat Jatkuvapyyhkaisykuvan vahingossa tilaan "Paalla", yksikkö täytyy nollata.

Jatkuvapyyhkaisykuva tuottaa parasta mahdollista kuvanlaatua vahaisemmalla valkehdinnalla. Jos kaytat COMPONENT VIDEO OUT/ PROGRESSIVE SCAN -liittimia, mutta liitat taman laitteen tavalliseen (analogiseen) televisioon, aseta Progressive Scan tilaan OFF. Jos kaytat Component Video -liittimia liitantana TV:on tai näyttöön joka on yhteensopiva jatkuvapyyhkäisysignaalin kanssa, aseta Jatkuvapyyhkaisy tilaan "Paalla".

- Poista levy yksiköstä ja sulje levykelkka.
- 2) Paina STOP ja pida painettuna viisi sekuntia ennen vapauttamista. Videolähtö palautetaan perusasetuksiin ja kuva on jalleen katsottavissa perinteisella analogisella TV:lla tai naytolla.

Progressive Scan -jatkuvapyyhkaisykuvaa ei aseteta jos VIDEO OUTPUT-kytkin on asetettu RGB-asentoon.

![](_page_22_Picture_23.jpeg)

# Varoitus

### Tehdasasetukset

Halutessasi voit palauttaa tallentimeen kaikki siihen tehtaalla tehdyt asetukset. Valitse kuvake 'SET', ja paina sitten ENTER.

## **M** Huomautus

Joitakin vaihtoehtoja ei voi palauttaa tehdasasetuksiin.

# Kieli

## Näytön kieli

Valitse kieli asetusvalikolle ja tv-ruutunäytölle.

## Levyn kieli

Valitse levyn valikon, audion ja alanimikkeen kieli.

- Original: Levylle määritetty alkuperäiskieli on valittu.
- Others: Valitse jokin toinen kieli syöttämä numeronappaimilla vastaava 4-numeroinen luku sivun 60 kielikoodien luettelosta. Jos syötät väärän kielen, paina  $\blacktriangleleft$ .

![](_page_22_Picture_4.jpeg)

![](_page_22_Picture_10.jpeg)

## AV2-liitäntä

![](_page_22_Picture_13.jpeg)

## Progressive Scan -jatkuvapyyhkäisykuva

![](_page_22_Picture_20.jpeg)

# **EV** Huomautus

![](_page_22_Picture_9.jpeg)

![](_page_22_Picture_28.jpeg)

![](_page_22_Picture_909.jpeg)

![](_page_23_Picture_25.jpeg)

# Audio

Kullakin DVD-levylla on monia erilaisia vaihtoehtoja audiolähdölle. Säädä tallentimen audiolähtö käyttämäsi aanentoistojarjestelman mukaiseksi.

PCM: Valitse tämä, kun laitteeseen on liitetty 2-kanavainen digitaalistereovahvistin. DVD-tallentimen digitaaliaudio

### Dolby Digital

tuottaa ääntä PCM 2-kanavamuodossa, kun toistat DVDvideolevyja, joille on tallennettu Dolby Digital-jarjestelmalla. Bitstream: Valitse "Bitstream", jos liitit DVD-tallentimen DIGITAL OUT -liittimen Dolby Digital -dekooderiin (tai vahvistimeen tai muuhun laitteeseen, jossa on Dolby Digital -dekooderi).

PCM: Valitse tämä, kun laitteeseen on liitetty 2kanavainen digitaalistereovahvistin. Tallentimen digitaaliaudio tuottaa ääntä PCM 2-kanavamuodossa, kun toistat DVD-videolevyja, joille on tallennettu MPEG2 tallennusjarjestelmalla.

DTS

Jos vastaanottimesi tai vahvistimesi EI kykene kasittelemaan 96 KHz signaaleja, valitse 48 KHz. Kun tämä valinta on tehty, tämä laite muuntaa automaattisesti kaikki 96 KHz signaalit 48KHz signaaleiksi, jotta jarjestelma voi dekoodata ne. Jos vastaanottimesi tai vahvistimesi kykenee kasittelemaan 96 KHz signaaleja, valitse 96 KHz. Kun tämä valinta on tehty, laite päästää kaikki signaalityypit

OFF: Jos valitset "OFF", ei DTS-signaalia laheteta DIGITAL OUT -lähtöliittimestä. Bitstream: Valitse "Bitstream", jos liitit DVD-tallentimen

### läpi muuntamatta niitä enempää.

DIGITAL OUT -liittimen DTS-dekooderiin (tai vahvistimeen tai muuhun laitteeseen, jossa on DTS-dekooderi).

## MPEG

DVD-tallennusmuodossa kuulet ohjelman ääniraidan mahdollisimman tarkkana ja todenmukaisena esityksena digitaalisen audiotekniikan ansiosta. Saatat kuitenkin haluta supistaa audioulostulon dynamiikka-aluetta (kovimpien ja hiljaisimpien äänien välistä eroa). Silloin voit kuunnella elokuvan ääntä alemmalla äänenvoimakkuudella menettämättä äänen selkeytta. Aseta DRC paalle tata ominaisuutta varten.

Bitstream: Valitse "Bitstream", jos liitit tallentimen DIGITAL OUT -liittimen MPEG-dekooderiin (tai vahvistimeen tai

### muuhun laitteeseen, jossa on MPEG-dekooderi).

### Naytteitystaajuus.

### Dynamiikka-alueen saato (DRC)

### Vocal

Aseta Vocal päälle vain silloin, kun toistetaan monikanavaista karaoke-DVD-levya. Levyn karaokekanavat sekoittuvat normaaliin stereoääneen.

![](_page_23_Picture_8.jpeg)

![](_page_23_Picture_15.jpeg)

![](_page_23_Picture_11.jpeg)

![](_page_23_Picture_19.jpeg)

![](_page_23_Picture_22.jpeg)

![](_page_23_Picture_24.jpeg)

![](_page_24_Picture_32.jpeg)

# Lukitus (Vanhemmat valvovat)

### Aseta salasana

Paastaksesi toimintoihin Rating - Luokitus, Password - Salasana ja Country Code - Maakoodi syota 4 numeroinen salasana.

**1 Paina SETUP.**<br>Esiin tulee asetusvalikko.

**4 Jos et ole vielä syöttänyt salasanaa:** Luo syöttämällä numeronäppäimillä henkilökohtainen 4-numeroinen salasana. Vahvista 4 numeroinen salasana syottamalla se uudelleen.

Voit muuttaa tai poistaa salasanan. Valitse "Changes - Muuta" tai "Delete - Poista" nappäimillä  $\blacktriangle / \blacktriangledown$ , ja paina sitten ENTER.

Change - Muuta: Vahvista henkilökohtainen 4numeroinen salasana syöttämällä numeronäppaimilla 4-numeroinen salasana, ja syota sitten uusi 4-numeroinen salasana kahdesti.

Delete - Poista: Vahvista henkilökohtainen 4numeroinen salasana syottamalla numeronappaimilla 4-numeroinen salasana.

## **Z** VIHJE

Jos teet virheen, poista salasananumerot yksitellen painamalla < toistuvasti ja korjaa numero sitten.

### Jos olet jo syottanyt salasanan:

3. Valitse "OK", ja paina sitten ENTER. 4-numeroinen salasana on poistettu. Syota uusi koodi kuten vasemmalla näytetään.

Noudata vaihetta 6 kuten yllä vasemmalla neuvotaan (Aseta salasana).

### Jos unohdat 4-numeroisen koodisi

Jos unohdat salasanasi, noudata seuraavaa menettelya nykyisen salasanan poistamiseksi.

**5 Valitse luokitus väliltä 1 –**<br>Vkkösellä (1) on eniten to .<br>8 näppäimillä ▲ / ▼. Ykkösellä (1) on eniten toistorajoituksia. Kahdeksalla (8) on vähiten toistorajoituksia. No Limit: Jos valitset vaihtoehdon No Limit - Ei rajoituksia, Parental Control -valvonta ei ole toiminnassa. Koko levy toistetaan. Luokitukset 1 - 8: Eräillä levyillä on lapsille sopimattomia kohtauksia. Jos asetat tallentimeen luokituksen, kaikki saman tai alemman luokituksen kohtaukset toistetaan. Korkeamman luokituksen kohtauksia ei toisteta, ellei levyllä ole tarjolla vaihtoehtoisia kohtauksia. Vaihtoehdolla täytyy olla sama tai alempi luokitus. Jos sopivaa vaihtoehtoa ei löydy, toisto pysähtyy. Toistaaksesi levyä täytyy syottaa 4-numeroinen salasana tai muuttaa

## Rating - Luokitus

DVD-levyjen elokuvissa saattaa olla lapsille sopimattomia kohtauksia. Siksi useilla tällaisilla levyillä on Parental Control -vanhempien valvontatietoja, jotka koskevat koko levya tai sen joitakin kohtauksia. Nama kohtaukset on luokitettu asteikolla <sup>1</sup> - 8 ja vaihtoehtoisesti eräillä levyillä on valittavana sopivampia kohtauksia. Luokitukset ovat maakohtaisia. Parental Control -toiminnolla voit estää lapsiasi toistamasta levyjä tai sallia tiettyjen levyjen toiston vaihtoehtoisilla kohtauksilla.

- **20 Valitse Lock-lukitusvaihtoehto näppäimillä v** a/V.
- 4 Kun lukitusvaihtoehto on valittu, siirry toiselle tasolle painamalla  $\blacktriangleright$ .
- Valitse Set Password Aseta<br>● vaihtoehto näppäimillä ▲ / ▼. Valitse Set Password - Aseta salasana
	- Siirry kolmannelle tasolle painamalla  $\blacktriangleright$ .

- 1. Siirry asetusvalikkoon painamalla SETUP.
- 2. Syötä numeronäppäimillä 6-numeroinen luku "210499."
- luokitustasoa.

![](_page_24_Picture_16.jpeg)

![](_page_24_Picture_31.jpeg)

![](_page_24_Picture_17.jpeg)

![](_page_24_Picture_13.jpeg)

- Noudata vaiheita 1-3 kuten yllä vasemmalla neuvotaan (Aseta salasana).
- Valitse Rating-luokitusvaihtoehto näppäimillä  $\blacktriangle$  /  $\nabla$ .

![](_page_25_Picture_32.jpeg)

### Maakoodi

Syota sen maan/alueen koodi, jonka standardeilla DVDvideolevy on luokitettu. Tiedot koodeista ovat luettelossa "Maakoodien luettelo" sivulla 61.

 $\blacktriangle$  Valitse Lock-lukitusvaihtoehto näppäimillä  $\blacktriangle$  / V.

**3 Kun lukitusvaihtoehto on valittu, siirry toiselle**<br> **1** tasolle nainamalla ▶ tasolle painamalla  $\blacktriangleright$ .

▲ Valitse Area Code - Maakoodi vaihtoehto näp<br>→ päimillä ▲ / ▼. päimillä  $\blacktriangle / \blacktriangledown$ .

Siirry kolmannelle tasolle painamalla  $\blacktriangleright$ .

**6 Jos et ole vielä syöttänyt salasanaa:**<br>Luo syöttämällä numeronäppäimillä henkilöko htainen 4-numeroinen salasana. Vahvista 4 numeroinen salasana syottamalla se uudelleen. Jos olet jo syottanyt salasanan: Vahvista henkilokohtainen 4-numeroinen salasana syöttämällä numeronäppäimillä 4-numeroinen salasana.

Jos teet virheen, poista salasananumerot yksitellen  $p$ ainamalla  $\blacktriangleleft$  toistuvasti ja korjaa numero sitten.

Valitse ensimmäinen merkki näppäimillä  $\blacktriangle / \blacktriangledown$ .

8 Siirrä kohdistinta näppäimillä ▶ ja valitse seuraava merkki näppäimillä  $\blacktriangle / \blacktriangledown$ .

Paina SETUP. Esiin tulee asetusvalikko.

2 Valitse vaihtoehto Recording - Tallennus<br>■ painamalla ▲ / ▼. painamalla  $\blacktriangle$  /  $\blacktriangledown$ .

![](_page_25_Picture_17.jpeg)

**4 Kun tallennusvaihtoehto on valittu, siirry** toiselle tasolle painamalla  $\blacktriangleright$ .

▲ Valitse vaihtoehto Disc Record Mode -<br>■ Tallennustilan asetus painamalla ▲ / ▼.

- **6 Valitse haluttu tallennustila (XP, SP, LP tai EP)**<br>A nännäimillä A / **V** näppäimillä  $\blacktriangle / \blacktriangledown$ .
- 7 Vahvista valintasi painamalla ENTER ja poistu sitten valikosta painamalla SETUP.

![](_page_25_Picture_747.jpeg)

### Tallennustilan asetus

Tallennukselle voit asettaa kuvan laaduksi XP (High Quality), SP (Standard Quality), LP (Low Quality) tai EP (Extended Quality).

![](_page_25_Picture_20.jpeg)

# **T** Vihje

## VCR Record Mode

Voit tehda videonauhurin kuvan laadulle asetukset: SP (standarditoisto), LP (pitkatoisto).

![](_page_25_Picture_3.jpeg)

# **Tallennus**

![](_page_25_Picture_7.jpeg)

**1 Paina SETUP.**<br>Esiin tulee asetusvalikko.

![](_page_25_Picture_31.jpeg)

![](_page_26_Picture_36.jpeg)

## Videonauhatallennusjarjestelma

Videotallennin käyttää kahta väristandardia, PAL ja MESECAM. Tallentimen pitäisi valita värijärjestelmä automaattisesti, mutta jos ongelmia kuitenkin ilmenee, se voidaan joutua tekemään käsin.

Sinun täytyy tehdä tämä asetus, jos käytössä on 32kHz/12-bitin ääntä käyttävä videonauhuri liitettynä etupaneelin DV IN -liittimeen.

DV Record Audio

Joissakin digitaalisissa videokameroissa on kaksi ääniraitaa. Toiselle tallennetaan kuvauksen aikana ja toiselle tehdaan jalkiaanitys kuvauksen jalkeen.

Asetuksessa Audio <sup>1</sup> kaytetaan aanta, joka tallennettiin kuvauksen aikana.

Asetuksessa Audio 2 kaytetaan jalkiaanitettya aanta.

## Auto Chapter - Kappaleen

### automaattitoisto

Tallennettaessa kappalemerkit sijoitetaan tietyssa jarjestyksessa. Voit muuttaa tata aikavalia 5 minuutiksi tai 10 minuutiksi. Jos valitset None - Ei kaytossa, kytke automaattinen kappaleen merkinta pois paalta yhdessa asetuksen No Separation - Ei erottelua kanssa.

- ▲ Valitse vaihtoehto Initialize Levyformaatti näp<br>→ päimillä ▲ / ▼. päimillä  $\blacktriangle / \blacktriangledown$ .
- Siirry kolmannelle tasolle painamalla  $\blacktriangleright$ . Aloituskuvake korostuu.
- **Paina ENTER.**
- Esiin tulee Disc Format -levyformaattivalikko.
- **7 Valitse DVD-RW -levylle haluttu levyformaattitila**<br>(VR-tila tai Video-tila) painikkeilla ◀ / ▶ ja paina sitten ENTER.

![](_page_26_Picture_4.jpeg)

### Levyformaatti

Jos lataat taysin tyhjan levyn, tallennin alustaa levyn. DVD-R: Tallennin alustaa levyn videotilaan. Tallennustila on silloin aina videotila. DVD-RW: Siirry vaiheeseen 7. DVD+R: Esiin tulee alustusvalikko. Valitse "OK", ja paina sitten ENTER. DVD+RW: Tallennin alustaa levyn DVD+RW-tilaan. Voit myös alustaa levyn Setup-asetusvalikosta seuraavasti.

![](_page_26_Picture_14.jpeg)

Esiin tulee asetusvalikko.

![](_page_26_Picture_17.jpeg)

![](_page_26_Picture_18.jpeg)

### Jos levy on DVD+RW, siirry vaiheeseen 8.

![](_page_26_Picture_30.jpeg)

Levyn alustus vie vahan aikaa.

Jos haluat muuttaa levyn formaattia, kaikki levylle tallennettu pyyhkiytyy pois.

![](_page_26_Picture_12.jpeg)

![](_page_26_Picture_22.jpeg)

![](_page_26_Picture_868.jpeg)

![](_page_26_Picture_13.jpeg)

![](_page_26_Picture_29.jpeg)

![](_page_26_Picture_869.jpeg)

### $\sqrt{N}$ Vaara

![](_page_26_Picture_3.jpeg)

## Finalize-viimeistely

Viimeistely "kiinnittää" tallenteet paikalleen niin, että levyjä voidaan toistaa tavallisilla DVD-soittimilla tai tietokoneilla, joiden varusteena on sopiva CD-ROM-asema. Levyn viimeistely Video-tilassa luo valikkoikkunan levyllä navigointiin. Siihen pääsee painamalla DISC MENU/LIST tai TITLE.

## Levyn nimiö

Tällä voit syöttää levylle nimen. Tämä nimi tulee esiin, kun lataat levyn ja kun haet levyn tietoja tv-ruutunäytöstä.

- <sup>1</sup> Noudata vaiheita 1-3 kuten sivulla <sup>27</sup> neuvotaan (Levyformaatti).
- Valitse Finalize-viimeistelyvaihtoehto näppäimillä  $\blacktriangle / \blacktriangledown$ .
- $\blacktriangleright$  Siirry kolmannelle tasolle painamalla  $\blacktriangleright$ .

![](_page_27_Picture_7.jpeg)

? Kun DVD-R, DVD-RW ja DVD+R levyn tallenne on viimeistely, levyä ei enää voi muokata tai sille ei voi tallentaa mitaan muuta toisin kuin DVD+RWlevylla.

Kohta Finalize korostuu.

**4 Paina ENTER.**<br>Esiin tulee Finalize-viimeistelyvalikko.

- ? Levyn nimi voi olla enintaan 32 merkkia pitka.
- Toisessa DVD-tallentimessa formatoiduista levyistä saadaan näkyviin vain rajallinen merkkivalikoima.

- <sup>1</sup> Noudata vaiheita 1-3 kuten sivulla <sup>27</sup> neuvotaan (Levyformaatti).
- 2 Valitse vaihtoehto Disc Label Levyn nimionel<br>▲ näppäimillä ▲ / ▼. näppäimillä  $\blacktriangle / \blacktriangledown$ .

![](_page_27_Picture_16.jpeg)

- Siirry kolmannelle tasolle painamalla  $\blacktriangleright$ .
- Muokkauskuvake korostuu.
- 
- **4 Paina ENTER.**<br>Esiin tulee näppäimistövalik

![](_page_27_Picture_930.jpeg)

# Huomautus

Viimeistelyn kesto riippuu levyn tyypista, paljonko sille on tallennettu ja levyn nimikkeiden määrästä. Tallennetun levyn viimeistelyyn voi kulua 8 minuuttia tai enemman.

<mark>■</mark> Syötä levyn nimi. Valitse merkki näppäimillä<br>■ ▲ ▼ ◀ ▶ ja vahvista sitten valintasi painamalla ENTER. Noudata vaihetta 3 kuten sivulla 21 neuvotaan (Station Rename - Asemalle uusi nimi).

Kaukosäätimen näppäimet nimen syöttö<br>
Keukosäätimen näppäimet nimen syöttö<br>
Keukosäätimen välilyönnin kohdistimen

![](_page_27_Picture_28.jpeg)

Jos lataat jo aikaisemmin viimeistellyn DVD-RW- tai DVD+RW-levyn, voit purkaa sen viimeistelyn valitsemalla Unfinalize-vaihtoehdon Disc Finalize-viimeistelyvalikosta. Sen jälkeen voit muokata levyn sisältöä ja tallentaa sille uudelleen.

- DISC MENU/LIST, DISPLAY: Vaihtaa näppäimistön tyyppia (English/Latin Capital, English/Latin Lowercase, Symbols)
- Valitse OK, kiinnitä sitten nimi painamalla ENTER ja palaa asetusvalikkoon.
- nykyiseen paikkaan.
- **II (PAUSE/STEP):** Poistaa edellisen merkin kohdistimen nykyisesta paikasta.
- (STOP), CLEAR: Poistaa edellisen merkin kohdistimen nykyisesta paikasta.
- l< /> / → / → / Siirtää kohdistinta vasemmalle tai oikealle.

![](_page_27_Picture_37.jpeg)

7 Poistu valikosta painamalla SETUP.

![](_page_27_Picture_41.jpeg)

![](_page_27_Picture_10.jpeg)

![](_page_27_Picture_24.jpeg)

**5 Valitse Ok-ja paina sitten ENTER.**<br>8 Tallennin aloittaa levyn viimeistelyn.

![](_page_27_Picture_8.jpeg)

![](_page_27_Picture_30.jpeg)

### Levyn suojaus

PBC-asetusta voi muuttaa. Aseta toistonhallinta (PBC) päälle (ON) tai pois (OFF).

Tallennettaessa DVD+RW -levylle tai VR-tilassa alustetulle DVD-RW -levylle aseta levyn suojaus Disc Protection tilaan ON (Päällä) estääksesi ladatun levyn tallennuksen, muokkauksen tai pyyhkimisen vahingossa. Jos haluat avata levyn muokkauksia varten, valitse OFF - Pois paalta.

### PBC

- ON: PBC-toiminnolla varustetut Video CD:t toistetaan PBC:n mukaan.
- OFF: PBC-toiminnolla varustetut Video CD:t toistetaan samaan tapaan kuin audio-CD:t.

### Automaattitoisto

Voit säätää tallentimen niin, että DVD-levyn toisto alkaa automaattisesti aina, kun DVD-levy laitetaan sisään. Jos Auto Play -automaattitoisto on päällä (On), tämä tallennin etsii nimikkeen, jonka soittoaika on pisin, ja soittaa sitten nimikkeen automaattisesti. ON: Auto Play -toiminto on päällä. OFF: Auto Play -toiminto ei ole päällä.

Auto Play -toiminto ei ehka toimi joillakin DVD-levyilla.

![](_page_28_Picture_15.jpeg)

![](_page_28_Picture_3.jpeg)

![](_page_28_Picture_9.jpeg)

![](_page_28_Picture_12.jpeg)

## **M** Huomautus

## Ennen käyttöä

# Yleistietoja tv-ruutunäytöstä

Tassa ohjekirjassa on perusohjeet tallentimen kaytosta. Jotkut DVD-levyt edellyttavat erikoistoimintoja tai niiden toimintoja on toiston aikana rajoitettu.

Tässä tapauksessa tv-ruutuun tulee  $\oslash$  -kuvake sen merkiksi, ettei tallennin salli tätä toimintoa tai sitä ei ole saatavissa levylla.

## Tietojen katselu tv-ruutunäytöstä

2 Poista kuvaruutunäyttö painamalla DISPLAY tai<br>4 RETURN (do) toistuvasti, kunnes näyttö poistuu. Seuraavilla sivuilla yksityiskohtaisia tietoja toiminnoista toiston aikana.

### $|\mathbf{N}|$ Huomautuksia

Voit saada erilaisia tietoja ladatusta levysta tai nauhasta kuvaruudulle.

- · Joillakin levyillä ei ehkä ole kaikkia seuraavilla sivuissa esitettyjä kuvaruutunäytön toimintoja.
- Jos mitaan nappainta ei paineta 7 sekuntiin, tv-ruutunaytto haviaa.

# <sup>1</sup> Hae tiedot kuvaruutuun/muuta tietoja kuvaruudulta painamalla DISPLAY toistuvasti.

Jos levya toistetaan, voit vaihtaa tv-kanavia joko numeronäppäimillä tai painamalla kaukosäätimessä PR/TRK ( $\blacktriangle$  /  $\nabla$ ) tai PROG. ( $\blacktriangle$  /  $\nabla$ ) etupaneelissa.

Jotkin TV-ohjelmat lahetetaan kaksikielisella aanella (BIL). Voit muuttaa television audiokanavan sisältöä

- Katso yksityiskohtaiset tiedot sivulta 42, vaiheesta 4.
- Jos äänen laatu on huono asetuksella Stereo, voit useinkin parantaa sita vaihtamalla asetukseksi Mono.

### Tilapaiset palautekentan kuvakkeet

- Jatka toistoa tästä kohdasta . .
- Toiminto estetty tai ei ole käytettävissä  $\oslash$

• Kun on valittu ulkoinen syöttö, audiokanavan tilaksi voi valita vain stereon.

IIlmaisee virittimen vastaanottaman kanavan numeron, aseman nimen ja äänisignaalin.

### Tietojen katselu tv:n katselun yhteydessa

Tv:n katselun aikana hae tiedot kuvaruutuun/poista tiedot kuvaruudulta painamalla DISPLAY.

esim. kun DVD-RW VR-tilassa on sisalla.

### Tv-kanavien vaihtaminen

### Tv:n audiokanavan vaihtaminen

### AUDIO-nappaimella.

### Vaihda TV:n ääni painamalla AUDIO kuten alla näkyy.

Nykyinen aanikanava naytetaan tv-ruudulla.

![](_page_29_Picture_30.jpeg)

01/01/2004 11:35 Stereo/Main

Ilmaisee audion lähtösignaalin.

Ilmaisee levyn nimen ja formaatin.

Ilmaisee tallennustilan, vapaan tilan määrän ja kuluneen ajan edistymispalkin.

> Nayttaa nykyisen paivamaaran ja kellonajan.

![](_page_29_Picture_35.jpeg)

![](_page_29_Picture_22.jpeg)

### Tietojen katselu tv-ruutunäytöstä (jatkoa)

![](_page_30_Picture_9.jpeg)

![](_page_30_Picture_561.jpeg)

VCD

Nayttaa nykyisen raidan

![](_page_30_Picture_562.jpeg)

Nayttaa kuluneen toistoajan ja kokonaisajan.

![](_page_30_Picture_563.jpeg)

![](_page_30_Figure_2.jpeg)

### Tietojen katselu tv-ruutunäytöstä (jatkoa)

![](_page_31_Picture_13.jpeg)

![](_page_31_Figure_5.jpeg)

![](_page_31_Picture_678.jpeg)

![](_page_31_Picture_679.jpeg)

![](_page_31_Figure_2.jpeg)

![](_page_31_Picture_3.jpeg)

![](_page_31_Picture_680.jpeg)

Nayttaa toistonopeuden, toiston etenemispalkin

![](_page_31_Picture_10.jpeg)

ja kuluneen toistoajan.

![](_page_31_Picture_9.jpeg)

## Käyttö DVD:llä ja Video CD:llä

# Toisto DVD:llä tai Video CD:llä

# **Tal Toiston asetukset**

TOISTO

![](_page_32_Picture_52.jpeg)

- Ennen kaukosäätimen käyttöä valitse käytettävä laite painamalla nappainta DVD.
- Kytke virta televisioon ja valitse tallentimeen liitetty videon sisääntulolähde.
- Audiojarjestelma: Kytke virta audiolaitteisiin ja valitse tallentimeen liitetty sisaantulolahde.

- Avaa levykelkka painamalla OPEN/CLOSE  $($ <sup> $\triangle$ </sup>).
- Lataa valitsemasi levy levykelkkaan nimiöpuoli ylöspäin.
- $\blacksquare$  Sulje levykelkka painamalla OPEN/CLOSE ( $\spadesuit$ ). Näyttöikkunaan tulee viesti READING, ja toisto alkaa automaattisesti. Jos toisto ei ala, paina N (PLAY).

Valitse katseltavaksi haluamasi nimike/kappale näppäimillä  $\blacktriangle \blacktriangleright \blacktriangle \blacktriangleright$  ia aloita sitten toisto painamalla ENTER. Palaa valikkoikkunaan painamalla TITLE tai DISC MENU/LIST.

Joissakin tapauksessa saattaa esiin tulla levyn valikko.

# **T** Vihje

• Valikkoasetukset ja valikon käytön tarkat menetelmät voivat olla erilaisia eri levyillä. Noudata valikkonäyttösivujen ohjeita. Voit myös asettaa toistonhallinnan (PBC) pois paalta (Off) asetusvalikosta. Ks. sivu 29.

## **EXI** Huomautuksia

- Jos Parental Control -käytönvalvonta on asetettu, eikä levy ole luokitusrajojen sisällä (levy on luokituslukittu), täytyy syöttää 4-numeroinen koodi ja/tai levyn lukitus

### Jos valikkoikkuna on nakyvissa

Valikkoikkuna saattaa tulla esiin vasta, kun on ladattu valikon sisaltava DVD tai Video CD.

Ellei toisin mainita, kaikissa kuvatuissa toiminnoissa kaytetaan kaukosaadinta. Joitakin toimintoja voi suorittaa myös asetusvalikosta.

Kun levyllä on useampia nimikkeitä kuin yksi, voit siirtyä toiseen nimikkeeseen seuraavasti:

Paina DISPLAY ja valitse sitten nimike-kuvake painamalla  $\triangle$  /  $\nabla$ . Valitse sitten nimikkeen numero painamalla numeronäppäimiä (0-9) tai  $\blacktriangleleft$  / $\blacktriangleright$ .

Valitse numeropainikkeilla katsottavaksi haluamasi raita.

Palaa valikkoikkunaan painamalla RETURN (5).

- Valitse seuraava kappale/raita tai palaa nykyisen kappaleen/raidan alkuun painamalla SKIP ( $\blacktriangleleft$ tai >) lyhyesti toiston aikana.
- Palaa edelliseen kappaleeseen/raitaan painamalla SKIP ( $\blacktriangleleft$ ) lyhyesti kahdesti.
- Voit siirtyä suoraan mihin tahansa kappaleeseen toiston aikana painamalla DISPLAY. Valitse sitten kappale-kuvake painamalla  $\blacktriangle / \blacktriangledown$  (tai video-CD:llä valitse raitakuvake). Syota sitten kappaleen/raidan numero numeronäppäimillä (0-9) tai paina  $\blacktriangleleft$  / $\blacktriangleright$ .

Soittimesi ei toista levyja, joiden aluekoodi on eri kuin soittimellasi. Taman soittimen aluekoodi on 2 (kaksi).

# Perusominaisuudet

# **M** Huomautus

- DVD Video VR +RW +R VCD
- 1 Paina toiston aikana PAUSE/STEP (II). Tallennin siirtyy nyt TAUKO-tilaan. 2 Voit edetä kuva kerrallaan painamalla toistuvasti  $\blacktriangleleft$  /  $\blacktriangleright$  TAUKO-tilassa.

täytyy avata (ks. "Movie Rating - Luokitukset" sivulla 25).

- DVD-levyillä voi olla aluekoodi.

## Siirtyminen toiseen NIMIKKEESEEN

### Siirtyminen toiseen

## KAPPALEESEEN/RAIDALLE

Kun levyn nimikkeella on useampia kappaleita/raitoja kuin yksi, voit siirtya toiseen kappaleeseen/raitaan seuraavasti:

### Haku DVD Video VR +RW +R VCD

- 1 Paina toiston aikana BACKWARD (<>>
1 Paina toiston aikana BACKWARD (<>
1 TOR- $WARD(\blacktriangleright\blacktriangleright).$ 
	- Tallennin siirtyy nyt HAKU-tilaan.
- 2 Valitse haluttu nopeus painamalla BACKWARD (<>>> vallise haluttu hopeus paihanialla DAOKWATID (44)<br>tai FORWARD(DD). 4 (taaksepäintoisto), 44, 444,<br>4444, 44444, 444444 (taakse) tai DD, MAM, MAMM, MAMMM (taakse) tai DD,<br>DDD, DDDD, DDDDD, DDDDDDD (eteen). Video CD:lla hakunopeudet vaihtuvat nain: m, mb, mm (taakse) tai M, MB, MM (eteen).
- 3 Poistu HAKU-tilasta painamalla  $\blacktriangleright$  (PLAY).

## Pysäytyskuva ja kuva kuvalta toisto

![](_page_32_Picture_47.jpeg)

### **A**Huomautus

Kuva kuvalta toisto taaksepain ei sovellu Video CD levyille.

# **T** Vihje

Voit edetä kuva kerrallaan painamalla kaukosäätimessä toistuvasti PAUSE/STEP (II).

![](_page_32_Figure_21.jpeg)

![](_page_32_Picture_7.jpeg)

### VCD

### DVD

![](_page_33_Picture_40.jpeg)

## Käyttö DVD:llä ja Video CD:llä (jatkoa)

# Perusominaisuudet (jatkoa)

### Hidastus

- 1 Paina toiston aikana PAUSE/STEP (II). Tallennin siirtyy nyt TAUKO-tilaan.
- 2 Paina TAUKO-tilan aikana BACKWARD (<>>
12 Paina TAUKO-tilan aikana BACKWARD (<  $FORWARD(\blacktriangleright\blacktriangleright).$
- DVD-tallennin siirtyy SLOW-hidastustilaan.

Jos painat SKIP  $\blacktriangleright\blacktriangleright\blacktriangleright\blacktriangleright\blacktriangleright$  satunnaistoiston aikana, laite valitsee toisen nimikkeen (raidan) ja jatkaa satunnaistoistoa.

# **K**Huomautus

- Video CD, jossa PBC: PCB on asetettava OFF Seupvalikosta. Katso sivu 29.
- Toistotapa voi vaihdella tallennetu sisällön mukaan.

Väärää aikaa ei voi syöttää.

Hidastustoisto taaksepain ei ole mahdollista Video CD levyilla.

## Toistotavat **DVD** Wideo +RW +R

Valitse toistotila levyn pyöriessä painamalla PLAY MODE toistuvasti: Karaoke DVD

- <sup>1</sup> Paina haluamassasi aloituskohdassa A-B. Tv-ruudulle ilmestyy toista nimike uudestaan -kuvake ja 'REPEAT A-'.
- 2 Paina haluamassasi lopetuskohdassa uudestaan A-B. Tv-ruutuun ilmestyy hetkeksi 'REPEAT A-B', ja jakson toisto uudestaan alkaa.
- 
- 3 Valitse haluttu nopeus näppäimillä BACKWARD (<>>> tai FORWARD( $\blacktriangleright$ ). <1 1/16, <1 1/8, <1 1/4, tai <1 1/2 (taakse), tai  $\blacktriangleright$  1/16,  $\blacktriangleright$  1/8,  $\blacktriangleright$  1/4, tai  $\blacktriangleright$  1/2 (eteen).
	- Video CD:llä hidastusnopeudet vaihtuvat näin: ID 1/8,
	- $\blacktriangleright$  1/4 tai  $\blacktriangleright$  1/2 (eteen).
- 4 Poistu hidastustilasta painamalla  $\blacktriangleright$  (PLAY).

# **EXI** Huomautus

### DVD, DVD-RW(Video), DVD+RW ja DVD+R: REPEAT CHAPTER, REPEAT TITLE, REPEAT OFF

Karaoke DVD: REPEAT TITLE, (REPEAT OFF), RANDOM, NORMAL tai REPEAT CHAPTER, REPEAT TITLE, REPEAT OFF

VCD: REPEAT TRACK, REPEAT ALL, REPEAT OFF tai REPEAT TRACK, REPEAT ALL, RANDOM, NORMAL

DVD-RW(VR): REPEAT CHAPTER, REPEAT TITLE, REPEAT ALL, REPEAT OFF

# **T** Vihje

- Aikahakutoiminnolla voit aloittaa toiston mistä tahansa valitusta levyn ajankohdasta.
- <sup>1</sup> Paina toiston aikana kahdesti DISPLAY. TV-ruutuun ilmestyy ruutunaytto. Aikahakulaatikossa nähdään nykyisen levyn kulunut toistoaika.
- 2 Vallitse aikahakukuvake ruutunäytössä painamalla 7 sekunnin kuluessa  $\triangle$  /  $\nabla$ . Aikahakulaatikkoon ilmestyy "0:00:00".
- 3 Syötä haluttu aloitusaika numeronäppäimillä 7 sekunnin kuluessa. Syota laatikkoon vasemmalta oikealle tunnit, minuutit ja sekunnit.

- Jos syötät vääriä numeroita, siirrä alleviivauspalkki  $\Box$ väärän numeron alle painamalla  $\blacktriangleleft$  /  $\blacktriangleright$ . Syötä sitten oikeat numerot.
- 4 Vahvista aloitusaika painamalla 7 sekunnin kuluessa ENTER.

Toista uudestaan nimikkeen jakso:

<sup>3</sup> Peruuta jakso valitsemalla REPEAT OFF painamalla A-B toistuvasti.

![](_page_33_Picture_7.jpeg)

![](_page_33_Picture_23.jpeg)

Toisto alkaa levyn valitusta ajankohdasta.

![](_page_33_Picture_3.jpeg)

TOISTO

![](_page_34_Picture_57.jpeg)

# Käyttö DVD:llä ja Video CD:llä (jatkoa)

# Perusominaisuudet (jatkoa)

### Zoom

Zoom-toiminnolla voit suurentaa kuvaa ja siirtyä suurennetussa kuvassa eri kohtiin.

- <sup>1</sup> Kaynnista zoomaustoiminto painamalla ZOOM toiston tai pysaytyskuvan toiston aikana.
	-
- 4 Valitse "OK" painikkeilla  $\blacktriangleleft$  /  $\blacktriangleright$ , ja paina sitten ENTER.
- 5 Pyyhi pois lisää merkittyjä kohtauksia toistamalla vaiheet 2-4.
- 6 Poistu merkkihakuvalikosta painamalla RETURN (5).
- 
- Joka kerta painaessasi ZOOM-nappainta televisiokuva vaihtuu seuraavassa järjestyksessä:
- x1 koko  $\rightarrow$  x2 koko  $\rightarrow$ x4 koko  $\rightarrow$  x1 koko (normaalikoko)
- 2 Siirry suurennetussa kuvassa eri kohtiin näppäimillä  $\blacktriangle$  by  $\blacktriangle$  v.
- <sup>3</sup> Palaa normaalitoistoon painamalla CLEAR tai paina ZOOM toistuvasti, kunnes normaalikuva palautuu.

# **M** Huomautus

Zoomaustoiminto ei ehkä toimi joillakin DVD-levyillä.

Voit aloittaa toiston muistiin tallennetusta kohdasta. Muistiin voi tallentaa enintään kuusi kohtaa.

- 
- Levyvalikko tulee näyttöön.
- 2 Poistu levyvalikosta painamalla uudelleen DISC MENU/LIST.
- 2 Syötä levylle enintään kuusi merkkikohtaa toistamalla vaihde 1.

- <sup>1</sup> Paina toiston tai pysaytystilan aikana SEARCH. Merkkihakuvalikko ilmestyy tv-ruutuun.
- 2 Valitse poistettavaksi haluamasi merkitty kohtaus painamalla  $\blacktriangle \blacktriangleright \blacktriangle \blacktriangleright$ .

## **M** Huomautus

"Delete selected marker? - Poistetaanko valittu merkki? Proceed? - Jatkatko?" viestit tulevat näyttö<mark>ċ</mark>

- Syota merkki seuraavia vaiheita noudattaen:
- <sup>1</sup> Paina toiston aikana MARKER, kun toisto saavuttaa kohdan, jonka haluat tallentaa muistiin. Tv-ruutuun ilmestyy hetkeksi merkki-kuvake.

### DVD-videolevyjen sisällön tarkistus: Valikot

DVD-levyillä voi olla valikoita, joilla voit käyttää erikoistoimintoja. Avaa levyn valikko painamalla DISC MENU/LIST. Valitse sitten vaihtoehto painamalla vastaavaa numeronappainta. Tai korosta valintasi näppäimillä  $\blacktriangle \blacktriangleright \blacktriangle \blacktriangleright$ , ja paina sitten ENTER.

## Nimikevalikko **OVD**

### Merkityn kohtauksen haku esiin

- <sup>1</sup> Levyn toiston aikana paina SEARCH. Merkkihakuvalikko ilmestyy tv-ruutuun.
- 2 Valitse haettava merkitty kohtaus painamalla  $\blacktriangle$  by and  $\blacktriangledown$ .
- 3 Paina ENTER.

Toisto alkaa merkitysta kohtauksesta.

4 Poistu merkkihakuvalikosta painamalla RETURN  $(5)$ .

Jos levylla on eri kamerakulmista kuvattuja jaksoja, voit vaihtaa eri kamerakulmiin toiston aikana. <sup>1</sup> Paina DISPLAY-nappainta kaksi kertaa toiston aikana. 2 Paina ▲ tai ▼ kun haluat valita ANGLE-kuvakkeen. 3 Paina  $\blacktriangleleft$  tai  $\blacktriangleright$  toistuvasti haluamasi kulman valit-

### Kohtauksen merkin poisto

3 Paina CLEAR.

Paina toiston aikana AUDIO ja sitten toistuvasti  $\blacktriangleleft$  / $\blacktriangleright$ , ja kuulet eri audiokieliä tai audioraitoja, jos niitä on saatavissa.

![](_page_34_Picture_19.jpeg)

<sup>1</sup> Paina TITLE.

Jos kyseisella nimikkeella on valikko, valikko ilmestyy tv-ruutuun. Muuten esiin tulee levyn valikko.

2 Valikossa voi olla kamerakulmia, puhuttuja kielia ja alanimikevaihtoehtoja seka nimikkeen kappaleita.

<sup>1</sup> Paina DISC MENU/LIST.

semiseksi.

## **T** Vihje

ANGLE-kulmailmaisin vilkkuu tv-ruutuikkunassa eri kuvakulmista tallennetuissa kohtauksissa osoittamassa, etta kuvakulman vaihto on mahdollista.

## Audio-ääniraidan vaihtaminen

### Disc Menu - Levyvalikko DVD

Joillakin levyilla on seka Dolby Digital etta DTS -aaniraitoja. Kun DTS on valittu, analogisia audiolahtoja ei ole käytettävissä. Voit kuunnella DTS-ääniraitoja liittamalla taman tallentimen DTS-dekooderiin jollakin digitaalisista lahdoista. Ks. liitannat tiedot sivulta 17.

![](_page_34_Picture_50.jpeg)

![](_page_34_Picture_44.jpeg)

![](_page_34_Picture_3.jpeg)

![](_page_34_Figure_41.jpeg)

## Kamerakulma IL<sup>4</sup>

![](_page_35_Picture_27.jpeg)

## Käyttö DVD:llä ja Video CD:llä (jatkoa)

### Audiokanavan vaihtaminen

Tama laite voi tuottaa 3D Surround -vaikutelman, joka jäljittelee monikanavaista äänentoistoa kahdesta tavallisesti stereokaiuttimesta viiden tai useamman kaiuttimen sijasta, jotka tavallisesti tarvitaan monikanavaäänen kuunteluun kotiteatterijärjestelmissä. 1 Paina DISPLAY kahdesta ja valitse sitten äänikuvake painamalla  $\triangle$  /  $\nabla$ . Valitse sitten "3D SUR" painamalla  $\blacktriangleleft$  /  $\blacktriangleright$  .

Video-CD:lla paina toiston aikana AUDIO ja sitten toistuvasti  $\blacktriangleleft$  / $\blacktriangleright$ , ja kuulet eri äänikanavia. (STEREO, VASEN tai OIKEA). VR-tilassa tallennetuilla DVD-RWlevyillä, joilla on sekä pääkanava että kaksikielinen äänikanava, voit vaihtaa pääkanavan (L) ja kaksikielisen (R) valilla tai miksata molemmat (paa + kaksikielinen) painamalla AUDIO.

2 Kytke 3D Surround -vaikutelma pois päältä valitsemalla "NORMAL".

- 2 Etsi painikkeilla  $\blacktriangleleft$  /  $\blacktriangleright$  toistettava kohta.
- 3 Vahvista valittu kohta painamalla ENTER.

<sup>1</sup> Paina toiston aikana SEARCH. Tv-ruutuun ilmestyy etenemispalkki.

### 3D Surround DVD Video VR +RW +R VCD 3D SUR.

Toisto alkaa valitusta kohdasta.

# **IHuomautus**

Tama toiminto toimii vain, jos yhtaan merkkia ei ole muistissa.

![](_page_35_Picture_11.jpeg)

## Viime tilan muisti

Tama tallennin muistaa viimeisen katsomasi levyn kayttajaasetukset. Asetukset sailyvat muistissa, vaikka poistat levyn tallentimesta tai katkaiset tallentimesta virran. Jos lataat levyn, jonka asetukset ovat muistissa, esiin haetaan automaattisesti viimeisin pysaytyskohta.

![](_page_35_Picture_7.jpeg)

- -- Asetukset tallentuvat muistiin kaytettavaksi milloin tahansa.
- Tämä tallennin ei muista levyn asetuksia, jos katkaiset tallentimesta virran ennen kuin aloitat levyn toiston.

## Levyn kohteiden löytäminen O

Tällä toiminnolla pääset suoraan video-CD:n mihin kohtaan tahansa. Kayta tata toimintoa vain kun video-CD on toistossa. Toisto hyppää määritettyyn kohtaan.

![](_page_35_Picture_5.jpeg)

![](_page_35_Picture_649.jpeg)

### DVD

Näet eri alanimikekielet painamalla toiston aikana SUB-

VCD Video VR +RW +R

TOISTO

![](_page_36_Picture_39.jpeg)

## Audio CD ja MP3/WMA-levyjen kaytto

# Audio CD- tai MP3/WMA-levyn toisto

DVD-tallennin voi toistaa ääni-CD-levyjä. Tallennin voi toistaa myös MP3/WMA-formaatin tallenteita CD-ROM, CD-R, CD-RW, DVD±R tai DVD±RW -levyilta. Ennen kuin toistat MP3/WMA-tallenteita, lue huomautukset MP3/WMA-tallenteista sivulta 38.

Laita sisään levy ja sulje levykelkka. AUDIO-CD- tai MP3/WMA CD -valikko ilmestyy tvruutuun.

Toiston aikana näkyy nykyisen raidan kulunut toistoaika näytössä ja valikossa. Toisto pysähtyy levyn lopussa.

Audio CD -valikko MP3/WMA-CD-valikko

# 2 Valitse raita painamalla ▲ / ▼ ja paina sitten<br>
→ (PLAY).

Toisto alkaa.

- Voit katsella tv-kanavaa tai videon tulolähdettä painamalla RETURN. Jos halut palata musiikkivalikkoon, paina DISC MENU/LIST.
- Voit vuorotella Track list -raitalistan ja Program List -ohjelmalistan valikoiden välillä painamalla DISC MENU/LIST.
- Jos CD:llä on sekä ääniraitoja että MP3/WMA- ja JPEG-tiedostoja, voit vuorotella musiikki-Audio CD -valikon, musiikki-MP3/WMA-valikon ja kuva-CD -valikon valilla painamalla pysaytystilassa TITLE-nappainta toistuvasti.
- Jos valitset MP3:n ja painat DISPLAY, näyttöön tulevat tarkat tiedostotiedot. Poistu tiedostotiedoista painamalla uudelleen DISPLAY. Jos valitset kansion ja painat DISPLAY, nayttoon tulevat kansion alikansioiden ja MP3/WMAtiedostojen määrät.
- Jos olet tiedostoluettelossa ja haluat palata

Kansio-luetteloon, korosta **n** näppäimillä **A/V**, ja palaa edelliseen valikkoikkunaan painamalla ENTER.

Play - Toisto: Aloittaa toiston valitusta raidasta.

Program Add - Lisää ohjelma: Lisää raidan (-aitoja) ohjelmalistaan. (sivu 39)

Play - Toisto: Aloittaa toiston valitusta raidasta.

Program Add - Lisää ohjelma: Lisää raidan (raitoja) ohjelmalistaan. (sivu 39)

# **Z** Vihjeitä

![](_page_36_Picture_38.jpeg)

## Musiikkivalikon vaihtoehdot

- 1. Saat esiin valikon vaihtoehdot valitsemalla raidan (tai kansion) valikosta, ja painamalla sitten ENTER.
- 2. Valitse vaihtoehto näppäimillä  $\blacktriangle / \blacktriangledown$ , ja vahvista sitten valinta painamalla ENTER.

## Musiikki-Audio CD -valikon vaihtoehdot

Random: Toistaa raidat satunnaisjarjestyksessa.

# Musiikki-CD -valikon vaihtoehdot WE

Random: Toistaa raidat satunnaisjarjestyksessa.

• Kun valitset kansion.

![](_page_36_Picture_23.jpeg)

### • Kun valitset raidan.

![](_page_36_Picture_8.jpeg)

![](_page_36_Picture_2.jpeg)

![](_page_36_Picture_36.jpeg)

![](_page_36_Picture_988.jpeg)

![](_page_36_Picture_16.jpeg)

### Program Add

Random

![](_page_36_Figure_25.jpeg)

Random

![](_page_37_Picture_43.jpeg)

# Audio CD ja MP3/WMA-levyjen kaytto (jatkoa)

# Siirtyminen toiselle raidalle

Valitse seuraava raita tai palaa nykyisen raidan alkuun painamalla SKIP  $\blacktriangleleft$  tai  $\blacktriangleright$  lyhyesti toiston aikana.

## Uudestaan A-B

Valitse toistotila levyn pyöriessä painamalla PLAY MODE toistuvasti:

Kun levy ei pyöri, valitse toistotapa painamalla PLAY MODE toistuvasti:

Jos painat SKIP  $\blacktriangleright\blacktriangleright$  satunnaistoiston aikana, laite valitsee toisen raidan ja jatkaa satunnaistoistoa.

### Audiokanavan vaihtaminen WMA  $CD$

- <sup>1</sup> Paina toiston aikana BACKWARD (m) tai FOR- $WARD(\blacktriangleright\blacktriangleright).$ Tallennin siirtyy nyt HAKU-tilaan.
- <sup>2</sup> Valitse painamalla BACKWARD (m) tai Valitse painamalla BACKWARD (<<) tai<br>FORWARD(>>) haluttu nopeus: <<, <<<, <<< valitse painamalia BACKWARD (<</a>, MRCRWARD(>>>) haluttu nopeus: <</a></a>, MRCRWARD(>>>) tai DD, DDD, DDDD (eteen) Valikkoikkunassa näytetään hakunopeus ja suunta.

### CD: REPEAT TRACK, REPEAT ALL, RANDOM, (NOR-MAL)

- Toista uudestaan raidan jakso:
- <sup>1</sup> Paina haluamassasi aloituskohdassa A-B. Valikkoikkunaan ilmestyy toista uudestaan -kuvake ja 'A'.
- 2 Paina haluamassasi lopetuskohdassa uudestaan A-B. Valikkoikkunaan ilmestyy toista uudestaan -kuvake ja 'A - B', ja jakson toisto uudestaan alkaa.
- 3 Poistu jaksosta ja palaa normaalitoistoon painamalla A-B uudestaan. Uudestaan -kuvake poistuu valikkoikkunasta.
- Palaa edelliseen raitaan painamalla SKIP  $\blacktriangleleft$ lyhyesti kahdesti.
- $\bullet$  Jos kyseessä on audio-CD, siirry suoraan mille tahansa raidalle syottamalla toiston aikana Tract List raitalistassa raidan numero numeronäppäimillä (0-9).

### MP3 ja WMA: REPEAT TRACK, REPEAT FOLDER, RANDOM, (NORMAL)

CD, MP3 ja WMA: RANDOM, (NORMAL)

![](_page_37_Picture_21.jpeg)

Voit kuunnella eri audiokanavia (stereo, vasen tai oikea) painamalla toistuvasti AUDIO.

## Haku Co

- MP3-äänitiedoston data on kompressoitu käyttämällä MPEG1, audio layer 3 -koodausta. Kaytamme tiedostoista, joiden tarkennin on ".mp3", nimitysta "MP3-tiedostot".
- Tallennin ei kykene lukemaan MP3-tiedostoa, jonka tarkennin ei ole ".mp3".

Tama tallennin edellyttaa mahdollisimman hyvan toistolaadun saavuttamiseksi levyjen/tallenteiden vastaavan eräitä teknisiä standardeja. Tehdastallenteiset DVD-levyt tehdään automaattisesti näiden standardien mukaisiksi. Tallennukseen sopivia levyformaatteja on useita erilaisia (mukaan lukien MP3/WMA-tiedostoja sisaltavat CD-R levyt), ja niiltä edellytetään eräitä ennalta määrättyjä seikkoja (ks. edellä) yhteensopivan toiston varmistamiseksi.

Asiakkaiden tulee myös huomioida, että MP3/WMA-tiedostojen ja musiikin lataamiseen internetistä tarvitaan lupa. Yhtiöllämme ei ole mitään oikeuksia sellaisen luvan myöntämiseen. Lupa tulee aina hankkia tekijanoikeuksien omistajalta.

3 Poistu HAKU-tilasta painamalla  $\blacktriangleright$  (PLAY).

### Tauko CD MP3 WMA

- 1 Paina toiston aikana PAUSE/STEP (II).
- 2 Palaa toistoon painamalla  $\blacktriangleright$  (PLAY) tai paina PAUSE/STEP (II) uudelleen.

## Huomautuksia MP3/WMA-tallenteista

### MP3-levyt

### Toistotavat CD MP3 WMA

### Tietoja WMA:sta (Window Media Audio)

- WMA on Microsoftin audiopakkausteknologia.
- WMA(Windows Media Audio) tarjoaa MP3-tiedostoformaattiin kaksinkertaisen audiokompressoinnin.

### Taman tallentimen kanssa yhteensopivien MP3/WMA-levyjen rajoitukset ovat:

- 1. CD-R:n fyysinen formaatti tulee olla "ISO 9660" ja "JOLIET".
- 2. Jos tallennat MP3/WMA-tiedostoja ohjelmalla, joka ei kykene luomaan tiedostojärjestelmää, esim. "Direct-CD":lla jne., MP3/WMA-tiedostoja on mahdotonta toistaa. Suositamme, etta kaytatte "Easy-CD Creator":ia, joka luo levylle ISO9660 tai JOLIET tiedostojärjestelmän. 3. Levyn tiedostojen kokonaismaaran tulisi olla alle 999.

![](_page_37_Picture_6.jpeg)

![](_page_37_Picture_5.jpeg)

TOISTO

![](_page_38_Picture_57.jpeg)

## Audio CD- ja MP3/WMA-levyjen ohjelmoitu toisto

Ohjelmointitoiminnolla voit tallentaa miltä levyltä tahansa suosikkiraitojasi tallentimen muistiin. Ohjelmaan mahtuu 99 raitaa (Audio CD) tai 256 raitaa (MP3/WMA).

Laita sisään Audio CD tai MP3/WMA-levy. Esiin tulee Audio CD- tai MP3 CD-valikko

### Valitse luettelosta raita tai kansio painamalla A V ja paina sitten ENTER. Vaihtoehdot naytetaan valikon vasemmassa

Lisää muita raitoja ohjelmaluetteloon toistamalla vaiheet 2-3.

# **T** Vihje

reunassa.

### 4 Korosta "Program Add" -kuvake näppäimillä ▲ V ja paina sitten ENTER. Valittu raita lisätään ohjelmaluetteloon.

Voit valita listasta useita raitoja ohjelmaluetteloon.

Palaa ohjelmoidusta toistosta normaalitoistoon valitsemalla listasta raita, ja paina sitten PLAY

### $($

Viesti "PRG." poistuu näyttöikkunasta.

- 1. Valitse raita ja paina sitten MARKER.
- 2. Merkitse lisää raitoja toistamalla vaihe 1.
- 3. Valitse jokin raita ja paina sitten ENTER. Vaihtoehdot näytetään valikon vasemmassa reunassa.
- 4. Valitse kuvake "Program Add" näppäimillä  $\blacktriangle / \blacktriangledown$ , ja paina sitten ENTER.

Kaikki valitut raidat lisataan ohjelmaluetteloon.

Play - Toisto: Toisto alkaa valitusta raidasta siina jarjestyksessa, jossa ohjelmoit raidat.

- ? TRACK RAITA: toistaa uudestaan nykyisen raidan
- ? ALL KAIKKI: toistaa uudestaan ohjelmalistan kaikki raidat.
- RANDOM: Toistaa raidat satunnaisjärjestyksessä.
- OFF (Ei näyttöä): ei toista uudestaan.

### **M** Huomautuksia

- Valitse kaikki raidat tai peruuta kaikki merkityt raidat painikkeella CLEAR.
- Jos valitset kansion ohjelmoitua toistoa varten, kaikki kansion raidat lisataan ohjelmaluetteloon.
- **5 AUDIO CD : Siirry ohjelmaluetteloon painamalla**  $\blacktriangleright$  .
- **6 Valitse aloitukseen haluamasi raita painamalla**  $\blacksquare$ 
	-
- 7 Al<mark>oita painamalla PLAY (D-).</mark><br>7 Toisto alkaa siinä järjestyksessä, jossa ohjelmoit raidat, ja näyttöikkunaan tulee viesti "PRG.".
	- Toisto pysahtyy kun ohjelmalistan viimeinen ohjelmoitu raita on toistettu.

![](_page_38_Picture_40.jpeg)

- 1. Saat esiin valikon vaihtoehdot valitsemalla raidan (tai kansion) ohjelmalistavalikosta, ja painamalla sitten ENTER. Valkon vaihtoehdot näytetään valikon vasemmassa reunassa.
- Valitse vaihtoehto näppäimillä  $\blacktriangle / \blacktriangledown$ , ja vahvista sitten valinta painamalla ENTER.

Move - Siirra: Siirtaa raidan (raitoja) ohjelman jarjestysta muutettaessa.

Random: Toistaa raidat satunnaisjarjestyksessa.

Delete - Poista: Poistaa raidan (raitoja) ohjelmalistasta.

### Ohjelmoidut raidat uudestaan

Valitse haluttu uudestaantoistotila painamalla toiston aikana toistuvasti PLAY MODE.

### Esiin tulee ohjelmalistavalikko CD MP3

### Raidan poistaminen ohjelmaluettelosta

1. Valitse raita, jonka haluat poistaa ohjelmaluettelosta.

# **T** Vihje

Voit valita useita raitoja kayttamalla MARKERnappainta.

- 2. Paina ENTER. Valkon vaihtoehdot naytetaan valikon vasemmassa reunassa.
- 3. Valitse "Delete Poista", ja paina sitten ENTER. Valittu raita poistetaan ohjelmaluettelosta.

### Raitojen jarjestyksen muuttaminen ohjelmalistassa.

1. Valitse raita, jonka haluat siirtaa.

# **T** Vihje

Voit valita useita raitoja kayttamalla MARKERnappainta.

- 2. Paina ENTER. Valkon vaihtoehdot naytetaan valikon vasemmassa reunassa.
- 3. Valitse "Move Siirra", ja paina sitten ENTER. Ohjelmaluetteloon tulee keltainen palkki.
- 4. Siirra keltainen palkki haluttuun paikkaan painikkeilla  $\triangle$  /  $\nabla$ , ja painamalla sitten ENTER. Valittu raita siirtyy.

### WMA

# Play

### Move

Delete

Random

![](_page_39_Picture_42.jpeg)

Tama tallennin voi toistaa levyja, joilla on JPEG-tiedostoja. Ennen kuin toistat JPEG-tallenteita, lue "Huomautuksia JPEG-tallenteista" oikealla.

Laita sisään levy ja sulje levykelkka. Tv-ruutuun ilmestyy Photo-kuvavalikko.

Valitse kansio näppäimillä  $\blacktriangle \blacktriangledown \blacktriangle \blacktriangleright$  ja paina sitten ENTER.

Jos  $\mathbb{H}$  -kuvake tulee kuvavalikkoon, se tarkoittaa, ettei kyseisia JPEG-tiedostoja voi katsella.

### Valitse tiedosto näppäimillä  $\blacktriangle \blacktriangledown \blacktriangle \blacktriangleright$  ja paina sitten ENTER.

Avaa-kuvake on korostettu valikon vasemmassa reunassa.

# **3** Paina ENTER.<br>**3** Esiin tulee luet

Esiin tulee luettelo kansion tiedostoista.

# Huomautus

Valitse näppäimillä ▲ / ▼ vaihtoehto "Full Screen - Tayskuva" ja paina sitten ENTER.

Vaihtoehdot naytetaan valikon vasemmassa reunassa.

### **Fa** Pysäytä katselu milloin tahansa painamalla STOP. Esiin tulee uudelleen kuvavalikko.

Kuvan katselun aikana siirry seuraavaan tiedostoon tai palaa edelliseen tiedostoon painamalla SKIP ( $\blacktriangleleft$  tai  $\blacktriangleright\blacktriangleright$ i) kerran.

- Vihje Jos olet tiedostoluettelossa ja haluat palata Kansio-luetteloon, korosta kaukosäätimen näppäimillä  $\blacktriangle$  /  $\blacktriangledown$  kuvake  $\blacktriangledown$ ..., ja paina ENTER.
- Voit katsella tv-kanavaa tai videon tulolähdettä painamalla RETURN. Jos halut palata kuvavalikkoon, paina DISC MENU/LIST.
- Jos CD:llä on sekä ääninimikkeitä että MP3/WMA- ja JPEG-tiedostoja, voit vuorotella AUDIO CD-valikon, MP3/WMA-valikon ja kuvavalikon välillä painamalla pysaytystilassa TITLE-nappainta toistuvasti.
- 3. Aseta valinnat näppäimillä  $\blacktriangle \blacktriangledown \blacktriangle \blacktriangleright$ . Object - Kohde: Valittu tiedosto tai kaikki tiedostot. Speed - Nopeus: Valitsee diaesityksen nopeuden (Slow - Hidas, Normal - Normaali tai Fast - Nopea)
- 4. Aloita diaesitys valitsemalla Start-kaynnistysvaihtoe-

## Hyppy yli kuvien

- Riippuen JPEG-tiedostojen koosta ja määrästä tallentimelta saattaa kulua useita minuutteja levyn sisällön lukemiseen. Jos et näe kuvaruutunäyttöä muutaman minuutin kuluttua, jotkut tiedostoista ovat liian suuria — pienennä JPEG-tiedostojen resoluutio alle 4 megapikseliin, ja polta toinen levy.
- Levyn tiedostojen ja kansioiden määrä on vapaa, mutta niiden kokonaismäärän tulee olla alle 999.
- Jotkut levyt saattavat olla yhteensopimattomia levyn erilaisen tallenneformaatin tai levyn kunnon johdosta.

### Kuvien kierto

Kierrä kuva ympäri myötäpäivään tai vastapäivään

- Jos tiedostojen tarkentimina on ".jpe", nimeä niiden tarkentimiksi ".jpg".
- Tama tallennin ei voi lukea tiedostoja, joiden tarkennin ei ole ".jpg", joskin Windows Explorer® näyttää tiedostot JPEG-kuvatiedostoina.

### Diaesitysten katselu

- 1. Valitse kuvavalikosta "Slide Show Diaesitys" vaihtoehto.
- 2. Paina ENTER.

Esiin tulee diaesitysvalikko.

hto, ja paina sitten ENTER.

5. Pysayta diaesitys painamalla STOP ja palaa kuvavalikkoon.

## **EXI** Huomautus

Voit valita useita tiedostoja kayttamalla MARKER-nappainta.

## Huomautuksia JPEG-tallenteista

### Polttaessasi JPEG-tiedostoja CD-R -levylle "Easy CD Creatorin" kaltaisilla ohjelmilla, varmista ennen niiden CD-koostetta kopioidessasi, etta kaikkien valittujen tiedostojen tarkentimena on ".jpg".

# JPEG-levyjen kaytto

# JPEG-levyn katselu **dre**

![](_page_39_Figure_4.jpeg)

![](_page_39_Picture_1053.jpeg)

![](_page_39_Figure_14.jpeg)

kuvan näytön aikana painamalla  $\blacktriangle / \blacktriangledown$ .

![](_page_39_Figure_41.jpeg)

TOISTO

![](_page_40_Picture_59.jpeg)

## Nauhan toisto videonauhuritilassa

## Valmistelut

- Ennen kaukosäätimen käyttöä valitse käytettävä laite painamalla nappainta VCR.
- Kytke virta televisioon ja valitse tallentimeen liitetty videon sisääntulolähde.
- Audiojarjestelma: Kytke virta audiolaitteisiin ja valitse tallentimeen liitetty sisääntulolähde.

## Normaalitoisto **uns**

# Tehostetoisto **WHS**

![](_page_40_Picture_7.jpeg)

- Laita sisään videonauha, jolla on tallenne.
- Merkkivalo  $\sigma$   $\circ$  syttyy ja tallennin käynnistyy automaattisesti.
	- Varmista, ettei TIMER-ilmaisimessa pala valo näytössä. Jos on, paina POWER kerran.
	- Kun sisään laitetaan kasetti, jonka varmuuskieleke on poistettu, tallennin aloittaa toiston automaattisesti.

**2 Paina PLAY (D) kerran.**<br>Tv-ruudulle ilmestyy PLAY-toistokuvake.

Toiston nauhanopeutta ei tarvitse valita. Tallennin valitsee sen automaattisesti.

### **Deta** Pysäytä toisto painamalla STOP (■).

- Nauhaa toistetaan ensimmäisen kerran.
- Nauhanopeus (SP, LP) muuttuu.
- Naarmuuntunut nauha aiheuttaa raitoja tai lumisadetta.

### Seuranta käsin

Tv-ruudulle ilmestyy STOP-kuvake.

Jos nauhan loppupää on saavutetaan ennen kuin STOP  $(\blacksquare)$  painetaan, tallennin pysähtyy automaattisesti, kelaa takaisin, poistaa nauhakasetin ja sammuttaa itsensä.

## Huomautus

- Tv-ruutuun ilmestyy vaakasuuntaisia (hairio)palkkeja. Tama on normaalia.
- Aani on automaattisesti mykistetty tehostetiloissa, joten hakutoiminnon aikana ei kuulu ääntä.
- Suurnopeuksisissa kuvanhakutiloissa tarvitaan lyhyt aika nauhanopeuden vakautukseen palattaessa takaisin PLAYtoistotilaan. Tänä aikana voidaan havaita lieviä häiriöitä.

Jos haluat katsoa DVD-levya, kun toistat nauhaa, siirry DVD-tilaan pianalmalla DVD (tai DVD/VCR) ja kaynnista DVD-levy. Jos käynnistät nauhurin painamalla VCR (ta DVD/VCR), nauhan toisto jatkuu samasta kohdasta, jossa keskeytit katselun (PAL-TALLENNIN).

### Auto Tracking - Autoseuranta

Automaattinen seurantatoiminto saataa televisiokuvaa poistaen lumisateen tai viivat.

1 Paina toiston aikana PAUSE/STEP (II). Tv-ruutuun ilmestyy pysaytyskuva.

- Jos pysäytyskuva värisee pystysuunnassa, sen voi vakauttaa painamalla kaukosäätimessä PR/TRK  $(\triangle \blacktriangledown)$ .
- Jos tallennin jätetään STILL-pysäytyskuvatilaan 5 minuuttia pitemmaksi ajaksi, tallennin siirtyy automaattisesti STOP-tilaan suojatakseen nauhaa ja videopaita. 2 Voit askeltaa videon toiston aikana kuva kuvalta
- DVD tä ja nauhaa ei voi katsoa samanaikaisesti.

## Seurannan säätö **uhs**

AUTO TRACKING -seurantatoiminto toimii seuraavissa tapauksissa:

<sup>1</sup> Paina pysaytyskuvan aikana FORWARD - ETEENPAIN  $(\blacktriangleright\blacktriangleright).$ 

Jos toistossa ilmenee hairioita kuvassa, paina joko kaukosäätimessä PR/TRK  $(\triangle / \triangledown)$  tai PROG.  $(\triangle / \triangledown)$  etupaneelissa, kunnes hairiot kuvaruudussa vahenevat..

painamalla PAUSE/STEP (II) toistuvasti. **3 Palaa toistoon painamalla PLAY (** $\blacktriangleright$ **).** 

- Jos hidastustoistossa ilmenee nauhamaisia hairioita, voit vähentää niitä painamalla kaukosäätimessä PR/TRK  $(\blacktriangle/\blacktriangledown)$  .
- Jos hidastus kestää kauemmin kuin 3 minuuttia, tallennin siirtyy automaattisesti normaalitoiston tilaan.
- 2 Palaa toistoon painamalla PLAY  $($

### **Hidastus**

### Tietoja tehostetoistosta

### Haku

Talla toiminnolla voit hakea haluamaasi kohtausta visuaalisesti nauhalta etu- tai takasuunnasta. nouddhouch hadhalla uta tartaludadhhabta.<br>1 Paina toiston aikana BACKWARD - TAAKSEPÄI  $(\blacktriangleleft)$  tai FORWARD - ETEENPÄIN  $(\blacktriangleright\blacktriangleright)$ . Tallennin siirtyy SEARCH-hakutilaan.

• Jos tallennin jätetään SEARCH-tilaan 3 minuuttia pitemmaksi ajaksi, tallennin siirtyy automaattisesti PLAY-toistotilaan suojatakseen nauhaa ja kuvapäitä.

**2** Palaa toistoon painamalla PLAY  $(\blacktriangleright)$ .

## Pysäytyskuva ja kuva kuvalta toisto

Nauhaa toistetaan 1/19 kertaa tavallista toistonopeutta hitaammalla nopeudella.

## Nauhalaskurin muistin toiminnot

Tama on kateva ominaisuus, jos haluat katsoa nauhan jonkin kohdan heti tallennuksen jalkeen tai jos haluat palata samaan kohtaan useita kertoja.

- <sup>1</sup> Aloita nauhalle tallennus tai sen toisto.
- 2 Hae tosiaikalaskin kuvaruutuun painamalla DISPLAY toistuvasti.
- Jos kuva väreilee pystysuunnassa, käytä tätä säätöä huolellisesti
- Tracking-seuranta saatyy automaattisesti takaisin normaaliksi, kun nauha poistetaan tai virtajohdon pistoke irrotetaan pistorasiasta 3 sekuntia pitemmaksi ajaksi.
- **3 Kohdassa, jonka haluat löytää myöhemmin, nolla tosi**aikalaskin lukuihin 0:00:00 painamalla CLEAR. Jatka toistoa tai tallennusta.
- 4 Kun tallennus tai toisto päättyy, paina STOP. 5 Paina RETURN  $(5)$ .
	- Nauha pysahtyy automaattisesti nauhalaskurin palattua arvoon "0:00:00".

![](_page_41_Picture_48.jpeg)

## Perustallennus

Noudata tv-ohjelman tallennuksessa seuraavia ohjeita. Tallennus alkaa välittömästi ja jatkuu, kunnes levy tai nauha on täynnä tai pysäytät tallennuksen.

# Perustallennus televisiosta

Kytke tallentimeen virta, valitse tallennuslaite (videonauhuri tai DVD) ja lataa tallennuskelpoinen levy tai nauha.

Varmista myös, että tv:n syöttö on asetettu tälle tallentimelle. Jos lataat täysin tyhjän DVD-RW -levyn, esiin

DVD: SP (standardilaatu), LP (alempi laatu), XP(hyvä laatu), EP (laajennettu laatu Videonauhuri (VCR): SP (standarditoisto Play), LP (pitkatoisto)

● Valitse näppäimillä PROG. (▲/▼) etupaneelista<br>● tai kaukosäätimessä PR/TRK(▲/▼) tallennettava tv-kanava.

- tulee levynalustusvalikko, josta valitaan haluttu tallennustila levyn alustamiseen (ks. sivu 27).
- 

### 2 Aseta tarvittava tallennustila painamalla REC MODE toistuvasti.

- **Fraina REC (C) kerran.**<br>Tallennus alkaa. (Näyttöruutuun syttyy REC-ilmaisin.)
	- Tallennus jatkuu, kunnes painat STOP( $\blacksquare$ ) tai levy (tai nauha) täyttyy.
	- Jos haluat tallentaa määrätyn pituisen ajan, lue kohta Pika-ajastin oikealla.

DVD - Jokainen perattainen painallus kasvattaa tallennusaikaa 10 minuutilla vapaan tilan verran. VCR - Videonauhuri: Jokainen perattainen painallus kasvattaa tallennusaikaa 30 minuuttia). Varmista ennen tallennusta, että videonauhalla on jäljellä riittävästi tallennusaikaa.

4 Valitse tallennettava audiokanava valinnalla AUDIO.

Taulukossa alla esitetään, mikä tallentuu eri erityyppisten lähetysten eri asetuksilla. Viimeinen palsta (kuunneltava audio) osoittaa, mikä kuuluu tallennuksen aikana.

**Tallennusajan pidennys**<br>Tallennusaikaa voi pidentää milloin tahansa painamalla  $REC$  ( $\bullet$ ). Jokainen perättäinen painallus kasvattaa tallennusaikaa 10 minuutilla (DVD) vapaan tilan verran tai 30 minuutilla (VCR).

- <sup>1</sup> Tauota levy tai nauha tallennuksen aikana painamalla PAUSE/STEP (II).
- Kun haluat jatkaa tallennusta, paina PAUSE/STEP  $(II)$  tai REC  $(①)$ .

![](_page_41_Picture_30.jpeg)

## **K**Huomautuksia

# Pika-ajastintallennus (ITR)

Pika-ajastuksella voit tehda helposti ennalta asetetun ajan pituisen tallennuksen kayttamatta ohjelmointiajastinta.

- Jos painat PAUSE/STEP (II) pika-ajastustallennuksen aikana, se peruuntuu.
- ? Tallennin sammuttaa virrat automaattisesti pika-ajastustallennuksen päättyessä.
- Jos nauhoitus on käynnisssä, kun DVD:n pika-ajastettu (Instant Timer Recording) loppuu, virta ei katkea automaattisesti

### Voit tallentaa yhtä tv-kanavaa samalla kun katselet toista

- <sup>1</sup> Noudata vaiheita 1-5 kuten vasemmalla neuvotaan (Perustallennus televisiosta).
- Valitse tallennusajan pituus painamalla REC  $($ toistuvasti.

Videotallennin aloittaa tallennuksen ensimmaisen painalluksen jalkeen.

- Jos haluat katsella DVD:tä samalla, kun nauhoita,. siirry DVD:n toistoon painamalla DVD (tai DVD/VCR). Nauhaa ei voi katsoa DVD:n tallennuksen aikana.
- ? Jos haluat tallentaa DVD:lle nauhoituksen aikana, paina DVD (tai DVD/VCR) ja kaynnista tallennus. Nauhalle ei voi tallentaa DVD:n tallennuksen aikana.

Pika-ajastintallennuksen valikko

## Tallennusajan tarkistus

Tarkista tallennūsaika painamalla REC (●) tai DISPLAY kerran. Haettu asetus palautuu automaattisesti tv-ruutuun hetkeksi. Myös tallennuksen jäljellä oleva aika näytetään näyttöikkunassa.

### Tallennuksen tauotus

- <sup>1</sup> Valitse tallennuksen aikana TV-tila painamalla TV/VCR. Esiin tulee TV-ilmaisin.
- 2 Aseta televisio katseltavalle kanavalle.

## **T** Vihje

Kun tallennat nauhalle, voi vaihtaa kanavaa nauhoitustauon aikana. (Kanavaa ei voi vaihtaa DVD:n tallennustauon aikana.)

## Huomautuksia

![](_page_41_Picture_8.jpeg)

![](_page_41_Picture_17.jpeg)

![](_page_41_Picture_7.jpeg)

![](_page_41_Picture_1237.jpeg)

TOISTO

ā

![](_page_42_Picture_57.jpeg)

## Perustallennus (jatkoa)

## Kopiointi DVD: Itä videonauhuriin

Voit kopioida DVD:n sisällön VHS-nauhalle käyttämällä nappainta DUBBING (tai DUB).

## **Huomautus**

Jos DVD ( levyt), jota yritat kopioida, on kopiosuojattu, et voi kopioida levya. Macrovision-koodattuja DVDlevyja ei saa kopioida.

Valitse DVD-tila painamalla kaukosäätimessä DVD tai etupaneelissa DVD/VCR.

### <sup>1</sup> Laita sisaan VHS-nauha.

**4 Hae PLAY ja PAUSE toiminnoilla DVD-levyltä (tai**<br>**1 Hae PLAY ja PAUSE toiminnoilla DVD-levyltä (tai** sen.

Laita videonauhuriosaan tyhja videokasetti.

**5 Paina kaukosäätimessä näppäintä DUBBING tai** etupaneelissa DUB.

2 Lataa levy Laita DVD-dekkiin kopioitavaksi haluamasi levy ja sulje levykelkka.

- SP (standarditoisto)
- LP (pitkätoisto, 2 kertaa SP).
- 7 Aloita kopiointi valitsemalla Dubbing ja painamalla ENTER tai DUBBING (tai DUB).

# **T** Vihje

Jos painat kopiointitilan aikana PAUSE/STEP, DVD-dekki ja videonauhuri siirtyvät taukotilaan ja "DUB"-ilmaisin vilkkuu etupaneelin näytössä.. Taukotilassa voit säätää DVD-toiston kohtaa näppäimillä PLAY, BACKWARD, FOR-WARD, PAUSE/STEP jne. Videonauhuridekki pysyy taukotilassa. Jatka kopiointia painamalla DUBBING (tai DUB) -näppäintä kahdesti.

Parhaan tuloksen saat tauottamalla toiston kohtaan, josta haluat aloittaa tallennuksen.

Sinun on pysäytettävä kopiointi itse DVD-elokuvan loppuessa tai laite jatkaa toistoa ja nauhoitusta yhä uudelleen ja uudelleen.

ja videonauhuri siirtyvät taukotilaan ja "DUB"-ilmaisin vilkkuu etupaneelin näytössä.. Taukotilassa voit säätää videonauhurin toistokohtaa nappaimilla PLAY, BACK-WARD, FORWARD, PAUSE/STEP jne. DVD-dekki pysyy taukotilassa. Jatka kopiointia painamalla DUBBING (tai DUB) -näppäintä kahdesti.

Esiin tulee kopiointivalikko Dubbing.

Voit kopioida VHS-nauhan sisällön tallennuskelpoiselle DVD-levylle käyttämällä näppäintä DUBBING (tai DUB). Nain voit arkistoida vanhoja videonauhojasi DVD-levyille.

# **AV** Huomautus

- Laita sisään nauhoituskelpoinen DVD-levy. Laita DVD-dekkiin tyhja tallennuskelpoinen DVDlevy ja sulje levykelkka.
- Laita sisään VHS-nauha.
- Laita videonauhuridekkiin VHS-videokasetti, jonka haluat kopioida.

- **4** Valitse VCR-videonauhuritila painamalla
- kaukosäätimessä VCR tai etupaneelissa DVD/VCR.
- 4 Hae PLAY, BACKWARD, FORWARD ja PAUSE toiminnoilla VHS-nauhalta kohta, josta haluat
	- aloittaa tallennuksen.

Paina DUBBING-näppäintä kaukosäätimessä tai paina DUB-nappainta etupaneelissa.

 $\blacksquare$  Valitse haluttu tallennustila näppäimillä  $\blacktriangle$  /  $\blacktriangledown$  /  $\blacktriangleleft$  /  $\blacktriangleright$  :

- EP (laajennettu laatu)
- LP (alempi laatu)
- SP (standardilaatu)
- XP (hyvä laatu)
- 7 Aloita kopiointi valitsemalla Dubbing ja painamalla ENTER tai DUBBING (tai DUB).

# **T** Vihje

### Kopiointi videonauhurista DVD:lle

- **8 Kopioinnin pysäytys**<br>Voit pysäyttää kopioinnin milloin tahansa muulloin painamalla STOP  $(\blacksquare)$ .
	- Kopiointi pysahtyy automaattisesti VHS-nauhan loputtua.

Jos VHS-videonauha, jota yritat kopioida, on kopiosuojattu, et voi kopioida nauhaa. Macrovision-koodattuja nauhoja ei saa kopioida.

## Huomautus

Kaytettaessa DVD±RW -levya, sinun taytyy alustaa se ennen kopiointia, ks. sivu 27.

Parhaan tuloksen saat tauottamalla toiston kohtaan, josta haluat aloittaa tallennuksen.

Esiin tulee Dubbing -kopiointivalikko.

Jos painat kopiointitilan aikana PAUSE/STEP, DVD-dekki

**8 Kopioinnin pysäytys**<br>Voit pysäyttää kopioinnin milloin tahansa muulloin painamalla STOP  $(\blacksquare)$ .

![](_page_42_Picture_20.jpeg)

![](_page_42_Picture_42.jpeg)

Valitse haluttu tallennustila painamalla  $\blacktriangle / \blacktriangledown /$  $\blacktriangleleft$  /  $\blacktriangleright$  :

![](_page_43_Picture_38.jpeg)

## Ajastintallennus

Tähän tallentimeen voi ohjelmoida enintään 8 ohjelmaa 1 kuukausi etukateen.

**1 Paina TIMER REC.**<br>Esiin tulee ajastintallennusvalikko.

- Media -- Valitse tallennusmedia (DVD tai VCR).
- Program Ohjelma Valitse ohjelman numero muistista tai jokin ulkoisista syotteista tallennettavaksi.
- Date Päivämäärä Valitse päivämäärä enintään 1 kuukauden päästä tai valitse päivittäinen tai viikoittainen ohjelmointi.
- Start Time Aloitusaika Aseta tallennuksen aloitusaika.
- **End Time Pituus Aseta tallennuksen pituus.**
- Mode Tila Valitse tallennustila. Valitse tallennustila. DVD: SP, LP, EP, XP, tai AT (Auto) VCR: SP, LP, AT-tila (automaattinen) paattelee, paljonko levy- tai nauha-aikaa on jäljellä ja muuttaa tarvittaessa tallennustilaa saadakseen ohjelman tallennuksen tehdyksi loppuun. AT-tilaa ei voida valita, kun VPS- tai PDC-tila on kaytossa.
- VPS/PDC VPS/PDC-järjestelmä säätää automaattisesti tallennusaikaa niin, etta vaikka

- ? VPS/PDC-palvelua kayttavat asemat ilmoittavat yleensa VPS/PDS-tiedot tekstitv:n tv-ohjelmasivuillaan. Lue tiedot näiltä sivuilta tehdessasi ajastintallennuksen asetuksia.
- Tältä tallentimelta kuluu noin 20 sekuntia kytkeytya toimintaan ja kaynnistaa tallennus. Tama merkitsee sita, etta kaytettaessa VPS/PDC-toimintoa saattaa toisinaan ohjelman alku jäädä tallentumatta.

ohjelmaa ei lahetettaisikaan aikataulun mukaan, se saadaan talteen. Jotta VPS/PDC toimisi oikein, taytyy syottaa tallennettavaksi halutun ohjelman oikea ilmoitettu aika ja päivämäärä. Huomioi, etta VPS/PDC ei toimi kaikilla asemilla.

# **M** Huomautus

- $\bullet~$  Etupaneelin näyttöruutuun syttyy ajastinilmaisin.
- ? Jos Disc-levyilmaisin ja Tape-nauhailmaisin vilkkuvat, ei levya tai nauhaa ole ladattu tai ladattu levy ei ole tallennuskelpoinen.
- Tallennin tallentaa ääntä tv-virittimen nykyisen asetuksen mukaan (stereo, mono tai kaksikielinen). Tee haluamasi ääniasetukset AUDIO-näppäimellä ennen kuin kytket tallentimen valmiustilaan.
- ? Pysayttaaksesi ajastintallennuksen paina POWER.
- ? Tallennin sammuttaa virrat automaattisesti ajastintallennuksen päättyessä.
	- Jos laite on DVD-tilassa ajoitetun nauhoituksen paat-

![](_page_43_Picture_19.jpeg)

Poistu ohjelmalistasta painamalla RETURN (6).

5 Muista ladata tallennuskelpoinen levy tai nauha ja kytke laite valmiustilaan painamalla POWER.

### Huomautuksia

tyessa, virta ei katkea automaattisesti.

- ? Ajastintallennuksen paattyessa on pieni viive ajastimen varmistaessa tallennetun ohjelman. Jos kaksi ajastintallennusta on asetettu perakkain (toinen alkaa heti toisen jälkeen), ei aivan alkua myöhemmästä ohjelmasta ehka tallennu.
- Jos haluat katsoa DVD-levyä, kun nauhoitat ajastetusti, siirry DVD-tilaan pianalmalla DVD (tai DVD/VCR) ja kaynnista DVD-levy. Jos kaynnistat nauhurin painamalla VCR (ta DVD/VCR). Nauhaa ei voi toistaa, kun DVD:n tallennus on ajastettu.

![](_page_43_Picture_1155.jpeg)

# 2 Syötä ajastintallennuksesi (-iesi) tarvittavat tiedot.<br>● ● ● ◆ / ▶ (vasen/oikea) – siirrä kohdistinta

- siirrä kohdistinta vasemmalle/oikealle
	- vasemmalie/oikealle<br>• ▲ / ▼ (ylös/alas) muuta asetusta kohdistimen nykyisessa paikassa
	- ? Poistu ajastintallennusvalikosta painamalla  $RETURN$  ( $\delta$ ).
	- Saat esiin ajastintallennuslistan painamalla TIMER REC.
- Tallenna ohjelma painamalla ENTER.

### TIMER RECORD FINISH RECORD FINISH OF SHOPS

### Tallennukseen suositeltavat DVD-levyt

![](_page_43_Picture_1156.jpeg)

![](_page_44_Picture_30.jpeg)

## Ajastintallennus (jatkoa)

### Ajastintallennuksen tietojen tarkistus

Ohjelmoinnin voi tarkistaa aina, kun tallentimeen on kytketty virta. Paina TIMER REC kahdesti.

- Valitse ajastintallennus painamalla  $(\triangle / \blacktriangledown)$ .
- Muokkaa valittua ohjelmaa painamalla ENTER. Esiin tulee ajastintallennusvalikko.
- Poista valittu ohjelma painamalla CLEAR. Näyttää ajastintallennuksen valikon

 $\blacksquare$ 

• Valitse näppäimillä  $($  $\blacktriangle / \blacktriangledown)$  ohjelma, jonka haluat poistaa ajastintallennuslistasta. Jos haluat pyyhkia ohjelman pois, paina CLEAR.

Ajastintallennuksen käynnistyttyä voit silti vielä peruuttaa ohjelman.

• Paina POWER.

## Ajastintallennuksen vianetsintä

### Ajastintallennuksen peruutus

Voit tyhjata ajastinasetuksen milloin tahansa ennen varsinaisen tallennuksen alkamista.

- Tallennus on jo käynnissä.
- ? Ajankohta, jota yritat asettaa, on jo mennyt.
- ? Ajastinohjelmia on jo asetettu 8.

### Jos yksi tai useampi ajastinohjelmaa menevat päällekkäin:

## Ajastintallennuksen pysaytys

### Vaikka ajastin on asetettu, tallennin ei tallenna, jos:

- Levyä (tai nauha) ei ole ladattu.
- ? Ladattu levy (tai nauha) ei ole tallennuskelpoinen.
- ? Levyn suojaus Disc Protect on asetettu päälle (ON) asetusvalikosta (ks. sivu 29).
- Virta on kytketty päälle.
- ? Levylle on jo tallennettu 99 nimiketta (DVD-RW, DVD-R) tai 49 nimikettä (DVD+RW, DVD+R).

### Ajastinohjelmaa ei voi syöttää, jos:

- ? Varhaisempi ohjelma on etusijalla.
- Varhaisemman ohjelman päättyessä myöhempi alkaa.
- Jos kaksi ohjelmaa on asetettu alkamaan täsmälleen samaan aikaan, ensin syotetylla on etusija.

Jos levy on viallinen, tallennus ei ehka onnistu taysin. Se ei tässä tapauksessa ehkä onnistu, vaikka tarkistuskentassa olisi viesti "Rec. OK".

![](_page_44_Picture_619.jpeg)

![](_page_45_Picture_49.jpeg)

## Tallennus ulkoisesta syotteesta

## Tallennus ulkoisista laitteista

Voit tallentaa ulkoisista laitteista, kuten videokamerasta tai videonauhurista, joka on liitetty johonkin tallentimen ulkoisten laitteiden tuloliittimiin.

- Varmista, että laite, josta haluat tallentaa, on liitetty oikein DVD-tallentimeen. Ks. sivu 18.
- Valitse ulkoinen laite tallennuslähteeksi painamalla INPUT toistuvasti.

Tarkista, että DV Record Audio -kohdan audiotulon asetukset ovat haluamasi kaltaiset. Ks. sivu 27.

![](_page_45_Picture_16.jpeg)

Lataa tallennuskelpoinen levy tai nauha.

![](_page_45_Picture_18.jpeg)

DVD: SP (standardilaatu), LP (alempi laatu), XP(hyvä laatu), EP (laajennettu laatu Videonauhuri (VCR): SP (standarditoisto Play), LP (pitkatoisto)

## **5 Paina (C) kerran.**<br>5 Taun 11 Merran.

### **Vihjeitä**

- DV-tulon asetukset tehdään asetusvalikon alavalikosta DV Rec Audio. Lisatietoja kohdassa DV Rec Audio sivulla 27.
- Tallennus alkaa. (Näyttöruutuun syttyy REC-ilmaisin.)
	- Tallennus jatkuu, kunnes painat STOP ( $\blacksquare$ ) tai levy tai nauha täyttyy.
	- $\bullet\,$  Jos haluat tallentaa määrätyn pituisen ajan, lue kohta Pika-ajastin sivulla 42.

<sup>6</sup> Pysäytä tallennus painamalla STOP (■).

4 Valitse tarvittava tallennustila painamalla REC MODE toistuvasti.

### Valitse haluttu DV-tulotila painamalla toistuvasti<br>Nav AV.

Näyttöön ja tv-ruutuun tulee viesti DV.

# Huomautus

Jos lahde on kopiosuojattu CopyGuard:illa, sita ei voi tallentaa tällä tallentimella. Lisätietoja tekijänoikeuksista ja kopiosuojauksesta sivulta 9.

# Tallennus digitaalivideokamerasta

Voit tallentaa digitaalisesta videokamerasta, joka on liitetty tämän tallentimen etupaneelin DV IN -liittimeen. Tallentimen kaukosäätimellä voit ohjata sekä videokameraa että tätä tallenninta. Varmista ennen tallennusta, että DV IN -liittimen äänitulo on asetettu oikein (ks. sivu 27).

![](_page_45_Picture_7.jpeg)

- **Tuner Viritin: Sisäinen viritin**
- AV1: EURO AV1 AUDIO VIDEO asennettuna takapaneeliin
- AV2: EURO AV2 DECOODER asennettuna takapaneeliin
- AV3: AV3 IN (VIDEO, AUDIO (L/R), S-VIDEO IN) asennettuna etupaneeliin
- DV: DV IN asennettuna etupaneeliin

# **Huomautus**

- Tallennus pysähtyy automaattisesti, jos tallennin ei havaitse signaalia.
- Tallennuksen voi tauottaa tai pysäyttää painamalla PAUSE/STEP (II) tai STOP ( $\blacksquare$ ).
- ? Video-tilassa tallennuksen viimeinen kuva saattaa jäädä näkymään kuvaruutuun joksikin aikaa tallennuksen päätyttyä.
- Jotta tämän tallentimen ajastin toimisi oikein, täytyy myös digitaalivideokamerassa on virta kytkettyna ja kameran toimintatilassa.
- ? Tulosignaalin taytyy olla DVC-SD-muotoa.
- Joitakin videokameroita ei voi ohjata tämän tallentimen kaukosäätimellä.
- Jos liität toisen tallentimen DV-kaapelilla, et voi ohjata toista DVD:tä tästä.
- Et voi kauko-ohjata tätä laitetta DV IN-liittimeen liitetysta laitteesta.
- $\bullet\,$  DV-kasetilta ei voi tallentaa päivämäärä- ja kellonaikatietoja.
- <sup>1</sup> Varmista, etta digitaalivideokamera on liitetty etupaneelin DV IN -liittimeen. Ks. sivu 18.
- Tarkista, että DV-äänen tulo on haluamallasi tavalla.

Valittavana ovat Audio 1 (alkuperäinen ääni) ja Audio 2 (jälkiäänitetty ääni).

### 4 Hae videonauhurin nauhasta kohta, josta haluat aloittaa tallennuksen.

Parhaan tuloksen saat tauottamalla toiston kohtaan, josta haluat aloittaa tallennuksen.

? Videokamerasta riippuen voit ohjata videokameraa tämän tallentimen kaukosäätimen toiminnoilla STOP, PLAY ja PAUSE.

### Aloita tallennus painamalla REC  $(\bullet)$  kerran.

![](_page_46_Picture_26.jpeg)

## Tallennus ulkoisesta syotteesta (jatkoa)

# Mitä on DV?

Käyttämällä DV:tä, jolla on myös nimitys i.LINK, voi liittää DV:llä varustetun videokameran tähän tallentimeen yhdellä DV-kaapelilla ääni-, video-, data- ja ohjaussignaalien tuloa ja lähtöä varten.

i.LINK-liittymän standardin nimitys on myös IEEE 1394-1995.

Seuraavia viestejä saattaa tulla tv-ruutuun DV IN -liitintä kaytettaessa.

Not connected to Camcorder - Liitäntää videokameraan ei ole Videokameraa ei ole liitetty kunnolla tai videokameran virta ei ole päällä.

Taman tallentimen DV-liitin tukee vain yhden videokameran liitäntää.

- "i.LINK" ja "i.LINK" -tuotemerkki ovat tavaramerkkeja.
- Tämä tallennin on yhteensopiva ainoastaan DV-formaatin (DVCSD) videokameroiden kanssa. Digitaalisatelliittivirittimet ja digitaaliset VHSvideonauhurit eivät ole yhteensopivia. • Tähän tallentimeen ei voi liittää enempään kuin yhden DV-videokameran kerrallaan. • Et voi ohjata tätä tallenninta DV IN-liittimeen liitetystä ulkoisesta laitteesta (kaksi DVD-tallenninta mukaan lukien). • Aina ei ehkä ole mahdollista ohjata DV IN-liittimeen liitettyä videokameraa. ? Digitaalivideokamerat voivat tavallisesti tallentaa aanta 16-bitin/48kHz stereona tai kahta 12 bitin/32kHz stereoraitaa. • Tämä tallennin voi tallentaa vain yhtä stereoääniraitaa. ? Asetat DV Rec Audio halutulla tavalla tilaan Audio <sup>1</sup> tai Audio 2 (ks. sivu 27). • DV IN -liittimen äänitulon tulee olla 32 tai 48 kHz (ei 44,1 kHz). • Tallennuksen kuvaan voi tulla häiriöitä, jos lähdelaite tauottaa toistoa tai toistaa nauhasta tyhjan kohdan, tai lähdelaitteesta katkeaa virta tai DV-kaapeli irtoaa liittimistään. • Jos DV Rec Audion asetus on Audio 2 eikä Audio 2 signaalia ole, DV Rec Audio asettuu automaattisesti tilaan Audio 1.
- tarkista seuraavat pallolla merkitys kohdat:
- ? Varmista, etta DV-kaapeli on liitetty oikein.
- Kokeile kytkemällä virta pois liitetystä laitteesta ja kytke virta takaisin päälle.
- Kokeile vaihtamalla toinen äänitulo.

## **K**Huomautus

## DV:oon liittyvat viestit

### Too many devices connected] - Liian monta laitetta liitetty

 $\blacksquare$ 

### Check the tape - Tarkista nauha

Liitettyyn laitteeseen ei ole ladattu kasettia.

### Uncontrollable device - Laitetta ei voi ohjata Tama tallennin ei voi ohjata tata videokameraa.

Updating the Information - Tietoja päivitetä Videokamera päivittää DV:n tietoja.

## Camera mode - Kameratila

Videokamera on asetettu kameratilaan.

## **Vianetsintä**

Jos DV IN -liitannan kautta ei saada kuvaa ja/tai aanta,

- ? Liitetystä videokamerasta riippuen et voit ehkä ohjata sitä tämän tallentimen mukana toimitetulla kaukosaatimella.
- Ennen kuin asetat videokameran kameratilaan, säädä liitetyn äänilaitteen äänenvoimakkuus pienelle. Sieltä voi kuulua ulvontaa.

![](_page_47_Picture_32.jpeg)

## Nimikelista- ja kappalelistavalikko

Title List-Original -valikossa muokkausta varten tallennin täytyy pysäyttää.

Title List-Original on paikka, jossa laadit ja muokkaat Playlist-toistolistaa, ja jossa voit poistaa nimikkeitä sekä tehdä muita muutoksia levyn alkuperäiseen sisältöön. Voit myös toistaa yksittäisiä nimikkeitä suoraan Title List-Original -valikosta.

### Hae näyttöön Title List-Original -valikko painamalla DISC MENU/LIST toistuvasti.

# **T** Vihje

- 2 Title List-Original vaihtoehdot saat esille valitse-malla haluamasi kappaleen, ja painamalla sitten ENTER.
	- Title List-Original vaihtoehdot naytetaan valikon vasemmassa reunassa.
- Valitse vaihtoehto näppäimillä  $\blacktriangle / \blacktriangledown$ , ja vahvista

Playlist Add - Toistolista: Lisä nimikkeen Playlist-toistolistaan. (sivu 54)

4 Poistu Title List- Original -valikosta painamalla RETURN  $(5)$  toistuvasti.

**6** Poistu Chapter List- Original -valikosta<br>
painamalla RETURN (¿^) toistuvasti.

sitten painamalla ENTER.

- 2 Valitse katseltavaksi haluamasi nimike Chapter<br>
List-Original -valikosta näppäimillä ▲▼◀▶, ja
- paina sitten ENTER. Title List-Original vaihtoehdot näytetään valikon vasemmassa reunassa.
- Valitse Chapter Kappale Title List- Original-vaih-<br>● toehdoista näppäimillä ▲ / ▼, ja paina sitten ENTER. Valitse Chapter - Kappale Title List- Original-vaih-Tv-ruutuun ilmestyy Chapter List-Original -valikko.

Chapter List-Original vaihtoehdot näytetään valikon vasemmassa reunassa.

 $\sum$  Valitse vaihtoehto näppäimillä  $\blacktriangle / \blacktriangledown$ , ja vahvista sitten nainamalla FNTFR sitten painamalla ENTER.

? Delete Part - Poista osat: Poistaa nimikkeesta osan. (sivu 55)

alkuperäinen) -valikon käytt VR

- **1 Hae näyttöön Title List-Original -valikko**<br>painamalla DISC MENU/LIST toistuvasti.
- · Siirry edelliselle/seuraavalle sivulle näppäimi  $\triangle$  /  $\nabla$ , jos nimikkeitä on enemmän kuin 6.
- Title List-Original -valikosta poistutaan painamalla  $RETURN$   $(\sigma$ .

### Title List-Original (Nimikelista, alkuperainen) -valikon käytt VR

Dubbing: Kopioi nimikkeen VHS-nauhalle.

Saat esiin tarkempia tietoja valitusta nimikkeesta painamalla DISPLAY.

## Chapter List-Original (Kappalelista,

![](_page_47_Picture_1079.jpeg)

![](_page_47_Picture_20.jpeg)

ENTER.

![](_page_47_Picture_1080.jpeg)

![](_page_47_Picture_19.jpeg)

![](_page_47_Picture_12.jpeg)

![](_page_48_Picture_37.jpeg)

### Title List-Playlist (Nimikelista-toistolista) -

valikon käyttö **WED** 

- Hae näyttöön Title List-Playlist -valikko painamalla DISC MENU/LIST toistuvasti.
	- ? Siirry edelliselle/seuraavalle sivulle nappaimilla v / ▼, jos nimikkeitä on enemmän kuin 6.
	- ? Title List-Playlist -valikosta poistutaan painamalla  $RETURN$   $(5)$ .

Valitse vaihtoehto näppäimillä  $\blacktriangle / \blacktriangledown$ , ja vahvista sitten painamalla ENTER.

> Play - Toisto: Aloittaa toiston valitusta nimikkeesta.

Chapter - Kappale: Siirtä nimikkeen Chapter List- Playlist -valikon. (lisatietoja taman sivun oikealla puolella)

2 Title List-Playlist vaihtoehdot saat esille valitse-malla haluamasi nimikkeen, ja painamalla sitten ENTER.

> Delete - Poista: Poistaa nimikkeen Title List-Playlist -valikosta. (sivu 55)

Title List-Playlist vaihtoehdot naytetaan valikon vasemmassa reunassa.

![](_page_48_Picture_12.jpeg)

4 Poistu Title List- Playlist -valikosta painamalla RETURN (52) toistuvasti.

Hae näyttöön Title List-Playlist -valikko painamalla DISC MENU/LIST toistuvasti. 2 Valitse katseltavaksi haluamasi nimike Chapter List-Playlist -valikosta näppäimillä  $\blacktriangle \blacktriangledown \blacktriangle \blacktriangleright$ , ja paina sitten ENTER. Title List-Playlist vaihtoehdot näytetään valikon vasemmassa reunassa.

● Valitse Chapter - Kappale Title List- Playlist - Vistor Chapter - Kappale Title List- Playlist - V<br>● htoehdoista näppäimillä ▲ / ▼, ja paina sitten Valitse Chapter - Kappale Title List- Playlist -vai-ENTER.

Title Name - Nimikkeen nimi: Muokkaa nimikkeen nimea. (sivu 56)

Chapter List-Playlist vaihtoehdot näytetään valikon vasemmassa reunassa.

Delete Part - Poista osa: Poistaa nimikkeesta osan. (sivu 55)

### Valitse vaihtoehto näppäimillä  $\blacktriangle / \blacktriangledown$ , ja vahvista sitten painamalla ENTER.

Dubbing: Kopioi nimikkeen VHS-nauhalle.

Saat esiin tarkempia tietoja valitusta nimikkeesta painamalla DISPLAY.

**6** Poistu Chapter List-Playlist -valikosta<br>
painamalla RETURN (6 ) toistuvasti.

Chapter List-Playlist (Kappalelista-

toistolista) -valikon käytt VR VR VALGAD VALGAD VALGAD VALGAD VALGAD VALGAD VALGAD VALGAD VALGAD VALGAD VALGAD VALGAD VALGAD VALGAD VALGAD

Tv-ruutuun ilmestyy Chapter List-Playlist -valikko.

4 Chapter List-Playlist vaihtoehdot saat esille valitsemalla haluamasi kappaleen, ja painamalla sitten ENTER.

![](_page_48_Picture_923.jpeg)

![](_page_48_Picture_33.jpeg)

**T** Vihje

![](_page_48_Picture_9.jpeg)

![](_page_48_Picture_20.jpeg)

![](_page_48_Picture_21.jpeg)

![](_page_48_Picture_14.jpeg)

![](_page_48_Picture_924.jpeg)

![](_page_49_Picture_35.jpeg)

## Nimikelistavalikon käyttö WMMD

Title List -nimikelistanäytöstä voit toistaa, nimetä ja poistaa nimikkeita.

Hae näyttöön Title List -nimikelista painamalla DISC MENU/LIST.

### 2 Valitse nimike näppäimillä  $\blacktriangle / \blacktriangledown$ , ja paina sitten ENTER.

Kun Video-tilan levy on viimeistely, nimikelistaikkunan ulkonäkö muuttuu, ja voit ainoastaan valita siitä nimikkeita toistettaviksi.

Valitse vaihtoehto näppäimilla  $\blacktriangle / \blacktriangledown$ , ja vahvista sitten painamalla ENTER.

> Play: Aloita toisto valitusta nimikkeesta.

Title List -vaihtoehdot naytetaan Title List -nayton vasemmassa reunassa.

![](_page_49_Picture_13.jpeg)

- Jos poistat nimikkeen DVD-R -levyltä, nimike häviää nimikelistasta, mutta kaytettavissa oleva tallennusaika ei lisaanny.
- Poistettaessa nimike DVD-RW -levyltä, käytettävissä oleva tallennusaika lisaantyy vain poistettu nimike on levyn viimeinen nimike.

Title Name: Muokkaa nimikkeen nimea. (sivu 56)

Delete: Poistaa nimikkeen nimiielistasta.

Dubbing: Kopioi nimikkeen VHS-nauhalle.

2 Valitse poistettavaksi haluamasi nimike<br>■ näppäimillä ▲▼◀▶, ja paina sitten ENTER. Title List -vaihtoehdot naytetaan Title List -valikon vasemmassa reunassa.

![](_page_49_Picture_25.jpeg)

# **T** Vihje

### Valitse näppäimillä  $\blacktriangleleft / \blacktriangleright$  'OK', ja paina sitten ENTER.

Saat esiin tarkempia tietoja valitusta nimikkeesta painamalla DISPLAY.

Ennen kuin levylle on viimeistelty, voit poistaa levylle tallennettuja nimikkeita.

# <u>/!</u>∆Vaara

Nakyvissa pitaisi olla alla olevan kaltainen ruutu. Levyn nimi Nimikelista Ilmoittaa kokonaissivumäärän ja nykyisen sivun numeron

![](_page_49_Picture_18.jpeg)

### Nimikkeen poisto Video Video

![](_page_49_Picture_21.jpeg)

Valittu kappale tai nimike on poistettu. Kun ENTER on painettu, näyttöön tulee uusi paivitetty valikko.

- Poista lisää raitoja nimikelistasta toistamalla vaiheet 2-4.
- Poistu nimikelistanäytöstä painamalla RETURN (Ta) toistuvasti.

## Jos levy on jo viimeistelty

![](_page_49_Picture_15.jpeg)

Title Name

![](_page_49_Picture_883.jpeg)

![](_page_49_Picture_20.jpeg)

![](_page_49_Picture_10.jpeg)

![](_page_49_Picture_34.jpeg)

![](_page_50_Picture_45.jpeg)

Title List -nimikelista on paikka, jossa voit nahda kaikki tallennetut nimikkeet ja jossa voit poistaa nimikkeita sekä tehdä muita muutoksia levyn alkuperäiseen sisältöön. Voit myös toistaa yksittäisiä nimikkeitä suoraan Title List -nimikelistavalikosta.

### **1 Hae näyttöön Title List -nimikelistavalikko** painamalla DISC MENU/LIST.

- · Siirry edelliselle/seuraavalle sivulle näppäimi  $\triangle$  /  $\nabla$ , jos nimikkeitä on enemmän kuin 6.
- Title List -valikosta poistutaan painamalla  $RETURN$  ( $\delta$ ).

Title List -nimikelistavalikossa muokkausta varten tallennin taytyy pysayttaa.

**kaa:** Valitsee muokkausvaihtoehtoja.

muonnausvannoemoja.<br>• Title Name - Nimikkeen nimi: Muokkaa nimikkeen nimea. (sivu 56) • Divide - Jaa kahtia: Jakaa yhden nimikkeen kahdeksi nimikkeeksi. (sivu 58) • Hide (Show) - Piilota (Näytä Piilottaa (tai näyttää) nimikkeen kaikki tai kappaleet.(sivu 58)

Dubbing - Dubbaus: Kopioi nimikkeen VHS-nauhalle.

4 Poistu Title List -valikosta painamalla RETURN  $(5)$  toistuvasti.

### sitten painamalla ENTER.

Hae näyttöön Title List -nimikelistavalikko painamalla DISC MENU/LIST.

![](_page_50_Picture_19.jpeg)

- 2 Valitse katseltavaksi haluamasi nimike Chapter<br>
List -valikosta näppäimillä ▲▼◀▶, ja paina sit
	- ten ENTER.

● Valitse Chapter - Kappale Title List -vaiht<br>● hdoista näppäimillä ▲ / ▼, ja paina sitten Valitse Chapter - Kappale Title List -vaihtoe-ENTER.

Chapter List vaihtoehdot näytetään valikon vasemmassa reunassa.

### Valitse vaihtoehto näppäimillä  $\blacktriangle / \blacktriangledown$ , ja vahvista sitten painamalla ENTER.

Hide (Show) - Piilota (Nä<mark>y</mark>tä Piilottaa (tai näyttää) valitun kappaleen. (sivu 58)

### Nimikelistavalikon käytt +RW

### Nimikelistavalikon käytt +RW

![](_page_50_Picture_5.jpeg)

Saat esiin tarkempia tietoja valitusta nimikkeesta painamalla DISPLAY.

![](_page_50_Picture_7.jpeg)

Jos painat REC (.), kun Title List -nimikelistavalikko on esillä, valittu nimike pyyhkiytyy pois ja päälletallennus alkaa. (Lisätietoja sivulla 59.)

![](_page_50_Picture_1178.jpeg)

Title List vaihtoehdot naytetaan valikon vasemmassa reunassa.

Tv-ruutuun ilmestyy Chapter List -nimikelistavalikko.

4 Chapter List vaihtoehdot saat esille valitsemalla haluamasi kappaleen, ja painamalla sitten ENTER.

> kaksi kappaletta yhdeksi. (sivu 56)

![](_page_50_Figure_37.jpeg)

Combine - Yhdistä: Yhdistä

![](_page_50_Picture_44.jpeg)

![](_page_50_Picture_33.jpeg)

![](_page_50_Picture_25.jpeg)

![](_page_50_Picture_13.jpeg)

- **2** Title List vaihtoehdot saat esille valitsemalla haluamasi nimikkeen, ja painamalla sitten ENTER.
	- Title List -vaihtoehdot naytetaan Title List -valikon vasemmassa reunassa.
	- Valitse vaihtoehto näppäimillä  $\blacktriangle / \blacktriangledown$ , ja vahvista

Title Name Divide

**o:** Aloittaa toiston likkeestä piilotettuja kuunottamatta **äystoisto:** Aloittaa sta nimikkeestä paleet mukaanlukien. Kappale: Siirtää hapter List -valikon. ımän sivun oikealla i**sta:** Poistaa nimik-

l**ojaa:** Suojaa ahingossa tapahtuukselta, muokkauktolta.(sivu 57)

Hide

![](_page_51_Picture_37.jpeg)

## Nimikelistavalikon käyttö

Title List -nimikelista on paikka, jossa voit nahda kaikki tallennetut nimikkeet ja jossa voit poistaa nimikkeita sekä tehdä muita muutoksia levyn alkuperäiseen sisältöön. Voit myös toistaa yksittäisiä nimikkeitä suoraan Title List -nimikelistavalikosta. Title List -nimikelistavalikossa muokkausta varten tallennin täytyy pysäyttää.

![](_page_51_Picture_3.jpeg)

## **AR** + Nimikelistavalikon käyttö

Valitse vaihtoehto näppäimillä  $\blacktriangle / \blacktriangledown$ , ja vahvista sitten painamalla ENTER.

Play - Toisto: Aloittaa toiston

### painamalla DISC MENU/LIST.

- **Siirry edelliselle/seuraavalle sivulle näppäimi**
- $\blacktriangle$  /  $\nabla$ , jos nimikkeitä on enemmän kuin 6.
- ? Title List -valikosta poistutaan painamalla  $RETURN$  ( $\delta$ ).

2 Title List vaihtoehdot saat esille valitsemalla haluamasi nimikkeen, ja painamalla sitten ENTER.

Title List vaihtoehdot naytetaan valikon vasemmassa reunassa.

> Dubbing - Dubbaus: Kopioi nimikkeen VHS-nauhalle.

### 4 Poistu Title List -valikosta painamalla RETURN  $(5)$  toistuvasti.

### $|\bm{\mathcal{T}}|$ Vaara

- Hae näyttöön Title List -nimikelistavalikko painamalla DISC MENU/LIST.
- 2 Valitse katseltavaksi haluamasi nimike Chapter<br>List -valikosta näppäimillä ▲ ▼ ◀ ▶, ja paina sitten ENTER.

Chapter List vaihtoehdot näytetään valikon vasemmassa reunassa.

Valitse vaihtoehto näppäimillä  $\blacktriangle / \blacktriangledown$ , ja vahvista<br>Sitten painamalla ENTER.

Play - Toisto: Aloittaa toiston valitusta kappaleesta. Title - Nimike: Siirtyy kappaleen Title List -valikkoon. (lisatietoja taman sivun vasemmalla puolella)

Combine - Yhdistä: Yhdistä kaksi kappaletta yhdeksi. (sivu 56)

Hide (Show) - Piilota (Näytä Piilottaa (tai näyttää) valitun kappaleen. (sivu 58)

nimikkeen kaikki tai kappaleet. (sivu 58)

Saat esiin tarkempia tietoja valitusta nimikkeesta painamalla DISPLAY.

Title List vaihtoehdot naytetaan valikon vasemmassa reunassa.

![](_page_51_Picture_1064.jpeg)

![](_page_51_Picture_17.jpeg)

![](_page_51_Picture_30.jpeg)

Tv-ruutuun ilmestyy Chapter List -nimikelistavalikko.

- 
- 4 Chapter List vaihtoehdot saat esille valitsemalla haluamasi kappaleen, ja painamalla sitten ENTER.

### sitten painamalla ENTER.

![](_page_51_Picture_19.jpeg)

![](_page_51_Picture_1065.jpeg)

![](_page_51_Picture_12.jpeg)

Hide

MUOKKAUS

## Nimikkeet, kappaleet ja osat **WE**

![](_page_52_Picture_30.jpeg)

## Nimikkeen ja kappaleen muokkaus

Alkuperäiseen sisältöön tekemäsi muutokset muuttavat levyn varsinaista sisältöä. Jos esimerkiksi poistat alkuperäisestä sisällöstä nimikkeen tai kappaleen (Original Title tai Chapter), tuo nimike tai kappale poistetaan levylta, jolloin vapautuu uutta tallennusaikaa. Jos toisaalta muokkaat Playlist-toistolistaa, et muutat levyn varsinaista sisältöä. Jos esimerkiksi poistat toistolistasta nimikkeen, kerrot ainoastaan tallentimelle olemaan toistamatta tuota nimikettä, eikä levyltä varsinaisesti poisteta mitaan.

Levyn alkuperäisen sisällön nimikkeet sisältävät yhden tai useampia kappaleita.

Sisallyttaessasi nimikkeen Playlist-toistolistaan sinne tulevat myös kaikki nimikkeen kappaleet.

Toisin sanoen toistolistan kappaleet kayttaytyvat tarkalleen samalla tavalla kuin kappaleet DVD-Video-levylla.

Kun kappale on merkitty, voit kayttaa Chapter Search kappalehakutoimintoa samoin kuin poistaa, yhdistaa ja siirtää kappaleita Chapter List-Original tai Chapter List -

Sekä Originalin että Playlistin sisältöihin voi sijoittaa enintaan 999 kappalemerkkia.

## **AV** Huomautus

Osat ovat Original- tai "Playlist -nimikkeiden jaksoja. Original- ja Playlist-valikoissa voit lisätä tai poistaa jaksoja. Kappaleen tai nimikkeen lisays toistolistaan luo uuden nimikkeen, joka sisaltaa jakson (esim. kappaleen) alkuperaisesta nimikkeesta. Jakson poisto poistaa osan nimikkeesta Original- tai Playlist-valikosta.

## Vaara

? Muokattaessa toiminnoilla Delete - Poista, Add - Lisaa

**2 Painamalla THUMBNAIL saat parhaillaan**<br>**1 Augustus - August Devan kuvan esiintymään Original- tai** Playlist-valikossa.

Valitsemasi pysytyskuva esiintyy sekä Original- että Playlist-valikossa.

# **L** Vihje

Voit myös vaihtaa nimikkeen miniatyyrikuvan Chapter List-Original tai Chapter List-Playlist -valikossa. Valitse kappale Chapter List-Original tai Chapter List-Playlist -valikossa ja paina sitten THUMBNAIL. Kappaleen sisaltaman nimikkeen miniatyyrikuva vaihtuu.

### ш Chapter Kappalemerkkien lisäys VR +RW +R

Voit sijoittaa kappalemerkin mihin tahansa toistolistan nimikkeessä tai alkuperäisessä nimikkeessä tallennuksen tai toiston aikana.

Playlist -valikoissa.

Kappalemerkkeja asetetaan saannollisin valein automaattisesti. Voit muuttaa tätä asetusväliä alkuasetusten valikosta (Ks. sivu 27 kohta Autom. kappaleet).

### <sup>1</sup> Toista nimike (Original tai Playlist).

2 Kohdassa, josta haluat aloittaa uuden kappaleen, paina CHP. ADD.

Tv-ruudulle ilmestyy kappalemerkin kuvake.

- Voit sijoittaa kappalemerkkejä myös tallennuksen aikana.
- ja Move Siirrä, alku- ja loppukuvat eivät ehkä ole tarkalleen samoja kuin mitka aloitus- ja lopetuskohtia näytöllä asetettaessa nähtiin.
- Toistolistaa toistettaessa muokkausten välillä saatetaan havaita hetkellisiä taukoja. Ilmiö ei ole vika.

### Nimikeminiatyyrien muuttaminen

Jokaista Title List-nimikevalikossa esitettya nimiketta edustaa kyseisen nimikkeen alusta otettu miniatyyrikuva. Halutessasi voit valita jonkin toisen pysaytyskuvan nimikkeesta.

<sup>1</sup> Toista nimike (Original tai Playlist).

![](_page_52_Picture_23.jpeg)

![](_page_53_Picture_30.jpeg)

Lisaa talla toiminnolla Original (Title) tai kappale Playlist- toistolistaan. Sen tehdessäsi koko nimike viedään toistolistaan (voit poistaa myöhemmin siitä palasia, joita et tarvitse — ks. Original- tai Playlist nimikkeen/kappaleen poisto sivulla 55).

Nimike esiintyy toistolistassa täydellisenä samoin kappalemerkein, jotka ovat sillä alkuperäisenä. Jos kuitenkin lisäät myöhemmin alkuperäiseen uusia kappalemerkkeja, ne eivat automaattisesti kopioidu toistolistan nimikkeeseen.

Voit lisata enintaan 999 kappaletta yhdelle levylle. Jos haluat lisata ainoastaan nimikkeen yhden kappaleen, kayta toimintoa nimikkeen/kappaleen lisays toistolistaan tällä sivulla.

## Lisää nimikkeitä/kappaleita Playlist

Hae näyttöön Title List-Original -valikko painamalla DISC MENU/LIST toistuvasti. Jos haluat näyttöön Chapter List-Original -valikon, lisatietoja on kohdassa "Chapter List-Original valikko" sivulla 48.

### **4 Valitse 'New Playlist - Uusi toistolista', paina**<br>
sitten ENTER. sitten ENTER.

### Hae näyttöön Title List-Original -valikko painamalla DISC MENU/LIST toistuvasti.

Jos haluat näyttöön Chapter List-Original -valikon, lisatietoja on kohdassa "Chapter List-Original -

### Valitse Original-nimike tai -kappale vietäväksi toistolistaan, ja paina sitten ENTER.

Original-valikon vaihtoehdot näytetään kuvaruudun vasemmassa reunassa.

2 Valitse nimike tai kappale Original-valikosta vietavaksi toistolistaan, ja paina sitten ENTER. Original (Title tai Chapter) vaihtoehdot näytetään Original-valikon vasemmassa reunassa.

Nimikelista-Alkuperainen Kappalelista-Alkuperainen

● Valitse Original-vaihtoehdoista 'Playlist Add<br>● näppäimillä (▲ / ▼), ja paina sitten ENTER.

- Valitse Title List-Playlist, joka on jo tallennettu liitettäväksi nimikkeeseen tai kappaleeseen, ja paina sitten ENTER. Nimike tai kappale tulee esiin paivitettyyn Playlisttoistolistaan.
- **5 Lisää toistolistaan muita nimikkeitä tai**<br>Vuonnetta toistamalla vaiheet 1-4.
- **E** Poistu painamalla RETURN (52), tai siirry takaisin Title List-Original -valikkoon painamalla

### Uuden Playlist-toistolistan laadinta VR

Uusi nimike tulee esiin paivitettyyn Playlist-toistolistaan. Nimikkeen kaikki kappaleet on lisatty toistolistaan.

Voit lisata Original-nimikkeen tai kappaleen Playlist-nimikkeeseen, vaikka se olisi jo tallennettu.

valikko" sivulla 48.

### toistolistaan VR

Nimikelista-Alkuperainen Kappalelista-Alkuperainen

![](_page_53_Picture_18.jpeg)

### DISC MENU/LIST.

![](_page_53_Figure_21.jpeg)

### näppäimillä ( $\blacktriangle / \blacktriangledown$ ), ja paina sitten ENTER.

![](_page_53_Picture_16.jpeg)

![](_page_53_Picture_12.jpeg)

![](_page_53_Picture_23.jpeg)

![](_page_54_Picture_42.jpeg)

### Nimikkeen/kappaleen poisto

Jos paatat poistaa nimikkeen tai kappaleen Title List tai Chapter List -valikosta, tuo nimike tai kappale poistetaan levyltä, jolloin vapautuu lisää tallennusaikaa. Originalista poistetut nimikkeet/kappaleet poistetaan myös Playlist-toistolistasta.

Poistaessasi nimikkeen tai kappaleen toistolistavalikosta poistat sen ainoastaan toistolistasta, varsinainen nimike/kappale sailyy Original-valikossa.

Valitse 'OK' näppäimillä  $\blacktriangleleft$  /  $\blacktriangleright$ , ja paina sitten ENTER.

Valittu kappale tai nimike on poistettu. Kun ENTER on painettu, näyttöön tulee uusi päivitetty valikko.

Alle 3 sekunnin mittaisia kappaleita ei ehka voi poistaa.

5 Poista muita kohteita valikosta toistamalla vaiheet  $1 - 4$ .

**A** Poistu valikosta painamalla RETURN (52) toistuvasti.

1 Valitse katseltavaksi haluamasi kappale tai nimike Title List tai Chapter List -valikosta näppäimillä  $\blacktriangle \blacktriangledown \blacktriangle \blacktriangleright$ , ja paina sitten ENTER. Vaihtoehdot näytetään kuvaruudun vasemmassa reunassa.

2 Valitse valikon vaihtoehdoista 'Delete - Poista'.

esim. jos valitset "Delete" valikossa Title List-Original.

- Hae näyttöön Title List-Original tai Title List-Playlist -valikko painamalla DISC MENU/LIST toistuvasti.
- 2 Valitse poistettavaksi haluamasi nimike<br>▲ näppäimillä (▲ ▼ ◀ ▶), ja paina sitten ENTER. Vaihtoehdot naytetaan valikon vasemmassa

# **M** Huomautus

3 Vahvista painamalla ENTER. Esiin tulee poiston vahvistusviesti.

**Paina ENTER.**<br>Tv-ruutuun ilmestyy Title Edit (Delete Part) nimikkeen muokkausvalikko.

- Tallennettaessa DVD+RW:lle muuttuu poistetun nimikkeen nimeksi 'Deleted Title - Poistettu nimike'.
- Jos poistettuja nimikkeita on enemman kuin kaksi, nimikkeet yhdistetaan yhdeksi.

Voit poistaa osan, jota et halua mukaan nimikkeeseen.

reunassa.

### 3 Valitse valikon vaihtoehdoista 'Delete Part - Poista osa'.

esim. jos valitset "Delete Part - Poista osa" valikossa Title List-Original.

### Aloituskuvake korostuu.

![](_page_54_Picture_5.jpeg)

ENTER. Valitse kuvake 'SET', ja paina sitten ENTER.

- 9 Kun lopetat muokkauksen, valitse kuvake 'Done-Valmis', ja paina sitten ENTER. Esiin tulee poiston vahvistusviesti.
- Valitse "OK" painikkeilla  $\blacktriangleleft / \blacktriangleright$ , ja paina sitten ENTER.

Valittu osa poistetaan nimikkeesta ja esiin tulee Title List-Original tai Title List-Playlist -valikko.

Kun lopetat muokkauksen, paina RETURN  $(5\lambda)$ .

![](_page_54_Picture_2.jpeg)

![](_page_54_Picture_29.jpeg)

- Aloita toisto ja etsi aloituskohta käyttäen toimintoja tauko, askellus, haku ja hidastus.
- 6 Valitse poistettavaksi haluamasi jakson alkukohta painamalla sen kohdalla ENTER. Lopetuskuvake korostuu. Osa näytetään etenemispalkissa.
- Etsi lopetuskohta käyttäen toimintoja tauko, askellus, haku, hyppy ja hidastus.
- 8 Valitse poistettavaksi haluamasi jakson lopetuskohta painamalla sen kohdalla ENTER. Voit peruuttaa valitun kohdan valitsemalla Peruutuskuvakkeen  $(\blacktriangle / \blacktriangledown)$  näppäimillä, ja paina sitten

# **EX** Huomautus

![](_page_54_Picture_14.jpeg)

![](_page_54_Figure_22.jpeg)

![](_page_54_Picture_18.jpeg)

![](_page_55_Picture_39.jpeg)

### Nimikkeen nimeaminen

![](_page_55_Picture_2.jpeg)

Voit antaa nimikkeille itsenaisesti eri nimia. Nimi voi olla enintaan 32 merkkia pitka.

1 Valitse katseltavaksi haluamasi nimike Title List<br>■ valikosta näppäimillä ▲ ▼ イ ▶. ia paina sitten -valikosta näppäimillä ▲▼◀▶, ja paina sitten ENTER.

**4 Syötä nimikkeelle nimi. Valitse merkki** näppäimillä ( $\blacktriangle \blacktriangledown \blacktriangle \blacktriangleright$ ), ja vahvista sitten valinta painamalla ENTER.

Vaihtoehdot naytetaan valikon vasemmassa

## Kahden kappaleen yhdistäminen

reunassa.

### **2** Valitse vaihtoehto 'Title Name' näppäimillä  $(A/\nabla)$ , ja paina sitten ENTER. Esiin tulee näppäimistövalikko.

Poistu valikosta painamalla RETURN  $(5\rightarrow)$ toistuvasti.

### Vahvista painamalla ENTER.

- Kun ENTER on painettu, näyttöön tulee uusi paivitetty valikko.
- Jatka yhdistämistä valikosta toistamalla vaiheet  $1-3.$

- Toisessa DVD-tallentimessa formatoiduista levyistä saadaan näkyviin vain rajallinen merkkivalikoima.
- ? Tallennettaessa DVD-R-, DVD+R- tai DVD+RWlevylle, syötetty nimi näytetään DVD-soittimessa vasta viimeistelyn jalkeen.

Noudata vaihetta 3 kuten sivulla 21 neuvotaan (Station Rename - Asemalle uusi nimi).

![](_page_55_Picture_787.jpeg)

Yhdistä tällä toiminnolla kaksi vierekkäistä Playlist- tai Original-kappaletta yhdeksi.

## **M** Huomautus

4 Valitse OK, kiinnita sitten nimi painamalla ENTER ja palaa edelliseen valikkoikkunaan.

Chapter List vaihtoehdot näytetään valikon vasemmassa reunassa.

Huomautuksia

### $|\mathcal{N}|$ Huomautus

Tama toiminto ei ole kaytettavissa, jos nimikkeessa on vain yksi kappale.

### <sup>1</sup> Valitse Chapter List -valikossa toinen kahdesta yhdistettävästä kappaleesta, ja paina sitten ENTER.

![](_page_55_Picture_18.jpeg)

esim. jos valitset "Combine" valikossa Chapter List-Original.

![](_page_55_Picture_7.jpeg)

![](_page_55_Picture_29.jpeg)

Tama toiminto ei ole kaytossa alla olevan listan tapauksissa:

- Jos nimikkeessä on vain yksi kappale.
- Jos luotiin kaksi kappaletta pyyhkimällä pois osa alkuperaisesta nimikkeesta.
- ? Jos kaksi kappaletta luotiin eri nimikkeista.
- ? Jos kaksi kappaletta luotiin vaihtamalla alkuperaisen nimikkeen jarjestysta.
- Nimi voi olla enintään 32 merkkiä pitkä.

![](_page_55_Figure_14.jpeg)

![](_page_55_Picture_20.jpeg)

MUOKKAUS

ဖ

## **AV** Huomautus

![](_page_56_Picture_28.jpeg)

## Nimikkeen ja kappaleen muokkaus (jatkoa)

Tällä toiminnolla voit järjestellä uudelleen Playlist-toistolistan kappaleiden toistojarjestysta Title List-Playlist valikossa.

Hae näyttöön Title List-Playlist -valikko painamalla DISC MENU/LIST toistuvasti.

Jos haluat näyttöön Chapter List-Playlist -valikon, lisatietoja on kohdassa "Chapter List-Playlist valikon käyttäminen" sivulla 49.

Tama toiminto ei ole kaytettavissa, jos on vain yksi kappale.

Poistu valikosta painamalla RETURN (do) toistuvasti.

vasemmassa reunassa.

▲ Valitse Playlist-vaihtoehdoista 'Move - Siir<br>■ näppäimillä (▲ / ▼), ja paina sitten ENTER. Valitse Playlist-vaihtoehdoista 'Move - Siirrä'

- Hae näyttöön Title List -nimikelistavalikko painamalla DISC MENU/LIST.
- 2 Valitse suojattavaksi haluamasi nimike<br>■ näppäimillä ▲ ▼ ◀ ▶, ja paina sitten ENTER. Vaihtoehdot näytetään kuvaruudun vasemmassa reunassa.

Valitse vaihtoehto "Protect -Suojaa".

esim. jos valitset "Protect" valikossa Title List.  $(DVD+RW/+R)$ 

### Playlist-kappaleen siirto VR

## Protect a Title - Suojaa nimike

Talla toiminnolla voit suojata nimikkeen vahingossa tapahtuvalta tallennukselta, muokkaukselta tai poistolta.

4 Vahvista painamalla ENTER. Nimikkeen miniatyyrikuvaan ilmestyy lukkomerkki.

## **T** Vihje

Jos valitset Title List -valikossa nimikkeen, joka on jo suojattu, voit purkaa suojauksen valitsemalla "Unprotect" nimikelistan vaihtoehdoista. Sen jalkeen voit muokata nimiketta ja poistaa sen.

- **E**Valitse näppäimillä ▲ ▼ ◀ ▶ paikka, johon haluat siirtää kappaleen, ja paina sitten ENTER. Kun ENTER on painettu, näyttöön tulee päivitetty valikko.
- 6 Jatka siirtämistä valikosta toistamalla vaiheet 2 5.

VR +RW +R

![](_page_56_Picture_20.jpeg)

![](_page_56_Picture_21.jpeg)

![](_page_56_Picture_12.jpeg)

**2** Valitse kappale Chapter List-Playlist -valikosta.

**4 Paina ENTER.** Chapter List-Playlist vaihtoehdot näytetään valikon

![](_page_56_Picture_17.jpeg)

![](_page_57_Picture_30.jpeg)

### Nimikkeen/kappaleen piilottaminen

![](_page_57_Picture_2.jpeg)

<sup>1</sup> Valitse piilotettavaksi haluamasi nimike tai kappale Title List tai Chapter List -valikosta näppäimillä  $\blacktriangle \blacktriangledown \blacktriangle \blacktriangleright$ , ja paina sitten ENTER. Vaihtoehdot näytetään kuvaruudun vasemmassa

Talla toiminnolla voit piilottaa nimikkeen/kappaleen Title List tai Chapter List -valikossa.

Vahvista painamalla ENTER. Nimikkeen miniatyyrikuva himmenee.

reunassa.

### 2 Valitse vaihtoehto "Hide - Piilota".

Tällä komennolla voit jakaa nimikkeen kahdeksi uudeksi nimikkeeksi.

esim. jos valitset "Hide" valikossa Title List.

![](_page_57_Picture_20.jpeg)

Paina ENTER, kun vaihtoehto "Divide" on korostettu.

Jos valitset Title List -valikossa nimikkeen, joka on jo himmennetty, voit saada sen esiin valitsemalla "Show" Title List -nimikelistan vaihtoehdoista. Sen jalkeen nimike on nakyvissa.

### **5 Paina ENTER siinä kohdassa, kun vaihtoehto**<br>5 "Divide" on korostettu "Divide" on korostettu.

# Divide One Title Into Two - Jaa yksi

'Cancel -Peruuta' näppäimillä  $\blacktriangle / \blacktriangledown$  ja painamalla sitten ENTER. Jakokohta on poistettu.

**6 Valitse vaihtoehto 'Done -**<br>Iten jakokohta painamalla Tehty' ja kiinnitä sitten jakokohta painamalla ENTER.

<sup>1</sup> Title List -valikosta valitse jaettavaksi haluamasi nimike, ja painamalla sitten ENTER. Valikon vaihtoehdot näytetään kuvaruudun vasemmassa reunassa.

![](_page_57_Picture_15.jpeg)

Esiin tulee Title Edit-Divide -valikko ja laite siirtyy STOP-pysaytystilaan.

nimike kahdeksi nimikkeeksi +RW +R +RW

![](_page_57_Picture_24.jpeg)

Voit tyhjata jakokohdan valitsemalla ja poistua Title Edit-Divide -valikosta valitsemalla vaihtoehdon

Nimike on jaettu kahdeksi uudeksi nimikkeeksi. Jakamiseen kuluu enintaan 4 minuuttia.

![](_page_57_Picture_22.jpeg)

nimikkeen mini-Toisen nimikkeen

![](_page_57_Picture_683.jpeg)

![](_page_57_Picture_13.jpeg)

![](_page_57_Picture_684.jpeg)

![](_page_57_Picture_17.jpeg)

## Lisätietoja

## Tallennuksen päälle tallennus **GEW**

 $\overline{\mathbf{a}}$ 

![](_page_58_Picture_36.jpeg)

Voit tallentaa uuden videotallenteen aikaisemmin tallennetun nimikkeen päälle seuraavalla tavalla. Tämä toimintoa ei ole käytettävissä DVD+R -levylle, jolle aina tallennetaan levyn loppuun.

Valitse tallennukseen käytettävä tulo (kanava, AV1-3, DV).

Hae näyttöön Title List -nimikelistavalikko painamalla DISC MENU/LIST.

Uusi nimike on luotu ja näyttöön tulee päivitetty valikko.

Tallennus vanhan paalle kaynnistyy nimikkeen alkukohdasta.

 $\mathbf{F}$  Lopeta tallennus vanhan päälle painamalla  $STOP$  ( $\blacksquare$ ).

- Tämä toiminto ei ole käytettävissä suojatulle nimikkeelle.
- Jos päälletallennuksen pituus on suurempi kuin nykyisen nimikkeen tallennuspituus, tallennetaan seuraavan nimikkeen paalle. Mutta jos seuraava nimike on suojattu, paalletallennus pysahtyy nimikkeen alkukohtaan.
- Jos valitun nimikkeen tallennuksen pituus on vahemman kuin 10 sekuntia, tallennetaan seuraavan nimikkeen päälle. Mutta jos seuraava nimike on suojattu, paalletallennus pysahtyy.

![](_page_58_Picture_15.jpeg)

## Title List -nimikelistavalikon katselu muissa DVD-tallentimissa tai soittimissa

• Viimeistelemättömiä DVD+RW-levyjä voi toistaa tavallisilla DVD-soittimilla.

Voit katsella Title List -nimikelistavalikkoa toisessa DVDsoittimessa, joka pystyy toistamaan DVD+RW tai DVD+R -levyja.

![](_page_58_Picture_8.jpeg)

- DVD+RW-levyjen muokattu sisältö on yhteensopiva tavallisten DVD-soittimien kanssa vain viimeistelyn jalkeen.
- Mikään DVD+R-levyjen muokattu sisältö ei ole yhteensopiva tavallisten DVD-soittimien kanssa. (Piilotettu, yhdistelty kappaleita, lisatty kappalemerkkeja jne.)

### jo tallennettu.

# **2** Paina TITLE.<br>Esiin tulee Tit

Esiin tulee Title List -valikko kuten alla.

![](_page_58_Picture_19.jpeg)

Voit poistaa Title List -valikon painamalla STOP ( $\blacksquare$ ).

![](_page_58_Picture_22.jpeg)

## Tallenteiden toisto toisissa DVDsoittimissa (levyn viimeistely)

Useimmat tavalliset DVD-soittimet voivat toistaa Videotilassa tallennettuja viimeisteltyja DVD+R- tai DVD+RWlevyjä. Muutamat soittimet voivat myös toistaa VR-tilassa tallennettuja DVD-RW-levyjä viimeisteltyinä tai ilman. Tarkista toisen soittimen mukana tulleesta käyttöoppaasta, millaisia levyjä se voi toistaa. Viimeistely "kiinnittää" tallenteet paikalleen niin, että levyjä voidaan toistaa tavallisilla DVD-soittimilla tai tietokoneilla, joiden varusteena on sopiva CD-ROM-asema. Levyn viimeistely Video-tilassa luo valikkoikkunan levyllä navigointiin. Siihen pääsee painamalla DISC MENU/LIST tai TITLE. Katso levyn viimeistelysta tietoja sivulta 28 luvusta "Disc Finalize-Viimeistely".

![](_page_58_Picture_30.jpeg)

# **M** Huomautuksia

![](_page_58_Picture_6.jpeg)

![](_page_58_Picture_9.jpeg)

- Valitse nimike, jonka päälle haluat tallentaa, näppäimillä  $\blacktriangle \blacktriangledown \blacktriangle \blacktriangleright$ .
	- Aloita tallennus vanhan päälle painamalla  $REC$  ( $\bullet$ ).

![](_page_58_Picture_21.jpeg)

![](_page_59_Picture_4.jpeg)

## Kielikoodien luettelo

Syota oikea koodi alkuasetuksille "Disc Audio", "Disc Subtitle" ja/tai "Disc Menu" (Ks. sivu 23).

![](_page_59_Picture_685.jpeg)

![](_page_59_Picture_686.jpeg)

VIITETIEDOT

![](_page_60_Picture_8.jpeg)

## Maakoodien luettelo

Syota oikea koodinumero alkuasetuksien kohtaan "Maakoodi" (Ks. sivu 26).

![](_page_60_Picture_1427.jpeg)

![](_page_60_Picture_1428.jpeg)

![](_page_60_Picture_1429.jpeg)

![](_page_60_Picture_1430.jpeg)

![](_page_60_Picture_1431.jpeg)

![](_page_60_Picture_1432.jpeg)

![](_page_61_Picture_19.jpeg)

## Television ohjaus mukana toimitetulla kaukosäätimellä

Voit ohjata mukana toimitetulla kaukosäätimellä LG-televisiosi äänenvoimakkuutta, tulolähdettä ja virtakytkinta.

Voit ohjata televisiota seuraavilla näppäimillä.

![](_page_61_Picture_476.jpeg)

Voit ohjata myös muiden kuin LG-television äänenvoimakkuutta, tulolahdetta ja virtakytkinta. Jos televisio on seuraavassa luettelossa, aseta sopiva valmistajan koodi.

![](_page_61_Picture_477.jpeg)

1. Pitäen TV POWER-näppäintä painettuna syötä samalla television valmistajan koodi

numeronäppäimillä (ks. seuraava taulukko).

# Muiden televisioiden ohjaus

### kaukosäätimellä

- Televisiosta riippuen jotkut tai kaikki näppäimet eivät ehka toimi television kanssa, vaikka oikea valmistajan koodi olisikin syotetty.
- $\bullet$  Jos syötät uuden koodinumeron, edellinen syötetty koodinumero pyyhkiytyy pois.
- Vaihtaessasi kaukosaatimeen uudet paristot saattaa syotetty koodinumero palautua oletusasetuksen koodiksi. Aseta sopiva koodinumero uudelleen.

2. Vapauta TV POWER-nappain.

## Ohjattavien televisioiden koodinumerot

Jos luettelossa on useampi kuin yksi koodi, kokeile syöttämällä niitä yhden kerrallaan, kunnes löydät television kanssa toimivan koodin.

![](_page_61_Picture_478.jpeg)

![](_page_61_Picture_14.jpeg)

![](_page_61_Picture_3.jpeg)

![](_page_62_Picture_4.jpeg)

![](_page_62_Picture_680.jpeg)

![](_page_62_Picture_681.jpeg)

# Vianetsinta

Ennen kuin otat yhteytta huoltoon, etsi mahdollista vikaa seuraavien ohjeiden mukaan.

![](_page_63_Picture_4.jpeg)

# Vianetsintä (jatkoa)

![](_page_63_Picture_731.jpeg)

### Kosteuden tiivistyminen

![](_page_63_Picture_732.jpeg)

VIITETIEDOT

### **Järjestelmä**

![](_page_64_Picture_22.jpeg)

### Tekniset tiedot

### Yleistä

Käyttöjännite AC 110-240V, 50/60 Hz Tehonkulutus 35W Mitat (noin) 430 X 78.5 X 354 mm (w x h x d) Paino (noin) 5.7 kg Käyttölämpötila 5°C to 35°C Käyttöympäristön kosteus 5 % to 90 % Television värijärjestelmä PAL B/G, PAL I/I, SECAM D/K-värijärjestelmä Tallennusformaatti PAL

Laser Puolijohdelaser, aallonpituus 650 nm Videopäät 4 kaksoisatsimuuttipäätä, viisto-pyyhkäisy. Signaalijärjestelmä PAL

### **Tallennus**

Videotallennusformaatti Naytteitystaajuus 27MHz Pakkausformaatti MPEG <sup>2</sup> Audiotallennusformaatti Naytteitystaajuus 48kHz Pakkausformaatti Dolby Digital

> Taajuusvaste DVD (PCM <sup>48</sup> kHz): <sup>8</sup> Hz - 22 kHz, CD: 8 Hz - 20 kHz  $\Box$ VD( $\Box$ Magkh $\rightarrow$ ): 8 Hz - 44 kHz

Tallennusmuoto DVD VideoRecording, DVD-VIDEO Tallennukseen sopivat levyt DVD-ReWritable, DVD-Recordable, DVD+ReWritable, DVD+Recordable Tallennusaika Noin <sup>1</sup> tunti (XP-tila), 2 tuntia (SP-tila), 4 tuntia (LP-tila), 6 tuntia (EP-tila)

### Toisto

- Muotoilu ja tekniset arvot voivat muuttua ilman eri ilmoitusta.
- Valmistettu Dolby Laboratories:n lisenssilla. "Dolby" ja kaksois-D -kuvake ovat Dolby Laboratories:n tavaramerkkeja.
- DTS ja DTS Digital Out ovat Digital Theater Systems, Inc:n rekisteröimiä tavaramerkkejä.

![](_page_64_Picture_703.jpeg)

### Tulot

![](_page_64_Picture_704.jpeg)

### Lähdöt

![](_page_64_Picture_705.jpeg)

![](_page_65_Picture_1.jpeg)

P/NO : 3834RV0033P